# **Calliope Documentation**

*Release 0.6.3*

**Calliope contributors**

**Oct 04, 2018**

# **Contents**

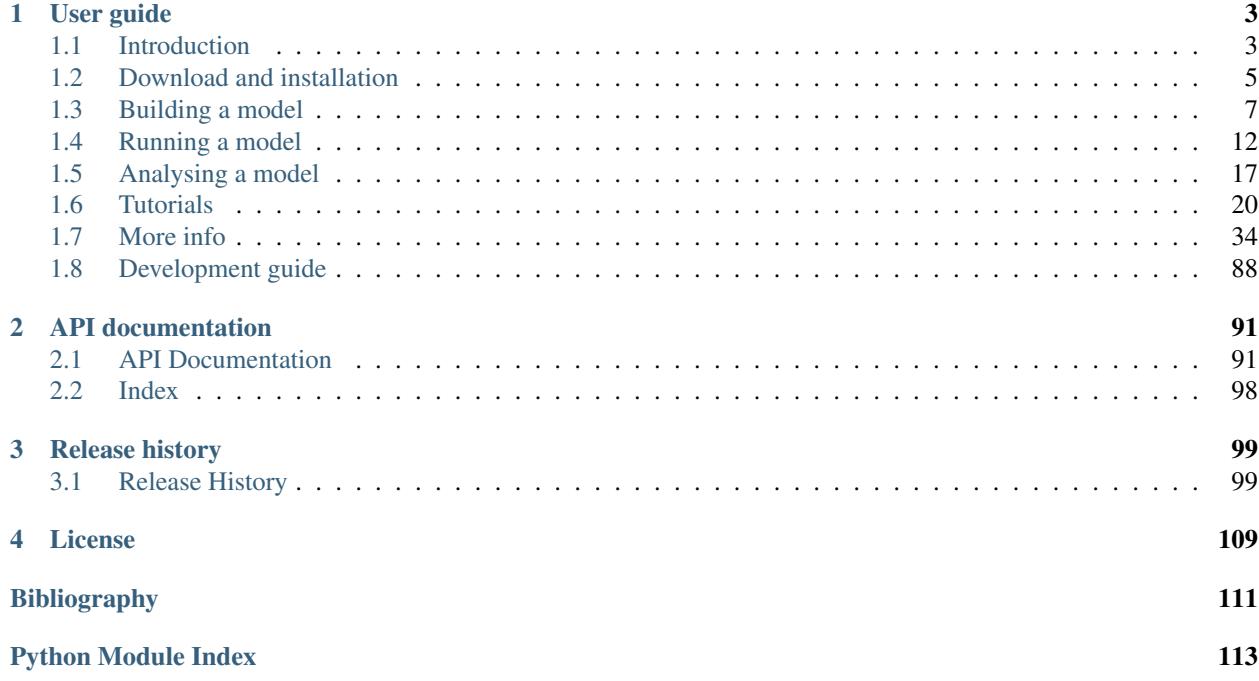

#### v0.6.3 (*[Release history](#page-102-1)*)

This is the documentation for version 0.6.3. See the [main project website](http://www.callio.pe/) for contact details and other useful information.

Calliope focuses on flexibility, high spatial and temporal resolution, the ability to execute many runs based on the same base model, and a clear separation of framework (code) and model (data). Its primary focus is on planning energy systems at scales ranging from urban districts to entire continents. In an optional operational mode it can also test a pre-defined system under different operational conditions.

A model based on Calliope consists of a collection of text files (in YAML and CSV formats) that define the technologies, locations and resource potentials. Calliope takes these files, constructs an optimisation problem, solves it, and reports results in the form of [xarray Datasets](http://xarray.pydata.org/en/stable/) which in turn can easily be converted into [Pandas](http://pandas.pydata.org/) data structures, for easy analysis with Calliope's built-in tools or the standard Python data analysis stack.

Calliope's built-in tools allow interactive exploration of results, as shown in the following example of a model that includes three energy carriers (electricity, heat, and gas):

Calliope is developed in the open [on GitHub](https://github.com/calliope-project/calliope) and contributions are very welcome (see the *[Development guide](#page-91-0)*). See the list of [open issues](https://github.com/calliope-project/calliope/issues) and planned [milestones](https://github.com/calliope-project/calliope/milestones) for an overview of where development is heading, and [join us on Gitter](https://gitter.im/calliope-project/calliope) to ask questions or discuss code.

Key features of Calliope include:

- Model specification in an easy-to-read and machine-processable YAML format
- Generic technology definition allows modelling any mix of production, storage and consumption
- Resolved in space: define locations with individual resource potentials
- Resolved in time: read time series with arbitrary resolution
- Able to run on high-performance computing (HPC) clusters
- Uses a state-of-the-art Python toolchain based on [Pyomo,](https://software.sandia.gov/trac/coopr/wiki/Pyomo) [xarray,](http://xarray.pydata.org/) and [Pandas](http://pandas.pydata.org/)
- Freely available under the Apache 2.0 license

# CHAPTER 1

# User guide

# <span id="page-6-1"></span><span id="page-6-0"></span>**1.1 Introduction**

The basic process of modelling with Calliope is based on three steps:

- 1. Create a model from scratch or by adjusting an existing model (*[Building a model](#page-10-0)*)
- 2. Run your model (*[Running a model](#page-15-0)*)
- 3. Analyse and visualise model results (*[Analysing a model](#page-20-0)*)

#### **1.1.1 Energy system models**

Energy system models allow analysts to form internally coherent scenarios of how energy is extracted, converted, transported, and used, and how these processes might change in the future. These models have been gaining renewed importance as methods to help navigate the climate policy-driven transformation of the energy system.

Calliope is an attempt to design an energy system model from the ground of up with specific design goals in mind (see below). Therefore, the model approach and data format layout may be different from approaches used in other models. The design of the nodes approach used in Calliope was influenced by the power nodes modelling framework by [\[Heussen2010\]](#page-114-1), but Calliope is different from traditional power system modelling tools, and does not provide features such as power flow analysis.

Calliope was designed to address questions around the transition to renewable energy, so there are tools that are likely to be more suitable for other types of questions. In particular, the following related energy modelling systems are available under open source or free software licenses:

- [SWITCH:](http://switch-model.org/) A power system model focused on renewables integration, using multi-stage stochastic linear optimisation, as well as hourly resource potential and demand data. Written in the commercial AMPL language and GPL-licensed [\[Fripp2012\]](#page-114-2).
- [Temoa:](http://temoaproject.org/) An energy system model with multi-stage stochastic optimisation functionality which can be deployed to computing clusters, to address parametric uncertainty. Written in Python/Pyomo and AGPL-licensed [\[Hunter2013\]](#page-114-3).

• [OSeMOSYS:](http://www.osemosys.org/) A simplified energy system model similar to the MARKAL/TIMES model families, which can be used as a stand-alone tool or integrated in the [LEAP energy model.](http://www.energycommunity.org/LEAP/) Written in GLPK, a free subset of the commercial AMPL language, and Apache 2.0-licensed [\[Howells2011\]](#page-114-4).

Additional energy models that are partially or fully open can be found on the [Open Energy Modelling Initiative's wiki.](http://wiki.openmod-initiative.org/wiki/Model_fact_sheets)

# **1.1.2 Rationale**

Calliope was designed with the following goals in mind:

- Designed from the ground up to analyze energy systems with high shares of renewable energy or other variable generation
- Formulated to allow arbitrary spatial and temporal resolution, and equipped with the necessary tools to deal with time series input data
- Allow easy separation of model code and data, and modular extensibility of model code
- Make models easily modifiable, archiveable and auditable (e.g. in a Git repository), by using well-defined and human-readable text formats
- Simplify the definition and deployment of large numbers of model runs to high-performance computing clusters
- Able to run stand-alone from the command-line, but also provide an API for programmatic access and embedding in larger analyses
- Be a first-class citizen of the Python world (installable with conda and pip, with properly documented and tested code that mostly conforms to PEP8)
- Have a free and open-source code base under a permissive license

# **1.1.3 Acknowledgments**

Initial development was partially funded by the [Grantham Institute](http://www.imperial.ac.uk/grantham) at Imperial College London and the European Institute of Innovation & Technology's [Climate-KIC program.](http://www.climate-kic.org)

# **1.1.4 License**

Calliope is released under the Apache 2.0 license, which is a permissive open-source license much like the MIT or BSD licenses. This means that Calliope can be incorporated in both commercial and non-commercial projects.

```
Copyright 2013-2018 Calliope contributors listed in AUTHORS
Licensed under the Apache License, Version 2.0 (the "License");
you may not use this file except in compliance with the License.
You may obtain a copy of the License at
  http://www.apache.org/licenses/LICENSE-2.0
Unless required by applicable law or agreed to in writing, software
distributed under the License is distributed on an "AS IS" BASIS,
WITHOUT WARRANTIES OR CONDITIONS OF ANY KIND, either express or implied.
See the License for the specific language governing permissions and
limitations under the License.
```
# **1.1.5 References**

# <span id="page-8-0"></span>**1.2 Download and installation**

# **1.2.1 Requirements**

Calliope has been tested on Linux, macOS, and Windows.

Running Calliope requires four things:

- 1. The Python programming language, version 3.6 or higher.
- 2. A number of Python add-on modules (see *[below for the complete list](#page-9-0)*).
- 3. A solver: Calliope has been tested with GLPK, CBC, Gurobi, and CPLEX. Any other solver that is compatible with Pyomo should also work.
- 4. The Calliope software itself.

# **1.2.2 Recommended installation method**

The easiest way to get a working Calliope installation is to use the free conda package manager, which can install all of the four things described above in a single step.

To get conda, [download and install the "Miniconda" distribution for your operating system](https://conda.io/miniconda.html) (using the version for Python 3).

With Miniconda installed, you can create a new Python 3.6 environment called "calliope" with all the necessary modules, including the free and open source GLPK solver, by running the following command in a terminal or command-line window:

\$ conda create -c conda-forge -n calliope python=3.6 calliope

To use Calliope, you need to activate the calliope environment each time. On Linux and macOS:

```
$ source activate calliope
```
On Windows:

```
$ activate calliope
```
You are now ready to use Calliope together with the free and open source GLPK solver. Read the next section for more information on alternative solvers.

# **1.2.3 Updating an existing installation**

If following the recommended installation method above, the following command, assuming the conda environment is active, will update Calliope to the newest version:

\$ conda update -c conda-forge calliope

# **1.2.4 Solvers**

You need at least one of the solvers supported by Pyomo installed. CPLEX or Gurobi are recommended for large problems, and have been confirmed to work with Calliope. Refer to the documentation of your solver on how to install it.

### **GLPK**

[GLPK](https://www.gnu.org/software/glpk/) is free and open-source, but can take too much time and/or too much memory on larger problems. If using the recommended installation approach above, GLPK is already installed in the calliope environment. To install GLPK manually, refer to the [GLPK website.](https://www.gnu.org/software/glpk/)

#### **CBC**

[CBC](https://projects.coin-or.org/Cbc) is another free and open-source option. CBC can be installed via conda on Linux and macOS by running conda install -c conda-forge coincbc. Windows binary packages and further documentation are available at [the CBC website.](https://projects.coin-or.org/Cbc)

#### **Gurobi**

[Gurobi](https://www.gurobi.com/) is commercial but significantly faster than GLPK and CBC, which is relevant for larger problems. It needs a license to work, which can be obtained for free for academic use by creating an account on gurobi.com.

While Gurobi can be installed via conda  $(conda$  install  $-c$  gurobi gurobi) we recommend downloading and installing the installer from the [Gurobi website,](https://www.gurobi.com/) as the conda package has repeatedly shown various issues.

After installing, log on to the [Gurobi website](https://www.gurobi.com/) and obtain a (free academic or paid commercial) license, then activate it on your system via the instructions given online (using the grbgetkey command).

#### **CPLEX**

Another commercial alternative is [CPLEX.](https://www.ibm.com/products/ilog-cplex-optimization-studio) IBM offer academic licenses for CPLEX. Refer to the IBM website for details.

# <span id="page-9-0"></span>**1.2.5 Python module requirements**

Refer to [requirements/base.yml](https://github.com/calliope-project/calliope/blob/master/requirements/base.yml) in the Calliope repository for a full and up-to-date listing of required third-party packages.

Some of the key packages Calliope relies on are:

- [Pyomo](https://www.pyomo.org/)
- [Pandas](http://pandas.pydata.org/)
- [Xarray](http://xarray.pydata.org/)
- [Plotly](https://plot.ly/)
- [Jupyter](https://jupyter.org/) (optional, but highly recommended, and used for the example notebooks in the tutorials)

# <span id="page-10-0"></span>**1.3 Building a model**

In short, a Calliope model works like this: supply technologies can take a resource from outside of the modeled system and turn it into a specific energy **carrier** in the system. The model specifies one or more **locations** along with the technologies allowed at those locations. **Transmission technologies** can move energy of the same carrier from one location to another, while **conversion technologies** can convert one carrier into another at the same location. **Demand** technologies remove energy from the system, while storage technologies can store energy at a specific location. Putting all of these possibilities together allows a modeller to specify as simple or as complex a model as necessary to answer a given research question.

In more technical terms, Calliope allows a modeller to define technologies with arbitrary characteristics by "inheriting" basic traits from a number of included base tech groups – supply, supply\_plus, demand, conversion, conversion\_plus, and transmission. These groups are described in more detail in *[List of abstract base](#page-71-0) [technology groups](#page-71-0)*.

# **1.3.1 Terminology**

The terminology defined here is used throughout the documentation and the model code and configuration files:

- Technology: a technology that produces, consumes, converts or transports energy
- Location: a site which can contain multiple technologies and which may contain other locations for energy balancing purposes
- Resource: a source or sink of energy that can (or must) be used by a technology to introduce into or remove energy from the system
- Carrier: an energy carrier that groups technologies together into the same network, for example electricity or heat.

As more generally in constrained optimisation, the following terms are also used:

- Parameter: a fixed coefficient that enters into model equations
- Variable: a variable coefficient (decision variable) that enters into model equations
- Set: an index in the algebraic formulation of the equations
- Constraint: an equality or inequality expression that constrains one or several variables

# **1.3.2 Files that define a model**

Calliope models are defined through YAML files, which are both human-readable and computer-readable, and CSV files (a simple tabular format) for time series data.

It makes sense to collect all files belonging to a model inside a single model directory. The layout of that directory typically looks roughly like this  $(+$  denotes directories,  $-$  files):

```
+ example_model
   + model_config
        - locations.yaml
        - techs.yaml
    + timeseries_data
        - solar_resource.csv
        - electricity_demand.csv
    - model.yaml
    - scenarios.yaml
```
In the above example, the files model.yaml, locations.yaml and techs.yaml together are the model definition. This definition could be in one file, but it is more readable when split into multiple. We use the above layout in the example models and in our research!

Inside the timeseries\_data directory, timeseries are stored as CSV files. The location of this directory can be specified in the model configuration, e.g. in model.yaml.

Note: The easiest way to create a new model is to use the calliope new command, which makes a copy of one of the built-in examples models:

```
$ calliope new my_new_model
```
This creates a new directory, my\_new\_model, in the current working directory.

By default, calliope new uses the national-scale example model as a template. To use a different template, you can specify the example model to use, e.g.: --template=urban\_scale.

#### See also:

*[YAML configuration file format](#page-77-0)*, *[Built-in example models](#page-50-0)*, *[Time series data](#page-38-0)*

### **1.3.3 Model configuration (model)**

The model configuration specifies all aspects of the model to run. It is structured into several top-level headings (keys in the YAML file): model, techs, locations, links, and run. We will discuss each of these in turn, starting with model:

```
model:
    name: 'My energy model'
    timeseries_data_path: 'timeseries_data'
    reserve_margin:
        power: 0
    subset_time: ['2005-01-01', '2005-01-05']
```
Besides the model's name (name) and the path for CSV time series data (timeseries\_data\_path), model-wide constraints can be set, like reserve\_margin.

To speed up model runs, the above example specifies a time subset to run the model over only five days of time series data (subset\_time: ['2005-01-01', '2005-01-05'])– this is entirely optional. Usually, a full model will contain at least one year of data, but subsetting time can be useful to speed up a model for testing purposes.

See also:

*[National scale example model](#page-51-0)*, *[List of model settings](#page-65-0)*

# **1.3.4 Technologies (techs)**

The techs section in the model configuration specifies all of the model's technologies. In our current example, this is in a separate file, model\_config/techs.yaml, which is imported into the main model.yaml file alongside the file for locations described further below:

import**:**

```
- 'model_config/techs.yaml'
```

```
- 'model_config/locations.yaml'
```
Note: The import statement can specify a list of paths to additional files to import (the imported files, in turn, may include further files, so arbitrary degrees of nested configurations are possible). The import statement can either give an absolute path or a path relative to the importing file.

The following example shows the definition of a ccgt technology, i.e. a combined cycle gas turbine that delivers electricity:

```
ccgt:
   essentials:
       name: 'Combined cycle gas turbine'
       color: '#FDC97D'
       parent: supply
       carrier_out: power
    constraints:
       resource: inf
        energy_eff: 0.5
        energy_cap_max: 40000 # kW
        energy_cap_max_systemwide: 100000 # kW
        energy_ramping: 0.8
       lifetime: 25
   costs:
       monetary:
           interest_rate: 0.10
           energy_cap: 750 # USD per kW
           om_con: 0.02 # USD per kWh
```
Each technology must specify some essentials, most importantly a name, the abstract base technology it is inheriting from (parent), and its energy carrier (carrier\_out in the case of a supply technology). Specifying a color is optional but useful for using the built-in visualisation tools (see *[Analysing a model](#page-20-0)*).

The constraints section gives all constraints for the technology, such as allowed capacities, conversion efficiencies, the life time (used in levelised cost calculations), and the resource it consumes (in the above example, the resource is set to infinite via inf).

The costs section gives costs for the technology. Calliope uses the concept of "cost classes" to allow accounting for more than just monetary costs. The above example specifies only the monetary cost class, but any number of other classes could be used, for example co2 to account for emissions.

By default the monetary cost class is used in the objective function, which seeks to minimize total costs. Additional cost classes can be created simply by adding them to the definition of costs for a technology. To use an alternative cost class and/or sense (minimize/maximize) in the objective function, the objective\_options parameter can be set in the run configuration, e.g. objective\_options: {'cost\_class': 'emissions', 'sense': 'minimize'}.

#### See also:

*[List of possible constraints](#page-66-0)*, *[List of possible costs](#page-70-0)*, *[tutorials](#page-23-0)*, *[built-in examples](#page-50-0)*

#### **Allowing for unmet demand**

For a model to find a feasible solution, supply must always be able to meet demand. To avoid the solver failing to find a solution, you can ensure feasibility:

```
run:
    ensure_feasibility: true
```
This will create an unmet demand decision variable in the optimisation, which can pick up any mismatch between supply and demand, across all energy carriers. It has a very high cost associated with its use, so it will only appear when absolutely necessary.

Note: When ensuring feasibility, you can also set a [big M value](https://en.wikipedia.org/wiki/Big_M_method) (run.bigM). This is the "cost" of unmet demand. It is possible to make model convergence very slow if bigM is set too high. default bigM is  $1x10<sup>9</sup>$ , but should be close to the maximum total system cost that you can imagine. This is perhaps closer to  $1x10<sup>6</sup>$  for urban scale models.

# **1.3.5 Locations and links (locations, links)**

A model can specify any number of locations. These locations are linked together by transmission technologies. By consuming an energy carrier in one location and outputting it in another, linked location, transmission technologies allow resources to be drawn from the system at a different location from where they are brought into it.

The locations section specifies each location:

```
locations:
    region1:
        coordinates: {lat: 40, lon: -2}
        techs:
            unmet_demand_power:
            demand_power:
            ccgt:
                constraints:
                    energy_cap_max: 30000
```
Locations can optionally specify coordinates (used in visualisation or to compute distance between them) and must specify techs allowed at that location. As seen in the example above, each allowed tech must be listed, and can optionally specify additional location-specific parameters (constraints or costs). If given, location-specific parameters supersede any model-wide constraints a technology defines in the techs section for that location.

The links section specifies possible transmission links between locations in the form  $location1, location2$ :

```
links:
   region1,region2:
       techs:
            ac_transmission:
                constraints:
                   energy_cap_max: 10000
                costs.monetary:
                    energy_cap: 100
```
In the above example, an high-voltage AC transmission line is specified to connect region1 with region2. For this to work, a transmission technology called ac\_transmission must have previously been defined in the model's techs section. There, it can be given model-wide constraints or costs. As in the case of locations, the links section can specify per-link parameters (constraints or costs) that supersede any model-wide parameters.

The modeller can also specify a distance for each link, and use per-distance constraints and costs for transmission technologies.

#### See also:

*[List of possible constraints](#page-66-0)*, *[List of possible costs](#page-70-0)*.

# **1.3.6 Run configuration (run)**

The only required setting in the run configuration is the solver to use:

```
run:
    solver: glpk
    model: plan
```
the most important parts of the run section are solver and mode. A model can run either in planning mode (plan) or operational mode (operate). In planning mode, capacities are determined by the model, whereas in operational mode, capacities are fixed and the system is operated with a receding horizon control algorithm.

Possible options for solver include  $q \& \text{pk}, q \text{urobi}, q \text{plex}, \text{and } \text{cbc}.$  The interface to these solvers is done through the Pyomo library. Any [solver compatible with Pyomo](https://software.sandia.gov/downloads/pub/pyomo/PyomoInstallGuide.html#Solvers) should work with Calliope.

For solvers with which Pyomo provides more than one way to interface, the additional solver\_io option can be used. In the case of Gurobi, for example, it is usually fastest to use the direct Python interface:

```
run:
    solver: gurobi
    solver_io: python
```
Note: The opposite is currently true for CPLEX, which runs faster with the default solver io.

Further optional settings, including debug settings, can be specified in the run configuration.

#### See also:

*[List of run settings](#page-66-1)*, *[Debugging failing runs](#page-49-0)*, *[Solver options](#page-50-1)*, *[documentation on operational mode](#page-46-0)*.

# <span id="page-14-0"></span>**1.3.7 Scenarios and overrides**

To make it easier to run a given model multiple times with slightly changed settings or constraints, for example, varying the cost of a key technology, it is possible to define and apply scenarios and overrides. "Overrides" are blocks of YAML that specify configurations that expand or override parts of the base model. "Scenarios" are combinations of any number of such overrides. Both are specified at the top level of the model configuration, as in this example model.yaml file:

```
scenarios:
   high_cost_2005: "high_cost,year2005"
    high_cost_2006: "high_cost,year2006"
overrides:
   high_cost:
        techs.onshore_wind.costs.monetary.energy_cap: 2000
    year2005:
        model.subset_time: ['2005-01-01', '2005-12-31']
   year2006:
        model.subset_time: ['2006-01-01', '2006-12-31']
model:
    ...
run:
    ...
```
Each override is given by a name (e.g. high\_cost) and any number of model settings – anything in the model configuration can be overridden by an override. In the above example, one override defines higher costs for an onshore\_wind tech while the two other overrides specify different time subsets, so would run an otherwise identical model over two different periods of time series data.

One or several overrides can be applied when running a model, as described in *[Running a model](#page-15-0)*. Overrides can also be combined into scenarios to make applying them at run-time easier. Scenarios consist of a name and a string of comma-delimited override names which together form that scenario.

Scenarios and overrides can be used to generate scripts that run a single Calliope model many times, either sequentially, or in parallel on a high-performance cluster (see *[Generating scripts to run a model many times](#page-46-1)*).

Note: Overrides can also import other files. This can be useful if many overrides are defined which share large parts of model configuration, such as different levels of interconnection between model zones. See *[Imports in overrides](#page-47-0)* for details.

#### See also:

*[Generating scripts to run a model many times](#page-46-1)*, *[Imports in overrides](#page-47-0)*

# <span id="page-15-0"></span>**1.4 Running a model**

There are essentially three ways to run a Calliope model:

- 1. With the calliope run command-line tool.
- 2. By programmatically creating and running a model from within other Python code, or in an interactive Python session.
- 3. By generating and then executing scripts with the calliope generate\_runs command-line tool, which is primarily designed for running many scenarios on a high-performance cluster.

# <span id="page-15-1"></span>**1.4.1 Running with the command-line tool**

We can easily run a model after creating it (see *[Building a model](#page-10-0)*), saving results to a single NetCDF file for further processing:

\$ calliope run testmodel/model.yaml --save\_netcdf=results.nc

The calliope run command takes the following options:

- $--save\_netcdf={filename.nc}:$  Save complete model, including results, to the given NetCDF file. This is the recommended way to save model input and output data into a single file, as it preserves all data fully, and allows later reconstruction of the Calliope model for further analysis.
- $--save\_csv={directory name}:$  Save results as a set of CSV files to the given directory. This can be handy if the modeler needs results in a simple text-based format for further processing with a tool like Microsoft Excel.
- --save\_plots={filename.html}: Save interactive plots to the given HTML file (see *[Analysing a model](#page-20-0)* for further details on the plotting functionality).
- $-\text{debug}$ : Run in debug mode, which prints more internal information, and is useful when troubleshooting failing models.
- $--scenario={scenario}$  and  $--override$  dict={yaml\_string}: Specify a scenario, or one or several overrides, to apply to the model, or apply specific overrides from a YAML string (see below for more information)
- --help: Show all available options.

Multiple options can be specified, for example, saving NetCDF, CSV, and HTML plots simultaneously:

```
$ calliope run testmodel/model.yaml --save_netcdf=results.nc --save_csv=outputs --
˓→save_plots=plots.html
```
Warning: Unlike in versions prior to 0.6.0, the command-line tool in Calliope 0.6.0 and upward does not save results by default – the modeller must specify one of the -save options.

#### <span id="page-16-0"></span>**Applying a scenario or override**

The --scenario can be used in three different ways:

- It can be given the name of a scenario defined in the model configuration, as in  $-s$ cenario=my scenario
- It can be given the name of a single override defined in the model configuration, as in --scenario=my\_override
- It can be given a comma-separated string of several overrides defined in the model configuration, as in --scenario=my\_override\_1,my\_override\_2

In the latter two cases, the given override(s) is used to implicitly create a "scenario" on-the-fly when running the model. This allows quick experimentation with different overrides without explicitly defining a scenario combining them.

Assuming we have specified an override called milp in our model configuration, we can apply it to our model with:

\$ calliope run testmodel/model.yaml --scenario=milp --save\_netcdf=results.nc

Note that if both a scenario and an override with the same name, such as milp in the above example, exist, Calliope will raise an error, as it will not be clear which one the user wishes to apply.

It is also possible to use the *–override\_dict* option to pass a YAML string that will be applied after anything applied through --scenario:

```
$ calliope run testmodel/model.yaml --override_dict="{'model.subset_time': ['2005-01-
˓→01', '2005-01-31']}" --save_netcdf=results.nc
```
#### See also:

*[Analysing a model](#page-20-0)*, *[Scenarios and overrides](#page-14-0)*

### **1.4.2 Running interactively with Python**

The most basic way to run a model programmatically from within a Python interpreter is to create a  $Mode1$  instance with a given model.yaml configuration file, and then call its  $run()$  method:

```
import calliope
model = calliope.Model('path/to/model.yaml')
model.run()
```
Note: If config is not specified (i.e. model = Model()), an error is raised. See *[Built-in example models](#page-50-0)* for information on instantiating a simple example model without specifying a custom model configuration.

Note: Calliope logs useful progress information to the INFO log level, but does not change the default log level from WARNING. To see progress information when running interactively, call calliope.set\_log\_level('INFO') immediately after importing Calliope.

Other ways to load a model interactively are:

- Passing an AttrDict or standard Python dictionary to the [Model](#page-94-2) constructor, with the same nested format as the YAML model configuration (top-level keys: model, run, locations, techs).
- Loading a previously saved model from a NetCDF file with model = calliope.read netcdf('path/ to/saved\_model.nc'). This can either be a pre-processed model saved before its run method was called, which will include input data only, or a completely solved model, which will include input and result data.

After instantiating the Model object, and before calling the run() method, it is possible to manually inspect and adjust the configuration of the model. The pre-processed inputs are all held in the xarray Dataset model. inputs.

After the model has been solved, an xarray Dataset containing results (model.results) can be accessed. At this point, the model can be saved with either  $to\_csv()$  or  $to\_netcdf()$ , which saves all inputs and results, and is equivalent to the corresponding --save options of the command-line tool.

#### See also:

An example of interactive running in a Python session, which also demonstrates some of the analysis possibilities after running a model, is given in the *[tutorials](#page-23-0)*. You can download and run the embedded notebooks on your own machine (if both Calliope and the Jupyter Notebook are installed).

#### **Scenarios and overrides**

There are two ways to override a base model when running interactively, analogously to the use of the command-line tool (see *[Applying a scenario or override](#page-16-0)* above):

1. By setting the *scenario* argument, e.g.:

```
model = calliope.Model('model.yaml', scenario='milp')
```
2. By passing the *override\_dict* argument, which is a Python dictionary, an AttrDict, or a YAML string of overrides:

```
model = calliope.Model(
    'model.yaml',
    override_dict={'run.solver': 'gurobi'}
)
```
#### **Tracking progress**

When running Calliope in command line, logging of model pre-processing and solving occurs automatically. Interactively, for example in a Jupyter notebook, you can enable verbose logging by running the following code before instantiating and running a Calliope model:

```
import logging
logging.basicConfig(
    level=logging.INFO,
    format='%(levelname)s: %(message)s',
)
logger = logging.getLogger()
```
This will include model processing output, as well as the output of the chosen solver.

# **1.4.3 Generating scripts for many model runs**

Scripts to simplify the creation and execution of a large number of Calliope model runs are generated with the calliope generate\_runs command-line tool. More detail on this is available in *[Generating scripts to run](#page-46-1) [a model many times](#page-46-1)*.

# **1.4.4 Improving solution times**

Large models will take time to solve. The most basic advice is to just let it run on a remote device (another computer or a high performance computing cluster) and forget about it until it is done. However, if you need results *now*, there are ways to improve solution time, invariably at the expense of model 'accuracy'.

#### **Number of variables**

The sets locs, techs, timesteps, carriers, and costs all contribute to model complexity. A reduction of any of these sets will reduce the number of resulting decision variables in the optimisation, which in turn will improve solution times.

Note: By reducing the number of locations (e.g. merging nearby locations) you also remove the technologies linking those locations to the rest of the system, which is additionally beneficial.

Currently, we only provide automatic set reduction for timesteps. Timesteps can be resampled (e.g. 1hr -> 2hr intervals), masked (e.g. 1hr -> 12hr intervals except one week of particular interest), or clustered (e.g. 365 days to 5 days, each representing 73 days of the year, with 1hr resolution). In so doing, significant solution time improvements can be acheived.

#### See also:

*[Time resolution adjustment](#page-38-1)*, [Stefan Pfenninger \(2017\). Dealing with multiple decades of hourly wind and PV time](https://doi.org/10.1016/j.apenergy.2017.03.051) [series in energy models: a comparison of methods to reduce time resolution and the planning implications of inter](https://doi.org/10.1016/j.apenergy.2017.03.051)[annual variability. Applied Energy.](https://doi.org/10.1016/j.apenergy.2017.03.051)

#### **Complex technologies**

Calliope is primarily an LP framework, but application of certain constraints will trigger binary or integer decision variables. When triggered, a MILP model will be created.

In both cases, there will be a time penalty, as linear programming solvers are less able to converge on solutions of problems which include binary or integer decision variables. But, the additional functionality can be useful. A purchasing cost allows for a cost curve of the form  $y = Mx + C$  to be applied to a technology, instead of the LP

costs which are all of the form  $y = Mx$ . Integer units also trigger per-timestep decision variables, which allow technologies to be "on" or "off" at each timestep.

Additionally, in LP models, interactions between timesteps (in storage technologies) can lead to longer solution time. The exact extent of this is as-yet untested.

#### **Model mode**

Solution time increases more than linearly with the number of decision variables. As it splits the model into ~daily chunks, operational mode can help to alleviate solution time of big problems. This is clearly at the expense of fixing technology capacities. However, one solution is to use a heavily time clustered plan mode to get indicative model capacities. Then run operate mode with these capacities to get a higher resolution operation strategy. If necessary, this process could be iterated.

#### See also:

*[Operational mode](#page-46-0)*

#### **Solver choice**

The open-source solvers (GLPK and CBC) are slower than the commercial solvers. If you are an academic researcher, it is recommended to acquire a free licence for Gurobi or CPLEX to very quickly improve solution times. GLPK in particular is slow when solving MILP models. CBC is an improvement, but can still be several orders of magnitude slower at reaching a solution than Gurobi or CPLEX.

We tested solution time for various solver choices on our example models, extended to run over a full year (8760) hours). These runs took place on the University of Cambridge high performance computing cluster, with a maximum run time of 5 hours. As can be seen, CBC is far superior to GLPK. If introducing binary constraints, although CBC is an improvement on GLPK, access to a commercial solver is preferable.

#### National scale example model size

- Variables : 420526 [Nneg: 219026, Free: 105140, Other: 96360]
- Linear constraints : 586972 [Less: 315373, Greater: 10, Equal: 271589]

#### MILP urban scale example model

- Variables: 586996 [Nneg: 332913, Free: 78880, Binary: 2, General Integer: 8761, Other: 166440]
- Linear constraints: 788502 [Less: 394226, Greater: 21, Equal: 394255]

#### Solution time

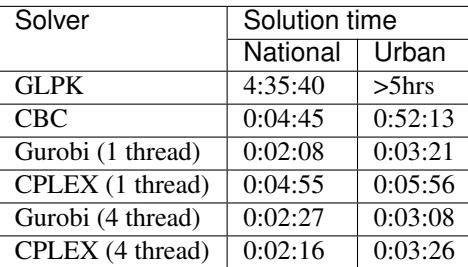

#### See also:

*[Solver options](#page-50-1)*

#### **Rerunning a model**

After running, if there is an infeasibility you want to address, or simply a few values you dont think were quite right, you can change them and rerun your model. If you change them in *model.inputs*, just rerun the model as model. run(force\_rerun=True).

Note: model.run(force\_rerun=True) will replace you current model.results and rebuild he entire model backend. You may want to save your model before doing this.

Particularly if your problem is large, you may not want to rebuild the backend to change a few small values. Instead you can interface directly with the backend using the model.backend functions, to update individual parameter values and switch constraints on/off. By rerunning the backend specifically, you can optimise your problem with these backend changes, without rebuilding the backend entirely.

Note: model.inputs and model.results will not be changed when updating and rerunning the backend. Instead, a new xarray Dataset is returned.

#### See also:

*[Interfacing with the solver backend](#page-48-0)*

# **1.4.5 Debugging failing runs**

What will typically go wrong, in order of decreasing likelihood:

- The model is improperly defined or missing data. Calliope will attempt to diagnose some common errors and raise an appropriate error message.
- The model is consistent and properly defined but infeasible. Calliope will be able to construct the model and pass it on to the solver, but the solver (after a potentially long time) will abort with a message stating that the model is infeasible.
- There is a bug in Calliope causing the model to crash either before being passed to the solver, or after the solver has completed and when results are passed back to Calliope.

Calliope provides help in diagnosing model issues. See the section on *[debugging failing runs](#page-49-0)*.

# <span id="page-20-0"></span>**1.5 Analysing a model**

Calliope inputs and results are designed for easy handling. Whatever software you prefer to use for data processing, either the NetCDF or CSV output options should provide a path to importing your Calliope results. If you prefer to not worry about writing your own scripts, then we have that covered too! The built-in plotting functions in plot are built on [Plotly'](https://plot.ly/)s interactive visualisation tools to bring your data to life.

# **1.5.1 Accessing model data and results**

A model which solved successfully has two primary Datasets with data of interest:

- model. inputs: contains all input data, such as renewable resource capacity factors
- model.results: contains all results data, such as dispatch decisions and installed capacities

In both of these, variables are indexed over concatenated sets of locations and technologies, over a dimension we call loc\_techs. For example, if a technology called boiler only exists in location X1 and not in locations X2 or X3, then it will have a single entry in the loc techs dimension called  $X1$ :  $\text{boiler}$ . For parameters which also consider different energy carriers, we use a loc\_tech\_carrier dimension, such that we would have, in the case of the prior boiler example, X1::boiler::heat.

This concatenated set formulation is memory-efficient but cumbersome to deal with, so the model. get\_formatted\_array(name\_of\_variable) function can be used to retrieve a DataArray indexed over separate dimensions (any of *techs*, *locs*, *carriers*, *costs*, *timesteps*, depending on the desired variable).

Note: On saving to CSV (see the *[command-line interface documentation](#page-15-1)*), all variables are saved to a single file each, which are always indexed over all dimensions rather than just the concatenated dimensions.

### **1.5.2 Visualising results**

In an interactive Python session, there are four primary visualisation functions: capacity, timeseries, transmission, and summary. To gain access to result visualisation without the need to interact with Python, the summary plot can also be accessed from the command line interface (*[see below](#page-22-0)*).

Refer to the *[API documentation for the analysis module](#page-96-0)* for an overview of available analysis functionality.

Refer to the *[tutorials](#page-23-0)* for some basic analysis techniques.

#### **Plotting time series**

The following example shows a timeseries plot of the built-in urban scale example model:

In Python, we get this function by calling model.plot.timeseries(). It includes all relevant timeseries information, from both inputs and results. We can force it to only have particular results in the dropdown menu:

```
# Only inputs or only results
model.plot.timeseries(array='inputs')
model.plot.timeseries(array='results')
# Only consumed resource
model.plot.timeseries(array='resource_con')
# Only consumed resource and `power` carrier flow
model.plot.timeseries(array=['power', `resource_con`])
```
The data used to build the plots can also be subset and ordered by using the subset argument. This uses [xarray's](http://xarray.pydata.org/en/stable/indexing.html) ['loc' indexing functionality](http://xarray.pydata.org/en/stable/indexing.html) to access subsets of data:

```
# Only show region1 data (rather than the default, which is a sum of all locations)
model.plot.timeseries(subset={'locs': ['region1']})
# Only show a subset of technologies
model.plot.timeseries(subset={'techs': ['ccgt', 'csp']})
# Assuming our model has three techs, 'ccgt', 'csp', and 'battery',
# specifying `subset` lets us order them in the stacked barchart
model.plot.timeseries(subset={'techs': ['ccgt', 'battery', 'csp']})
```
When aggregating model timesteps with clustering methods, the timeseries plots are adjusted accordingly (example from the built-in time\_clustering example model):

#### See also:

*[API documentation for the analysis module](#page-96-0)*

#### **Plotting capacities**

The following example shows a capacity plot of the built-in urban scale example model:

Functionality is similar to timeseries, this time called by model.plot.capacity(). Here we show capacity limits set at input and chosen capacities at output. Choosing dropdowns and subsetting works in the same way as for timeseries plots

#### **Plotting transmission**

The following example shows a transmission plot of the built-in urban scale example model:

By calling model.plot.transmission() you will see installed links, their capacities (on hover), and the locations of the nodes. This functionality only works if you have physically pinpointed your locations using the coordinates key for your location.

The above plot uses [Mapbox](https://www.mapbox.com/) to overlay our transmission plot on Openstreetmap. By creating an account at Mapbox and acquiring a Mapbox access token, you can also create similar visualisations by giving the token to the plotting function: model.plot.transmission(mapbox\_access\_token='your token here').

Without the token, the plot will fall back on simple country-level outlines. In this urban scale example, the background is thus just grey (zoom out to see the UK!):

Note: If the coordinates were in *x* and *y*, not *lat* and *lon*, the transmission trace would be given on a cartesian plot.

#### **Plotting flows**

The following example shows an energy flow plot of the built-in urban scale example model:

By calling model.plot.flows() you will see a plot similar to *transmission*. However, you can see carrier production at each node and along links, at every timestep (controlled by moving a slider). This functionality only works if you have physically pinpointed your locations using the coordinates key for your location. It is possible to look at only a subset of the timesteps in the model using the *timestep\_index\_subset* argument, or to show only every X timestep (where X is an integer) using the *timestep\_cycle* argument.

Note: If the timestep dimension is particularly large in your model, you will find this visualisation to be slow. Time subsetting is recommended for such a case.

If you cannot see the carrier production for a technology on hovering, it is likely masked by another technology at the same location or on the same link. Hide the masking technology to get the hover info for the technology below.

#### <span id="page-22-0"></span>**Summary plots**

If you want all the data in one place, you can run model.plot.summary(to\_file='path/to/file. html'), which will build a HTML file of all the interactive plots (maintaining the interactivity) and save it to 'path/to/file.html'. This HTML file can be opened in a web browser to show all the plots. This funcionality is made available in the command line interface by using the command --save\_plots=filename.html when running the model.

See an [example of such a HTML plot here.](../_static/plot_summary.html)

#### See also:

*[Running with the command-line tool](#page-15-1)*

#### **Saving publication-quality SVG figures**

On calling any of the three primary plotting functions, you can also set  $\text{save\_svg=True}$  for a high quality vector graphic to be saved. This file can be prepared for publication in programs like [Inkscape.](https://inkscape.org/en/)

Note: For similar results in the command line interface, you'll currently need to save your model to netcdf (--save\_netcdf={filename.nc}) then load it into a Calliope Model object in Python. Once there, you can use the above functions to get your SVGs.

### **1.5.3 Reading solutions**

Calliope provides functionality to read a previously-saved model from a single NetCDF file:

```
solved_model = calliope.read_netcdf('my_saved_model.nc')
```
In the above example, the model's input data will be available under solved\_model.inputs, while the results (if the model had previously been solved) are available under solved\_model.results.

Both of these are [xarray.Datasets](http://xarray.pydata.org/en/stable/data-structures.html#dataset) and can be further processed with Python.

#### See also:

The [xarray documentation](http://xarray.pydata.org/en/stable/) should be consulted for further information on dealing with Datasets. Calliope's NetCDF files follow the [CF conventions](http://cfconventions.org/) and can easily be processed with any other tool that can deal with NetCDF.

# <span id="page-23-0"></span>**1.6 Tutorials**

The tutorials are based on the built-in example models, they explain the key steps necessary to set up and run simple models. Refer to the other parts of the documentation for more detailed information on configuring and running more complex models. The built-in examples are simple on purpose, to show the key components of a Calliope model with which models of arbitrary complexity can be built.

The *[first tutorial](#page-24-0)* builds a model for part of a national grid, exhibiting the following Calliope functionality:

- Use of supply, supply\_plus, demand, storage and transmission technologies
- Nested locations
- Multiple cost types

The *[second tutorial](#page-29-0)* builds a model for part of a district network, exhibiting the following Calliope functionality:

- Use of supply, demand, conversion, conversion\_plus, and transmission technologies
- Use of multiple energy carriers
- Revenue generation, by carrier export

The *[third tutorial](#page-36-0)* extends the second tutorial, exhibiting binary and integer decision variable functionality (extended an LP model to a MILP model)

# <span id="page-24-0"></span>**1.6.1 Tutorial 1: national scale**

This example consists of two possible power supply technologies, a power demand at two locations, the possibility for battery storage at one of the locations, and a transmission technology linking the two. The diagram below gives an overview:

Fig. 1: Overview of the built-in national-scale example model

#### **Supply-side technologies**

The example model defines two power supply technologies.

The first is ccgt (combined-cycle gas turbine), which serves as an example of a simple technology with an infinite resource. Its only constraints are the cost of built capacity (energy\_cap) and a constraint on its maximum built capacity.

Fig. 2: The layout of a supply node, in this case  $ccq\tau$ , which has an infinite resource, a carrier conversion efficiency  $(energy_{eff})$ , and a constraint on its maximum built  $energy_{cap}$  (which puts an upper limit on  $energy_{prod}$ ).

The definition of this technology in the example model's configuration looks as follows:

```
ccgt:
   essentials:
       name: 'Combined cycle gas turbine'
       color: '#E37A72'
       parent: supply
       carrier_out: power
   constraints:
       resource: inf
       energy_eff: 0.5
       energy_cap_max: 40000 # kW
       energy_cap_max_systemwide: 100000 # kW
       energy_ramping: 0.8
       lifetime: 25
   costs:
       monetary:
           interest_rate: 0.10
           energy_cap: 750 # USD per kW
           om_con: 0.02 # USD per kWh
```
There are a few things to note. First, ccgt defines essential information: a name, a color (given as an HTML color code, for later visualisation), its parent, supply, and its carrier\_out, power. It has set itself up as a power supply technology. This is followed by the definition of constraints and costs (the only cost class used is monetary, but this is where other "costs", such as emissions, could be defined).

Note: There are technically no restrictions on the units used in model definitions. Usually, the units will be kW and kWh, alongside a currency like USD for costs. It is the responsibility of the modeler to ensure that units are correct and consistent. Some of the analysis functionality in the analysis module assumes that kW and kWh are used when drawing figure and axis labels, but apart from that, there is nothing preventing the use of other units.

The second technology is  $\csc p$  (concentrating solar power), and serves as an example of a complex supply plus technology making use of:

- a finite resource based on time series data
- built-in storage
- plant-internal losses (parasitic\_eff)

Fig. 3: The layout of a more complex node, in this case csp, which makes use of most node-level functionality available.

This definition in the example model's configuration is more verbose:

```
csp:
   essentials:
       name: 'Concentrating solar power'
        color: '#F9CF22'
       parent: supply_plus
       carrier_out: power
    constraints:
       storage_cap_max: 614033
       charge_rate: 1
       storage_loss: 0.002
       resource: file=csp_resource.csv
        resource_unit: energy_per_area
        energy_eff: 0.4
        parasitic_eff: 0.9
        resource_area_max: inf
        energy_cap_max: 10000
        lifetime: 25
   costs:
       monetary:
           interest_rate: 0.10
           storage_cap: 50
           resource_area: 200
            resource_cap: 200
            energy_cap: 1000
            om_prod: 0.002
```
Again, csp has the definitions for name, color, parent, and carrier\_out. Its constraints are more numerous: it defines a maximum storage capacity (storage\_cap\_max), an hourly storage loss rate (storage\_loss), then specifies that its resource should be read from a file (more on that below). It also defines a carrier conversion efficiency of 0.4 and a parasitic efficiency of 0.9 (i.e., an internal loss of 0.1). Finally, the resource collector area and the installed carrier conversion capacity are constrained to a maximum.

The costs are more numerous as well, and include monetary costs for all relevant components along the conversion from resource to carrier (power): storage capacity, resource collector area, resource conversion capacity, energy conversion capacity, and variable operational and maintenance costs. Finally, it also overrides the default value for the monetary interest rate.

#### **Storage technologies**

The second location allows a limited amount of battery storage to be deployed to better balance the system. This technology is defined as follows:

Fig. 4: A storage node with an  $energy_{eff}$  and  $storage_{loss}$ .

```
battery:
   essentials:
       name: 'Battery storage'
       color: '#3B61E3'
       parent: storage
       carrier: power
   constraints:
       energy_cap_max: 1000 # kW
       storage_cap_max: inf
       charge_rate: 4
       energy_eff: 0.95 # 0.95 * 0.95 = 0.9025 round trip efficiency
       storage_loss: 0 # No loss over time assumed
       lifetime: 25
   costs:
       monetary:
           interest_rate: 0.10
           storage_cap: 200 # USD per kWh storage capacity
```
The contraints give a maximum installed generation capacity for battery storage together with a charge rate (charge\_rate) of 4, which in turn limits the storage capacity. The charge rate is the charge/discharge rate / storage capacity (a.k.a the battery *resevoir*). In the case of a storage technology, energy\_eff applies twice: on charging and discharging. In addition, storage technologies can lose stored energy over time – in this case, we set this loss to zero.

#### **Other technologies**

Three more technologies are needed for a simple model. First, a definition of power demand:

Fig. 5: A simple demand node.

```
demand_power:
   essentials:
        name: 'Power demand'
        color: '#072486'
        parent: demand
        carrier: power
```
Power demand is a technology like any other. We will associate an actual demand time series with the demand technology later.

What remains to set up is a simple transmission technologies. Transmission technologies (like conversion technologies) look different than other nodes, as they link the carrier at one location to the carrier at another (or, in the case of conversion, one carrier to another at the same location):

Fig. 6: A simple transmission node with an energy  $eff$ .

```
ac_transmission:
   essentials:
       name: 'AC power transmission'
       color: '#8465A9'
       parent: transmission
       carrier: power
```
(continues on next page)

(continued from previous page)

```
constraints:
        energy_eff: 0.85
        lifetime: 25
    costs:
        monetary:
            interest_rate: 0.10
            energy_cap: 200
            om_prod: 0.002
free_transmission:
   essentials:
       name: 'Local power transmission'
        color: '#6783E3'
        parent: transmission
       carrier: power
    constraints:
        energy_cap_max: inf
        energy_eff: 1.0
    costs:
        monetary:
            om_prod: 0
```
ac\_transmission has an efficiency of 0.85, so a loss during transmission of 0.15, as well as some cost definitions.

free\_transmission allows local power transmission from any of the csp facilities to the nearest location. As the name suggests, it applies no cost or efficiency losses to this transmission.

#### **Locations**

In order to translate the model requirements shown in this section's introduction into a model definition, five locations are used: region-1, region-2, region1-1, region1-2, and region1-3.

The technologies are set up in these locations as follows:

```
Fig. 7: Locations and their technologies in the example model
```
Let's now look at the first location definition:

```
region1:
    coordinates: {lat: 40, lon: -2}
    techs:
        demand_power:
            constraints:
               resource: file=demand-1.csv:demand
        ccgt:
            constraints:
                energy_cap_max: 30000 # increased to ensure no unmet_demand in first
˓→timestep
```
There are several things to note here:

• The location specifies a dictionary of technologies that it allows (techs), with each key of the dictionary referring to the name of technologies defined in our techs.yaml file. Note that technologies listed here must have been defined elsewhere in the model configuration.

- It also overrides some options for both demand power and ccgt. For the latter, it simply sets a locationspecific maximum capacity constraint. For demand\_power, the options set here are related to reading the demand time series from a CSV file. CSV is a simple text-based format that stores tables by comma-separated rows. Note that we did not define any resource option in the definition of the demand\_power technology. Instead, this is done directly via a location-specific override. For this location, the file demand-1.csv is loaded and the column demand is taken (the text after the colon). If no column is specified, Calliope will assume that the column name matches the location name region1-1. Note that in Calliope, a supply is positive and a demand is negative, so the stored CSV data will be negative.
- Coordinates are defined by latitude (lat) and longitude (lon), which will be used to calculate distance of transmission lines (unless we specify otherwise later on) and for location-based visualisation.

The remaining location definitions look like this:

```
region2:
    coordinates: {lat: 40, lon: -8}
    techs:
        demand_power:
            constraints:
                resource: file=demand-2.csv:demand
        battery:
region1-1.coordinates: {lat: 41, lon: -2}
region1-2.coordinates: {lat: 39, lon: -1}
region1-3.coordinates: {lat: 39, lon: -2}
region1-1, region1-2, region1-3:
    techs:
        csp:
```
region2 is very similar to region1, except that it does not allow the ccgt technology. The three region1 locations are defined together, except for their location coordinates, i.e. they each get the exact same configuration. They allow only the csp technology, this allows us to model three possible sites for CSP plants.

For transmission technologies, the model also needs to know which locations can be linked, and this is set up in the model configuration as follows:

```
region1,region2:
    techs:
        ac_transmission:
            constraints:
                energy_cap_max: 10000
region1,region1-1:
    techs:
        free_transmission:
region1,region1-2:
   techs:
        free_transmission:
region1,region1-3:
    techs:
        free_transmission:
```
We are able to override constraints for transmission technologies at this point, such as the maximum capacity of the specific region1 to region2 link shown here.

#### **Running the model**

We now take you through running the model in a Jupyter notebook, which is included fully below. To download and run the notebook yourself, you can find it [here.](https://nbviewer.ipython.org/url/calliope.readthedocs.io/en/v0.6.3/_static/notebooks/national_scale.ipynb) You will need to have Calliope installed.

### <span id="page-29-0"></span>**1.6.2 Tutorial 2: urban scale**

This example consists of two possible sources of electricity, one possible source of heat, and one possible source of simultaneous heat and electricity. There are three locations, each describing a building, with transmission links between them. The diagram below gives an overview:

Fig. 8: Overview of the built-in urban-scale example model

#### **Supply technologies**

This example model defines three supply technologies.

The first two are supply\_gas and supply\_grid\_power, referring to the supply of gas (natural gas) and electricity, respectively, from the national distribution system. These 'inifinitely' available national commodities can become energy carriers in the system, with the cost of their purchase being considered at supply, not conversion.

Fig. 9: The layout of a simple supply technology, in this case supply\_gas, which has a resource input and a carrier output. A carrier conversion efficiency  $(energy_{eff})$  can also be applied (although isn't considered for our supply technologies in this problem).

The definition of these technologies in the example model's configuration looks as follows:

```
supply_grid_power:
   essentials:
       name: 'National grid import'
        color: '#C5ABE3'
        parent: supply
        carrier: electricity
    constraints:
        resource: inf
        energy_cap_max: 2000
        lifetime: 25
    costs:
        monetary:
           interest_rate: 0.10
            energy_cap: 15
            om_con: 0.1 # 10p/kWh electricity price #ppt
supply_gas:
    essentials:
        name: 'Natural gas import'
        color: '#C98AAD'
        parent: supply
        carrier: gas
    constraints:
        resource: inf
        energy_cap_max: 2000
```
(continues on next page)

(continued from previous page)

```
lifetime: 25
costs:
   monetary:
        interest_rate: 0.10
        energy_cap: 1
        om_con: 0.025 # 2.5p/kWh gas price #ppt
```
The final supply technology is pv (solar photovoltaic power), which serves as an inflexible supply technology. It has a time-dependant resource availablity, loaded from file, a maximum area over which it can capture its reosurce (resource\_area\_max) and a requirement that all available resource must be used (force\_resource: True). This emulates the reality of solar technologies: once installed, their production matches the availability of solar energy.

The efficiency of the DC to AC inverter (which occurs after conversion from resource to energy carrier) is considered in parasitic\_eff and the resource\_area\_per\_energy\_cap gives a link between the installed area of solar panels to the installed capacity of those panels (i.e. kWp).

In most cases, domestic PV panels are able to export excess energy to the national grid. We allow this here by specifying an export\_carrier. Revenue for export will be considered on a per-location basis.

The definition of this technology in the example model's configuration looks as follows:

```
pv:
   essentials:
       name: 'Solar photovoltaic power'
        color: '#F9D956'
       parent: supply_power_plus
    constraints:
        export_carrier: electricity
        resource: file=pv_resource.csv:per_area # Already accounts for panel
˓→efficiency - kWh/m2. Source: Renewables.ninja Solar PV Power - Version: 1.1 -
˓→License: https://creativecommons.org/licenses/by-nc/4.0/ - Reference: https://doi.
˓→org/10.1016/j.energy.2016.08.060
        resource_unit: energy_per_area
        parasitic_eff: 0.85 # inverter losses
        energy_cap_max: 250
        resource_area_max: 1500
        force_resource: true
        resource_area_per_energy_cap: 7 # 7m2 of panels needed to fit 1kWp of panels
       lifetime: 25
    costs:
       monetary:
            interest_rate: 0.10
            energy_cap: 1350
```
Finally, the parent of the PV technology is not supply\_plus, but rather supply\_power\_plus. We use this to show the possibility of an intermediate technology group, which provides the information on the energy carrier (electricity) and the ultimate abstract base technology (supply\_plus):

```
tech_groups:
    supply_power_plus:
        essentials:
            parent: supply_plus
            carrier: electricity
```
Intermediate technology groups allow us to avoid repetition of technology information, be it in essentials, constraints, or costs, by linking multiple technologies to the same intermediate group.

#### **Conversion technologies**

The example model defines two conversion technologies.

The first is boiler (natural gas boiler), which serves as an example of a simple conversion technology with one input carrier and one output carrier. Its only constraints are the cost of built capacity (costs.monetary.energy\_cap), a constraint on its maximum built capacity (constraints.energy\_cap.max), and an energy conversion efficiency (energy\_eff).

Fig. 10: The layout of a simple node, in this case boiler, which has one carrier input, one carrier output, a carrier conversion efficiency (energy<sub>eff</sub>), and a constraint on its maximum built energy<sub>can</sub> (which puts an upper limit on  $carrier_{prod}$ ).

The definition of this technology in the example model's configuration looks as follows:

```
boiler:
   essentials:
       name: 'Natural gas boiler'
       color: '#8E2999'
       parent: conversion
       carrier_out: heat
       carrier_in: gas
    constraints:
       energy_cap_max: 600
       energy_eff: 0.85
       lifetime: 25
   costs:
       monetary:
           interest_rate: 0.10
           om_con: 0.004 # .4p/kWh
```
There are a few things to note. First, boiler defines a name, a color (given as an HTML color code), and a stack\_weight. These are used by the built-in analysis tools when analyzing model results. Second, it specifies its parent, conversion, its carrier\_in gas, and its carrier\_out heat, thus setting itself up as a gas to heat conversion technology. This is followed by the definition of constraints and costs (the only cost class used is monetary, but this is where other "costs", such as emissions, could be defined).

The second technology is chp (combined heat and power), and serves as an example of a possible conversion\_plus technology making use of two output carriers.

Fig. 11: The layout of a more complex node, in this case chp, which makes use of multiple output carriers.

This definition in the example model's configuration is more verbose:

```
chp:
    essentials:
       name: 'Combined heat and power'
       color: '#E4AB97'
        parent: conversion_plus
        primary_carrier_out: electricity
       carrier_in: gas
       carrier_out: electricity
       carrier_out_2: heat
    constraints:
       export_carrier: electricity
```
(continues on next page)

(continued from previous page)

```
energy_cap_max: 1500
   energy_eff: 0.405
   carrier_ratios.carrier_out_2.heat: 0.8
   lifetime: 25
costs:
   monetary:
       interest_rate: 0.10
       energy_cap: 750
       om_prod: 0.004 # .4p/kWh for 4500 operating hours/year
        export: file=export_power.csv
```
#### See also:

*[The conversion\\_plus tech](#page-41-0)*

Again, chp has the definitions for name, color, parent, and carrier\_in/out. It now has an additional carrier (carrier\_out\_2) defined in its essential information, allowing a second carrier to be produced *at the same time* as the first carrier (carrier\_out). The carrier ratio constraint tells us the ratio of carrier\_out\_2 to carrier\_out that we can achieve, in this case 0.8 units of heat are produced every time a unit of electricity is produced. to produce these units of energy, gas is consumed at a rate of carrier\_prod(carrier\_out) / energy\_eff, so gas consumption is only a function of power output.

As with the pv, the chp an export eletricity. The revenue gained from this export is given in the file export\_power. csv, in which negative values are given per time step.

#### **Demand technologies**

Electricity and heat demand are defined here:

```
demand_electricity:
    essentials:
        name: 'Electrical demand'
        color: '#072486'
        parent: demand
        carrier: electricity
demand_heat:
   essentials:
        name: 'Heat demand'
        color: '#660507'
        parent: demand
        carrier: heat
```
Electricity and heat demand are technologies like any other. We will associate an actual demand time series with each demand technology later.

#### **Transmission technologies**

In this district, electricity and heat can be distributed between locations. Gas is made available in each location without consideration of transmission.

Fig. 12: A simple transmission node with an  $energy_{eff}$ .

```
power_lines:
   essentials:
       name: 'Electrical power distribution'
        color: '#6783E3'
        parent: transmission
        carrier: electricity
    constraints:
        energy_cap_max: 2000
        energy_eff: 0.98
        lifetime: 25
    costs:
        monetary:
            interest_rate: 0.10
            energy_cap_per_distance: 0.01
heat_pipes:
   essentials:
       name: 'District heat distribution'
        color: '#823739'
        parent: transmission
        carrier: heat
    constraints:
        energy_cap_max: 2000
        energy_eff_per_distance: 0.975
        lifetime: 25
    costs:
        monetary:
            interest_rate: 0.10
            energy_cap_per_distance: 0.3
```
power\_lines has an efficiency of 0.95, so a loss during transmission of 0.05. heat\_pipes has a loss rate per unit distance of 2.5%/unit distance (or energy\_eff\_per\_distance of 97.5%). Over the distance between the two locations of 0.5km (0.5 units of distance), this translates to  $2.5^{0.5} = 1.58\%$  loss rate.

#### **Locations**

In order to translate the model requirements shown in this section's introduction into a model definition, four locations are used: X1, X2, X3, and N1.

The technologies are set up in these locations as follows:

Fig. 13: Locations and their technologies in the urban-scale example model

Let's now look at the first location definition:

```
X1:
    techs:
        chp:
        pv:
        supply_grid_power:
            costs.monetary.energy_cap: 100 # cost of transformers
        supply_gas:
        demand_electricity:
            constraints.resource: file=demand_power.csv
        demand_heat:
```
(continues on next page)

(continued from previous page)

```
constraints.resource: file=demand_heat.csv
available_area: 500
coordinates: {x: 2, y: 7}
```
There are several things to note here:

- The location specifies a dictionary of technologies that it allows (techs), with each key of the dictionary referring to the name of technologies defined in our techs.yaml file. Note that technologies listed here must have been defined elsewhere in the model configuration.
- It also overrides some options for both demand\_electricity, demand\_heat, and supply\_grid\_power. For the latter, it simply sets a location-specific cost. For demands, the options set here are related to reading the demand time series from a CSV file. CSV is a simple text-based format that stores tables by comma-separated rows. Note that we did not define any resource option in the definition of these demands. Instead, this is done directly via a location-specific override. For this location, the files demand\_heat.csv and demand\_power.csv are loaded. As no column is specified (see *[national](#page-24-0) [scale example model](#page-24-0)*) Calliope will assume that the column name matches the location name X1. Note that in Calliope, a supply is positive and a demand is negative, so the stored CSV data will be negative.
- Coordinates are defined by cartesian coordinates  $x$  and  $y$ , which will be used to calculate distance of transmission lines (unless we specify otherwise later on) and for location-based visualisation. These coordinates are abstract, unlike latitude and longitude, and can be used when we don't know (or care) about the geographical location of our problem.
- An available area is defined, which will limit the maximum area of all resource area technologies to the e.g. roof space available at our location. In this case, we just have pv, but the case where solar thermal panels compete with photovoltaic panels for space, this would the sum of the two to the available area.

The remaining location definitions look like this:

```
X2:
    techs:
        boiler:
            costs.monetary.energy_cap: 43.1 # different boiler costs
        pv:
            costs.monetary:
                    om_prod: -0.0203 # revenue for just producing electricity
                    export: -0.0491 # FIT return for PV export
        supply_gas:
        demand_electricity:
            constraints.resource: file=demand_power.csv
        demand_heat:
            constraints.resource: file=demand_heat.csv
    available_area: 1300
    coordinates: {x: 8, y: 7}
X3:
    techs:
        boiler:
            costs.monetary.energy_cap: 78 # different boiler costs
        pv:
            constraints:
                energy_cap_max: 50 # changing tariff structure below 50kW
            costs.monetary:
                    om_annual: -80.5 # reimbursement per kWp from FIT
        supply_gas:
        demand_electricity:
```
(continues on next page)

(continued from previous page)

```
constraints.resource: file=demand_power.csv
   demand_heat:
       constraints.resource: file=demand_heat.csv
available_area: 900
coordinates: {x: 5, y: 3}
```
X2 and X3 are very similar to X1, except that they do not connect to the national electricity grid, nor do they contain the chp technology. Specific pv cost structures are also given, emulating e.g. commercial vs. domestic feed-in tariffs.

N1 differs to the others by virtue of containing no technologies. It acts as a branching station for the heat network, allowing connections to one or both of  $X2$  and  $X3$  without double counting the pipeline from  $X1$  to  $N1$ . Its definition look like this:

```
N1: # location for branching heat transmission network
    coordinates: {x: 5, y: 7}
```
For transmission technologies, the model also needs to know which locations can be linked, and this is set up in the model configuration as follows:

```
X1,X2:
    techs:
        power_lines:
            distance: 10
X1,X3:
    techs:
        power_lines:
X1,N1:
    techs:
        heat_pipes:
N1,X2:
    techs:
        heat_pipes:
N1,X3:
    techs:
        heat_pipes:
```
The distance measure for the power line is larger than the straight line distance given by the coordinates of X1 and X2, so we can provide more information on non-direct routes for our distribution system. These distances will override any automatic straight-line distances calculated by coordinates.

#### **Revenue by export**

Defined for both PV and CHP, there is the option to accrue revenue in the system by exporting electricity. This export is considered as a removal of the energy carrier electricity from the system, in exchange for negative cost (i.e. revenue). To allow this, carrier\_export: electricity has been given under both technology definitions and an export value given under costs.

The revenue from PV export varies depending on location, emulating the different feed-in tariff structures in the UK for commercial and domestic properties. In domestic properties, the revenue is generated by simply having the installation (per kW installed capacity), as export is not metered. Export is metered in commercial properties, thus revenue is generated directly from export (per kWh exported). The revenue generated by CHP depends on the electricity grid wholesale price per kWh, being 80% of that. These revenue possibilities are reflected in the technologies' and locations' definitions.
## **Running the model**

We now take you through running the model in a Jupyter notebook, which is included fully below. To download and run the notebook yourself, you can find it [here.](https://nbviewer.ipython.org/url/calliope.readthedocs.io/en/v0.6.3/_static/notebooks/urban_scale.ipynb) You will need to have Calliope installed.

## <span id="page-36-0"></span>**1.6.3 Tutorial 3: Mixed Integer Linear Programming**

This example is based on the *[urban scale example model](#page-29-0)*, but with an override. In the model's scenarios.yaml file overrides are defined which trigger binary and integer decision variables, creating a MILP model, rather than a conventional LP model.

## **Units**

The capacity of a technology is usually a continuous decision variable, which can be within the range of 0 and energy cap max (the maximum capacity of a technology). In this model, we introduce a unit limit on the CHP instead:

```
chp:
    constraints:
        units_max: 4
        energy_cap_per_unit: 300
        energy_cap_min_use: 0.2
    costs:
        monetary:
            energy_cap: 700
            purchase: 40000
```
A unit maximum allows a discrete, integer number of CHP to be purchased, each having a capacity of energy\_cap\_per\_unit. Any of energy\_cap\_max, energy\_cap\_min, or energy\_cap\_equals are now ignored, in favour of units\_max, units\_min, or units\_equals. A useful feature unlocked by introducing this is the ability to set a minimum operating capacity which is *only* enforced when the technology is operating. In the LP model, energy\_cap\_min\_use would force the technology to operate at least at that proportion of its maximum capacity at each time step. In this model, the newly introduced energy cap  $\min$  use of 0.2 will ensure that the output of the CHP is 20% of its maximum capacity in any time step in which it has a non-zero output.

## **Purchase cost**

The boiler does not have a unit limit, it still utilises the continuous variable for its capacity. However, we have introduced a purchase cost:

```
boiler:
    costs:
        monetary:
            energy_cap: 35
            purchase: 2000
```
By introducing this, the boiler now has a binary decision variable associated with it, which is 1 if the boiler has a non-zero energy cap (i.e. the optimisation results in investment in a boiler) and 0 if the capacity is 0. The purchase cost is applied to the binary result, providing a fixed cost on purchase of the technology, irrespective of the technology size. In physical terms, this may be associated with the cost of pipework, land purchase, etc. The purchase cost is also imposed on the CHP, which is applied to the number of integer CHP units in which the solver chooses to invest.

MILP functionality can be easily applied, but convergence is slower as a result of integer/binary variables. It is recommended to use a commercial solver (e.g. Gurobi, CPLEX) if you wish to utilise these variables outside this example model.

### **Running the model**

We now take you through running the model in a Jupyter notebook, which is included fully below. To download and run the notebook yourself, you can find it [here.](https://nbviewer.ipython.org/url/calliope.readthedocs.io/en/v0.6.3/_static/notebooks/milp.ipynb) You will need to have Calliope installed.

# **1.7 More info**

This section, as the title suggests, contains more info and more details, and in particular, information on some of Calliope's more advanced functionality.

We suggest you read the *[Building a model](#page-10-0)*, *[Running a model](#page-15-0)* and *[Analysing a model](#page-20-0)* sections first.

## **1.7.1 Advanced functionality**

## **Per-distance constraints and costs**

Transmission technologies can additionally specify per-distance efficiency (loss) with energy\_eff\_per\_distance and per-distance costs with energy\_cap\_per\_distance:

```
techs:
   my_transmission_tech:
       essentials:
            ...
        constraints:
            # "efficiency" (1-loss) per unit of distance
            energy_eff_per_distance: 0.99
        costs:
            monetary:
                # cost per unit of distance
                energy_cap_per_distance: 10
```
The distance is specified in transmission links:

```
links:
    location1,location2:
        my_transmission_tech:
            distance: 500
            constraints:
                e_cap.max: 10000
```
If no distance is given, but the locations have been given lat and lon coordinates, Calliope will compute distances automatically (based on the length of a straight line connecting the locations).

#### **One-way transmission links**

Transmission links are bidirectional by default. To force unidirectionality for a given technology along a given link, you have to set the one\_way constraint in the constraint definition of that technology, for that link:

```
links:
    location1,location2:
        transmission-tech:
            constraints:
                one_way: true
```
This will only allow transmission from location1 to location2. To swap the direction, the link name must be inverted, i.e. location2,location1.

## **Time series data**

Note: If a parameter is not explicit in time and space, it can be specified as a single value in the model definition (or, using location-specific definitions, be made spatially explicit). This applies both to parameters that never vary through time (for example, cost of installed capacity) and for those that may be time-varying (for example, a technology's available resource).

For parameters that vary in time, time series data can be read from CSV files, by specifying resource: file=filename.csv to pick the desired CSV file from within the configured timeseries data path (model. timeseries\_data\_path).

By default, Calliope looks for a column in the CSV file with the same name as the location. It is also possible to specify a column too use when setting resource per location, by giving the column name with a colon following the filename: resource: file=filename.csv:column

All time series data in a model must be indexed by ISO 8601 compatible time stamps (usually in the format  $YYYY-MM-DD$  hh: $mm:ss, e.g. 2005-01-01 00:00; 00)$ , i.e., the first column in the CSV file must be time stamps.

For example, the first few lines of a CSV file giving a resource potential for two locations might look like this:

```
,location1,location2
2005-01-01 00:00:00,0,0
2005-01-01 01:00:00,0,11
2005-01-01 02:00:00,0,18
2005-01-01 03:00:00,0,49
2005-01-01 04:00:00,11,110
2005-01-01 05:00:00,45,300
2005-01-01 06:00:00,90,458
```
#### <span id="page-38-0"></span>**Time resolution adjustment**

Models have a default timestep length (defined implicitly by the timesteps of the model's time series data). This default resolution can be adjusted over parts of the dataset by specifying time resolution adjustment in the model configuration, for example:

```
model:
    time:
        function: resample
        function_options: {'resolution': '6H'}
```
In the above example, this would resample all time series data to 6-hourly timesteps.

Calliope's time resolution adjustment functionality allows running a function that can perform arbitrary adjustments to the time series data in the model.

The available options include:

- 1. Uniform time resolution reduction through the resample function, which takes a [pandas-compatible rule](http://pandas.pydata.org/pandas-docs/stable/generated/pandas.DataFrame.resample.html) [describing the target resolution](http://pandas.pydata.org/pandas-docs/stable/generated/pandas.DataFrame.resample.html) (see above example).
- 2. Deriving representative days from the input time series, by applying the clustering method implemented in calliope.time.clustering, for example:

```
model:
    time:
        function: apply_clustering
        function_options:
            clustering_func: kmeans
            how: mean
            k: 20
```
When using representative days, a number of additional constraints are added, based on the study undertaken by [Kotzur et al.](https://doi.org/10.1016/j.apenergy.2018.01.023) These constraints require a new decision variable storage inter cluster, which tracks storage between all the dates of the original timeseries. This particular functionality can be disabled by including storage\_inter\_cluster: false in the *function\_options* given above.

Note: It is also possible to load user-defined representative days, by pointing to a file in *clustering\_func* in the same format as pointing to timeseries files in constraints, e.g. clustering func: file=clusters. csv:column\_name. Clusters are unique per datestep, so the clustering file is most readable if the index is at datestep resolution. But, the clustering file index can be in timesteps (e.g. if sharing the same file as a constraint timeseries), with the cluster number repeated per timestep in a day. Cluster values should be integer, starting at zero.

3. Heuristic selection of time steps, that is, the application of one or more of the masks defined in calliope. time.masks, which will mark areas of the time series to retain at maximum resolution (unmasked) and areas where resolution can be lowered (masked). Options can be passed to the masking functions by specifying options. A time.function can still be specified and will be applied to the masked areas (i.e. those areas of the time series not selected to remain at the maximum resolution), as in this example, which looks for the week of minimum and maximum potential wind generation (assuming a wind technology was specified), then reduces the rest of the input time series to 6-hourly resolution:

```
model:
   time:
       masks:
            - {function: extreme, options: {padding: 'calendar_week', tech: 'wind',
˓→how: 'max'}}
           - {function: extreme, options: {padding: 'calendar_week', tech: 'wind',
˓→how: 'min'}}
       function: resample
        function_options: {'resolution': '6H'}
```
Warning: When using time clustering or time masking, the resulting timesteps will be assigned different weights depending on how long a period of time they represent. Weights are used for example to give appropriate weight to the operational costs of aggregated typical days in comparison to individual extreme days, if both exist in the same processed time series. The weighting is accessible in the model data, e.g. through Model.inputs. timestep\_weights. The interpretation of results when weights are not 1 for all timesteps requires caution. Production values are not scaled according to weights, but costs are multiplied by weight, in order to weight different timesteps appropriately in the objective function. This means that costs and production values are not consistent without manually post-processing them by either multipyling production by weight (production would then be inconsistent with capacity) or dividing costs by weight. The computation of levelised costs and of capacity factors takes weighting into account, so these values are consisten and can be used as usual.

#### See also:

See the implementation of constraints in calliope.backend.pyomo.constraints for more detail on timestep weights and how they affect model constraints.

## **The supply\_plus tech**

The plus tech groups offer complex functionality, for technologies which cannot be described easily. Supply\_plus allows a supply technology with internal storage of resource before conversion to the carrier happens. This could be emulated with dummy carriers and a combination of supply, storage, and conversion techs, but the supply\_plus tech allows for concise and mathematically more efficient formulation.

Fig. 14: Representation of the supply\_plus technology

An example use of supply\_plus is to define a concentrating solar power (CSP) technology which consumes a solar resource, has built-in thermal storage, and produces electricity. See the *[national-scale built-in example model](#page-24-0)* for an application of this.

See the *[listing of supply\\_plus configuration](#page-71-0)* in the abstract base tech group definitions for the additional constraints that are possible.

**Warning:** When analysing results from supply plus, care must be taken to correctly account for the losses along the transformation from resource to carrier. For example, charging of storage from the resource may have a resource eff-associated loss with it, while discharging storage to produce the carrier may have a different loss resulting from a combination of energy\_eff and parasitic\_eff. Such intermediate conversion losses need to be kept in mind when comparing discharge from storage with carrier\_prod in the same time step.

## **Cyclic storage**

With storage and supply\_plus techs, it is possible to link the storage at either end of the timeseries, using cyclic storage. This allows the user to better represent multiple years by just modelling one year. Cyclic storage is activated by default (to deactivate: run.cyclic\_storage: false). As a result, a technology's initial stored energy at a given location will be equal to its stored energy at the end of the model's last timestep.

For example, for a model running over a full year at hourly resolution, the initial storage at *Jan 1st 00:00:00* will be forced equal to the storage at the end of the timestep *Dec 31st 23:00:00*. By setting storage\_initial for a technology, it is also possible to fix the value in the last timestep. For instance, with run.cyclic\_storage: true and a storage initial of zero, the stored energy *must* be zero by the end of the time horizon.

Without cyclic storage in place (as was the case prior to v0.6.2), the storage tech can have any amount of stored energy by the end of the timeseries. This may prove useful in some cases, but has less physical meaning than assuming cyclic storage.

Note: Cyclic storage also functions when time clustering, if allowing storage to be tracked between clusters (see *[Time](#page-38-0) [resolution adjustment](#page-38-0)*). However, it cannot be used in operate run mode.

#### **The conversion\_plus tech**

The plus tech groups offer complex functionality, for technologies which cannot be described easily. Conversion\_plus allows several carriers to be converted to several other carriers. Describing such a technology requires that the user understands the carrier\_ratios, i.e. the interactions and relative efficiencies of carrier inputs and outputs.

Fig. 15: Representation of the most complex conversion\_plus technology available

The conversion plus technologies allows for up to three **carrier groups** as inputs (carrier\_in, carrier in 2 and carrier in 3) and up to three carrier groups as outputs (carrier out, carrier\_out\_2 and carrier\_out\_3). A carrier group can contain any number of carriers.

The efficiency of a conversion\_plus tech dictates how many units of *carrier\_out* are produced per unit of consumed *carrier\_in*. A unit of *carrier\_out\_2* and of *carrier\_out\_3* is produced each time a unit of *carrier\_out* is produced. Similarly, a unit of *Carrier\_in\_2* and of *carrier\_in\_3* is consumed each time a unit of *carrier\_in* is consumed. Within a given carrier group (e.g. *carrier out 2*) any number of carriers can meet this one unit. The carrier\_ratio of any carrier compares it either to the production of one unit of *carrier\_out* or to the consumption of one unit of *carrier\_in*.

In this section, we give examples of a few conversion\_plus technologies alongside the YAML formulation required to construct them:

## **Combined heat and power**

A combined heat and power plant produces electricity, in this case from natural gas. Waste heat that is produced can be used to meet nearby heat demand (e.g. via district heating network). For every unit of electricity produced, 0.8 units of heat are always produced. This is analogous to the heat to power ratio (HTP). Here, the HTP is 0.8.

```
chp:
    essentials:
       name: Combined heat and power
        carrier_in: gas
        carrier_out: electricity
        carrier_out_2: heat
       primary_carrier_out: electricity
    constraints:
       energy_eff: 0.45
        energy_cap_max: 100
        carrier_ratios.carrier_out_2.heat: 0.8
```
## **Air source heat pump**

The output energy from the heat pump can be *either* heat or cooling, simulating a heat pump that can be useful in both summer and winter. For each unit of electricity input, one unit of output is produced. Within this one unit of carrier\_out, there can be a combination of heat and cooling. Heat is produced with a COP of 5, cooling with a COP of 3. If only heat were produced in a timestep, 5 units of it would be available in carrier\_out; similarly 3 units for cooling. In another timestep, both heat and cooling might be produced with e.g. 2.5 units heat + 1.5 units cooling = 1 unit of carrier\_out.

```
ahp:
   essentials:
       name: Air source heat pump
       carrier_in: electricity
        carrier_out: [heat, cooling]
       primary_carrier_out: heat
   constraints:
       energy_eff: 1
        energy_cap_max: 100
        carrier_ratios:
            carrier_out:
               heat: 5
                cooling: 3
```
## **Combined cooling, heat and power (CCHP)**

A CCHP plant can use generated heat to produce cooling via an absorption chiller. As with the CHP plant, electricity is produced at 45% efficiency. For every unit of electricity produced, 1 unit of carrier\_out\_2 must be produced, which can be a combination of 0.8 units of heat and 0.5 units of cooling. Some example ways in which the model could decide to operate this unit in a given time step are:

- 1 unit of gas (carrier\_in) is converted to 0.45 units of electricity (carrier\_out) and (0.8 \* 0.45) units of heat (carrier\_out\_2)
- 1 unit of gas is converted to 0.45 units electricity and  $(0.5 * 0.45)$  units of cooling
- 1 unit of gas is converted to 0.45 units electricity,  $(0.3 * 0.8 * 0.45)$  units of heat, and  $(0.7 * 0.5 * 0.45)$  units of cooling

```
cchp:
    essentials:
       name: Combined cooling, heat and power
       carrier_in: gas
       carrier_out: electricity
       carrier_out_2: [heat, cooling]
       primary_carrier_out: electricity
    constraints:
        energy_eff: 0.45
        energy_cap_max: 100
        carrier_ratios.carrier_out_2: {heat: 0.8, cooling: 0.5}
```
## **Advanced gas turbine**

This technology can choose to burn methane (CH:sub:*4*) or send hydrogen (H:sub:*2*) through a fuel cell to produce electricity. One unit of carrier\_in can be met by any combination of methane and hydrogen. If all methane, 0.5 units of carrier\_out would be produced for 1 unit of carrier\_in (energy\_eff). If all hydrogen, 0.25 units of carrier\_out would be produced for the same amount of carrier in (energy eff \* hydrogen carrier ratio).

```
gt:
   essentials:
       name: Advanced gas turbine
       carrier_in: [methane, hydrogen]
       carrier_out: electricity
   constraints:
       energy_eff: 0.5
       energy_cap_max: 100
        carrier_ratios:
            carrier_in: {methane: 1, hydrogen: 0.5}
```
#### **Complex fictional technology**

There are few instances where using the full capacity of a conversion plus tech is physically possible. Here, we have a fictional technology that combines fossil fuels with biomass/waste to produce heat, cooling, and electricity. Different 'grades' of heat can be produced, the higher grades having an alternative. High grade heat (high\_T\_heat) is produced and can be used directly, or used to produce electricity (via e.g. organic rankine cycle). carrier\_out is thus a combination of these two. *carrier\_out\_2* can be 0.3 units mid grade heat for every unit *carrier\_out* or 0.2 units cooling. Finally, 0.1 units carrier\_out\_3, low grade heat, is produced for every unit of *carrier\_out*.

```
complex:
   essentials:
       name: Complex fictional technology
       carrier_in: [coal, gas, oil]
       carrier_in_2: [biomass, waste]
       carrier_out: [high_T_heat, electricity]
       carrier_out_2: [mid_T_heat, cooling]
       carrier_out_3: low_T_heat
       primary_carrier_out: electricity
   constraints:
       energy_eff: 1
       energy_cap_max: 100
       carrier_ratios:
            carrier_in: {coal: 1.2, gas: 1, oil: 1.6}
           carrier_in_2: {biomass: 1, waste: 1.25}
           carrier_out: {high_T_heat: 0.8, electricity: 0.6}
           carrier_out_2: {mid_T_heat: 0.3, cooling: 0.2}
           carrier_out_3.low_T_heat: 0.15
```
A primary\_carrier\_out must be defined when there are multiple carrier\_out values defined, similarly primary\_carrier\_in can be defined for carrier\_in. *primary\_carriers* can be defined as any carrier in a technology's input/output carriers (including secondary and tertiary carriers). The chosen output carrier will be the one to which production costs are applied (reciprocally, input carrier for consumption costs).

Note: Conversion\_plus technologies can also export any one of their output carriers, by specifying that carrier as carrier\_export.

#### **Revenue and export**

It is possible to specify revenues for technologies simply by setting a negative cost value. For example, to consider a feed-in tariff for PV generation, it could be given a negative operational cost equal to the real operational cost minus the level of feed-in tariff received.

Export is an extension of this, allowing an energy carrier to be removed from the system without meeting demand. This is analogous to e.g. domestic PV technologies being able to export excess electricity to the national grid. A cost (or negative cost: revenue) can then be applied to export.

Note: Negative costs can be applied to capacity costs, but the user must an ensure a capacity limit has been set. Otherwise, optimisation will be unbounded.

#### <span id="page-44-0"></span>**Using tech\_groups to group configuration**

In a large model, several very similar technologies may exist, for example, different kinds of PV technologies with slightly different cost data or with different potentials at different model locations.

To make it easier to specify closely related technologies, tech\_groups can be used to specify configuration shared between multiple technologies. The technologies then give the tech\_group as their parent, rather than one of the abstract base technologies.

For example:

```
tech_groups:
   pv:
        essentials:
          parent: supply
           carrier: power
       constraints:
           resource: file=pv_resource.csv
           lifetime: 30
        costs:
           monetary:
                om_annual_investment_fraction: 0.05
                depreciation_rate: 0.15
techs:
   pv_large_scale:
       essentials:
           parent: pv
           name: 'Large-scale PV'
       constraints:
           energy_cap_max: 2000
       costs:
           monetary:
               e_cap: 750
   pv_rooftop:
       essentials:
          parent: pv
           name: 'Rooftop PV'
        constraints:
           energy_cap_max: 10000
        costs:
           monetary:
                e_cap: 1000
```
None of the tech groups appear in model results, they are only used to group model configuration values.

#### **Using the group\_share constraint**

The group share constraint can be used to force groups of technologies to fulfill certain shares of supply or capacity.

For example, assuming a model containing a csp and a cold\_fusion power generation technology, we could force at least 85% of power generation in the model to come from these two technologies with the following constraint definition in the model settings:

```
model:
    group_share:
        csp,cold_fusion:
            carrier_prod_min:
                power: 0.85
```
Possible group share constraints with carrier-specific settings are:

- carrier prod min
- carrier\_prod\_max
- carrier\_prod\_equals

Possible group\_share constraints with carrier-independent settings are:

- energy\_cap\_min
- energy\_cap\_max
- energy\_cap\_equals

These can be implemented as, for example, to force at most 20% of energy\_cap to come from the two listed technologies:

```
model:
   group_share:
        csp,cold_fusion:
            energy_cap_max: 0.20
```
Note: The share given in the carrier\_prod constraints refer to the use of generation from supply and supply\_plus technologies only. The share given in the energy\_cap constraints refers to the combined capacity from supply, supply plus, conversion, and conversion plus technologies.

#### See also:

The above examples are supplied as overrides in the *[built-in national-scale example](#page-51-0)*'s scenarios. yaml (cold\_fusion to define that tech, and group\_share\_cold\_fusion\_prod or group\_share\_cold\_fusion\_cap to apply the group share constraints).

#### **Removing techs, locations and links**

By specifying exists: false in the model configuration, which can be done for example through overrides, model components can be removed for debugging or scenario analysis.

This works for:

- Techs: techs.tech name.exists: false
- Locations: locations. location name.exists: false
- Links: links.location1,location2.exists: false
- Techs at a specific location: locations.location\_name.techs.tech\_name.exists: false
- Transmission techs at a specific location: links.location1,location2.techs. transmission tech.exists: false

#### **Operational mode**

In planning mode, constraints are given as upper and lower boundaries and the model decides on an optimal system configuration. In operational mode, all capacity constraints are fixed and the system is operated with a receding horizon control algorithm.

To specify a runnable operational model, capacities for all technologies at all locations must have be defined. This can be done by specifying energy\_cap\_equals. In the absence of energy\_cap\_equals, constraints given as energy\_cap\_max are assumed to be fixed in operational mode.

Operational mode runs a model with a receding horizon control algorithm. This requires two additional settings:

```
run:
   operation:
       horizon: 48 # hours
       window: 24 # hours
```
horizon specifies how far into the future the control algorithm optimises in each iteration. window specifies how many of the hours within horizon are actually used. In the above example, decisions on how to operate for each 24-hour window are made by optimising over 48-hour horizons (i.e., the second half of each optimisation run is discarded). For this reason, horizon must always be larger than window.

#### **Generating scripts to run a model many times**

*[Scenarios and overrides](#page-14-0)* can be used to run a given model multiple times with slightly changed settings or constraints.

This functionality can be used together with the calliope generate\_runs and calliope generate\_scenarios command-line tools to generate scripts that run a model many times over in a fully automated way, for example, to explore the effect of different technology costs on model results.

calliope generate\_runs, at a minimum, must be given the following arguments:

- the model configuration file to use
- the name of the script to create
- $-\text{kind}$ : Currently, three options are available. windows creates a Windows batch (.bat) script that runs all models sequentially, bash creates an equivalent script to run on Linux or macOS, bsub creates a submission script for a LSF-based high-performance cluster, and sbatch creates a submission script for a SLURM-based high-performance cluster.
- --scenarios: A semicolon-separated list of scenarios (or overrides/combinations of overrides) to generate scripts for, for example, scenario1; scenario2 or override1, override2a; override1, override2b. Note that when not using manually defined scenario names, a comma is used to group overrides together into a single model – in the above example, override1, override2a would be applied to the first run and override1, override2b be applied to the second run

A fully-formed command generating a Windows batch script to run a model four times with each of the scenarios "run1", "run2", "run3", and "run4":

```
calliope generate_runs model.yaml run_model.bat --kind=windows --scenarios "run1;run2;
˓→run3;run4"
```
Optional arguments are:

- $--cluster$  threads: specifies the number of threads to request on a HPC cluster
- $\bullet$  --cluster mem: specifies the memory to request on a HPC cluster
- $--cluster_time: specifies the run time to request on a HPC cluster$
- --additional\_args: A text string of any additional arguments to pass directly through to calliope run in the generated scripts, for example, --additional\_args="--debug".
- $-\text{delay}$ : Print additional debug information when running the run generation script.

An example generating a script to run on a bsub-type high-performance cluster, with additional arguments to specify the resources to request from the cluster:

```
calliope generate_runs model.yaml submit_runs.sh --kind=bsub --cluster_mem=1G --
˓→cluster_time=100 --cluster_threads=5 --scenarios "run1;run2;run3;run4"
```
Running this will create two files:

- submit\_runs.sh: The cluster submission script to pass to bsub on the cluster.
- submit runs.array.sh: The accompanying script defining the runs for the cluster to execute.

In all cases, results are saved into the same directory as the script, with filenames of the form out\_{run\_number}\_{scenario\_name}.nc (model results) and plots\_{run\_number}\_{scenario\_name}.html (HTML plots), where {run\_number} is the run number and {scenario\_name} is the name of the scenario (or the string defining the overrides applied). On a cluster, log files are saved to files with names starting with log\_ in the same directory.

Finally, the calliope generate\_scenarios tool can be used to quickly generate a file with scenarios definition for inclusion in a model, if a large enough number of overrides exist to make it tedious to manually combine them into scenarios. Assuming that in model.yaml a range of overrides exist that specify a subset of time for the years 2000 through 2010, called "y2000" through "y2010", and a set of cost-related overrides called "cost\_low", "cost\_medium" and "cost\_high", the following command would generate scenarios with combinations of all years and cost overrides, calling them "run\_1", "run\_2", and so on, and saving them to scenarios.yaml:

```
calliope generate_scenarios model.yaml scenarios.yaml y2000;y2001;y2002;2003;y2004;
˓→y2005;y2006;2007;2008;y2009;2010 cost_low;cost_medium;cost_high --scenario_name_
˓→prefix="run_"
```
### **Imports in overrides**

When using overrides (see *[Scenarios and overrides](#page-14-0)*), it is possible to have import statements within overrides for more flexibility. The following example illustrates this:

```
overrides:
   some_override:
       techs:
            some_tech.constraints.energy_cap_max: 10
        import: [additional_definitions.yaml]
```
additional\_definitions.yaml:

```
techs:
    some_other_tech.constraints.energy_eff: 0.1
```
This is equivalent to the following override:

```
overrides:
    some_override:
       techs:
            some_tech.constraints.energy_cap_max: 10
            some_other_tech.constraints.energy_eff: 0.1
```
#### **Binary and mixed-integer models**

Calliope models are purely linear by default. However, several constraints can turn a model into a binary or mixedinteger model. Because solving problems with binary or integer variables takes considerably longer than solving purely linear models, it usually makes sense to carefully consider whether the research question really necessitates going beyond a purely linear model.

By applying a purchase cost to a technology, that technology will have a binary variable associated with it, describing whether or not it has been "purchased".

By applying units.max, units.min, or units.equals to a technology, that technology will have a integer variable associated with it, describing how many of that technology have been "purchased". If a purchase cost has been applied to this same technology, the purchasing cost will be applied per unit.

Warning: Integer and binary variables are a recent addition to Calliope and may not cover all edge cases as intended. Please [raise an issue on GitHub](https://github.com/calliope-project/calliope/issues) if you see unexpected behavior.

### See also:

*[Tutorial 3: Mixed Integer Linear Programming](#page-36-0)*

## **Interfacing with the solver backend**

On loading a model, there is no solver backend, only the input dataset. The backend is generated when a user calls *run()* on their model. Currently this will call back to Pyomo to build the model and send it off to the solver, given by the user in the run configuration run.solver. Once built, solved, and returned, the user has access to the results dataset model.results and interface functions with the backend model.backend.

You can use this interface to:

- 1. Get the raw data on the inputs used in the optimisation. By  $\qquad \qquad$  running  $\qquad \qquad \text{model.backend.}$ get\_input\_params() a user get an xarray Dataset which will look very similar to model.inputs, except that assumed default values will be included. You may also spot a bug, where a value in model. inputs is different to the value returned by this function.
- 2. Update a parameter value. If you are interested in updating a few values in the model, ou can run model.backend.update param(). For example, to update your the energy efficiency of your *ccgt* technology in location *region1* from 0.5 to 0.1, you can run model.backend. update\_param('energy\_eff', 'region1::ccgt`, 0.1). This will not affect results at this stage, you'll need to rerun the backend (point 4) to optimise with these new values.
- 3. Activate / Deactivate a constraint or objective. Constraints can be activated and deactivate such that they will or will not have an impact on the optimisation. All constraints are active by default, but you might like to

remove, for example, a capacity constraint if you don't want there to be a capacity limit for any technologies. Similarly, if you had multiple objectives, you could deactivate one and activate another. The result would be to have a different objective when rerunning the backend.

Note: Currently Calliope does not allow you to build multiple objectives, you will need to [understand Pyomo](http://www.pyomo.org/documentation/) and add an additional objective yourself to make use of this functionality. The Pyomo ConcreteModel() object can be accessed at model. backend model.

4. Rerunning the backend. If you have edited parameters or constraint activation, you will need to rerun the optimisation to propagate the effects. By calling model.backend.rerun(), the optimisation will run again, with the updated backend. This will not affect your model, but instead will return a dataset of the inputs/results associated with that *specific* rerun. It is up to you to store this dataset as you see fit. model.results will remain to be the initial run, and can only be overwritten by model. run(force\_rerun=True).

Note: By calling model.run (force\_rerun=True) any updates you have made to the backend will be overwritten.

#### See also:

## *[Pyomo backend interface](#page-98-0)*

## **Debugging failing runs**

A Calliope model provides a method to save a fully built and commented model to a single YAML file with Model. save commented model yaml(path). Comments in the resulting YAML file indicate where values were overridden.

Because this is Calliope's internal representation of a model directly before the model\_data xarray.Dataset is built, it can be useful for debugging possible issues in the model formulation, for example, undesired constraints that exist at specific locations because they were specified model-wide without having been superseded by location-specific settings.

Two configuration settings can further aid in debugging failing models:

model.subset\_time allows specifying a subset of timesteps to be used. This can be useful for debugging purposes as it can dramatically speed up model solution times. The timestep subset can be specified as [startdate, enddate], e.g.  $[12005-01-01', 12005-01-31'],$  or as a single time period, such as 2005-01 to select January only. The subsets are processed before building the model and applying time resolution adjustments, so time resolution reduction functions will only see the reduced set of data.

run.save\_logs Off by default, if given, sets the directory into which to save logs and temporary files from the backend, to inspect solver logs and solver-generated model files. This also turns on symbolic solver labels in the Pyomo backend, so that all model components in the backend model are named according to the corresponding Calliope model components (by default, Pyomo uses short random names for all generated model components).

## See also:

If using Calliope interactively in a Python session, we recommend reading up on the [Python debugger](https://docs.python.org/3/library/pdb.html) and (if using Jupyter notebooks) making use of the [%debug magic.](https://ipython.readthedocs.io/en/stable/interactive/magics.html#magic-debug)

## **Solver options**

#### **Gurobi**

Refer to the [Gurobi manual,](https://www.gurobi.com/documentation/) which contains a list of parameters. Simply use the names given in the documentation (e.g. "NumericFocus" to set the numerical focus value). For example:

```
run:
    solver: gurobi
    solver_options:
        Threads: 3
        NumericFocus: 2
```
## **CPLEX**

Refer to the [CPLEX parameter list.](https://www.ibm.com/support/knowledgecenter/en/SS9UKU_12.5.0/com.ibm.cplex.zos.help/Parameters/topics/introListAlpha.html) Use the "Interactive" parameter names, replacing any spaces with underscores (for example, the memory reduction switch is called "emphasis memory", and thus becomes "emphasis\_memory"). For example:

```
run:
    solver: cplex
    solver_options:
       mipgap: 0.01
       mip_polishafter_absmipgap: 0.1
        emphasis_mip: 1
       mip_cuts: 2
       mip_cuts_cliques: 3
```
## **1.7.2 Built-in example models**

This section gives a listing of all the YAML configuration files included in the built-in example models. Refer to the *[tutorials section](#page-23-0)* for a brief overview of how these parts together provide a working model.

The example models are accessible in the  $calliope.examples$  module. To create an instance of an example model, call its constructor function, e.g.:

urban\_model = calliope.examples.urban\_scale**()**

The available example models and their constructor functions are:

```
calliope.examples.national_scale(*args, **kwargs)
     Returns the built-in national-scale example model.
```
- calliope.examples.**time\_clustering**(*\*args*, *\*\*kwargs*) Returns the built-in national-scale example model with time clustering.
- calliope.examples.**time\_resampling**(*\*args*, *\*\*kwargs*) Returns the built-in national-scale example model with time resampling.
- <span id="page-50-1"></span>calliope.examples.**urban\_scale**(*\*args*, *\*\*kwargs*) Returns the built-in urban-scale example model.
- calliope.examples.**milp**(*\*args*, *\*\*kwargs*) Returns the built-in urban-scale example model with MILP constraints enabled.

calliope.examples.**operate**(*\*args*, *\*\*kwargs*) Returns the built-in urban-scale example model in operate mode.

calliope.examples.**time\_masking**(*\*args*, *\*\*kwargs*) Returns the built-in urban-scale example model with time masking.

#### **National-scale example**

Available as [calliope.examples.national\\_scale](#page-50-0).

### <span id="page-51-0"></span>**Model settings**

The layout of the model directory is as follows (+ denotes directories, - files):

```
- model.yaml
- scenarios.yaml
+ timeseries_data
   - csp_resource.csv
    - demand-1.csv
    - demand-2.csv
+ model_config
   - locations.yaml
    - techs.yaml
```
model.yaml:

```
import: # Import other files from paths relative to this file, or absolute paths
   - 'model_config/techs.yaml' # This file specifies the model's technologies
    - 'model_config/locations.yaml' # This file specifies the model's locations
    - 'scenarios.yaml' # Scenario and override group definitions
# Model configuration: all settings that affect the built model
model:
   name: National-scale example model
    # What version of Calliope this model is intended for
   calliope_version: 0.6.3
    # Time series data path - can either be a path relative to this file, or an.
˓→absolute path
    timeseries_data_path: 'timeseries_data'
    subset_time: ['2005-01-01', '2005-01-05'] # Subset of timesteps
# Run configuration: all settings that affect how the built model is run
run:
   solver: glpk
   ensure_feasibility: true # Switches on the "unmet demand" constraint
   bigM: 1e6 # Sets the scale of unmet demand, which cannot be too high, otherwise
˓→the optimisation will not converge
    zero_threshold: 1e-10 # Any value coming out of the backend that is smaller than,
˓→this (due to floating point errors, probably) will be set to zero
```

```
mode: plan # Choices: plan, operate
```

```
scenarios.yaml:
```

```
##
# Scenarios are optional, named combinations of overrides
##
scenarios:
   cold_fusion_with_production_share: 'cold_fusion,group_share_cold_fusion_prod'
   cold_fusion_with_capacity_share: 'cold_fusion,group_share_cold_fusion_cap'
##
# Overrides are the building blocks from which scenarios can be defined
##
overrides:
   profiling:
        model.name: 'National-scale example model (profiling run)'
        model.subset_time: ['2005-01-01', '2005-01-15']
        run.solver: glpk
   time_resampling:
       model.name: 'National-scale example model with time resampling'
       model.subset_time: '2005-01'
        # Resample time resolution to 6-hourly
       model.time: {function: resample, function_options: {'resolution': '6H'}}
   time_clustering:
       model.random_seed: 23
       model.name: 'National-scale example model with time clustering'
       model.subset_time: null # No time subsetting
        # Cluster timesteps using k-means
       model.time: {function: apply_clustering, function_options: {clustering_func:
˓→'kmeans', how: 'closest', k: 10}}
   operate:
       run.mode: operate
        run.operation:
           window: 12
           horizon: 24
       model.subset_time: ['2005-01-01', '2005-01-10']
        locations:
            region1.techs.ccgt.constraints.energy_cap_equals: 30000
            region2.techs.battery.constraints.energy_cap_equals: 1000
            region2.techs.battery.constraints.storage_cap_equals: 5240
            region1-1.techs.csp.constraints.energy_cap_equals: 10000
            region1-1.techs.csp.constraints.storage_cap_equals: 244301
            region1-1.techs.csp.constraints.resource_area_equals: 130385
            region1-2.techs.csp.constraints.energy_cap_equals: 0
            region1-2.techs.csp.constraints.storage_cap_equals: 0
            region1-2.techs.csp.constraints.resource_area_equals: 0
            region1-3.techs.csp.constraints.energy_cap_equals: 2534
```

```
region1-3.techs.csp.constraints.storage_cap_equals: 25301
           region1-3.techs.csp.constraints.resource_area_equals: 8487
       links:
           region1,region2.techs.ac_transmission.constraints.energy_cap_equals: 3231
           region1,region1-1.techs.free_transmission.constraints.energy_cap_equals:
\rightarrow9000
           region1,region1-2.techs.free_transmission.constraints.energy_cap_equals: 0
           region1,region1-3.techs.free_transmission.constraints.energy_cap_equals:
\rightarrow2281
   check_feasibility:
       run:
           ensure_feasibility: False
           objective: 'check_feasibility'
       model:
           subset_time: '2005-01-04'
   reserve_margin:
       model:
           # Model-wide settings for the system-wide reserve margin
           # Even setting a reserve margin of zero activates the constraint,
           # forcing enough installed capacity to cover demand in
           # the maximum demand timestep
           reserve_margin:
               power: 0.10 # 10% reserve margin for power
   ##
   # Overrides to demonstrate the run generator ("calliope generate_runs")
   ##
   run1:
       model.subset_time: ['2005-01-01', '2005-01-31']
   run2:
       model.subset_time: ['2005-02-01', '2005-02-31']
   run3:
       model.subset_time: ['2005-01-01', '2005-01-31']
       locations.region1.techs.ccgt.constraints.energy_cap_max: 0 # Disallow CCGT
   run4:
       subset_time: ['2005-02-01', '2005-02-31']
       locations.region1.techs.ccgt.constraints.energy_cap_max: 0 # Disallow CCGT
   ##
   # Overrides to demonstrate the group_share constraints
   ##
   cold_fusion: # Defines a hypothetical cold fusion tech to use in group_share
       techs:
           cold_fusion:
               essentials:
                   name: 'Cold fusion'
                    color: '#233B39'
                   parent: supply
                   carrier_out: power
               constraints:
                    energy_cap_max: 10000
                    lifetime: 50
```

```
costs:
                   monetary:
                       interest_rate: 0.20
                        energy_cap: 100
       locations.region1.techs.cold_fusion: null
       locations.region2.techs.cold_fusion: null
   group_share_cold_fusion_prod:
       model:
           group_share:
               # At least 85% of power supply must come from CSP and cold fusion
˓→together
               csp,cold_fusion:
                    carrier_prod_min:
                        power: 0.85
   group_share_cold_fusion_cap:
       model:
           group_share:
                # At most 20% of total energy_cap can come from CSP and cold fusion,
˓→together
               csp,cold_fusion:
                   energy_cap_max: 0.20
       locations:
           region1:
               techs:
                    ccgt:
                        constraints:
                            energy_cap_max: 100000 # Increased to keep model feasible
   minimize_emissions_costs:
       run:
           objective_options:
               cost_class: emissions
       techs:
           ccgt:
               costs:
                   emissions:
                       om_prod: 100 # kgCO2/kWh
           csp:
               costs:
                    emissions:
                        om_prod: 10 # kgCO2/kWh
   maximize_utility_costs:
       run:
           objective_options:
               cost_class: utility
               sense: maximize
       techs:
           ccgt:
               costs:
                   utility:
                        om_prod: 10 # arbitrary utility value
           csp:
               costs:
                   utility:
```

```
om_prod: 100 # arbitrary utility value
```
techs.yaml:

```
##
# TECHNOLOGY DEFINITIONS
##
# Note: '-start' and '-end' is used in tutorial documentation only
techs:
    ##
    # Supply
    ##
    # ccgt-start
   ccgt:
        essentials:
           name: 'Combined cycle gas turbine'
           color: '#E37A72'
           parent: supply
           carrier_out: power
        constraints:
           resource: inf
           energy_eff: 0.5
           energy_cap_max: 40000 # kW
           energy_cap_max_systemwide: 100000 # kW
           energy_ramping: 0.8
           lifetime: 25
        costs:
            monetary:
               interest_rate: 0.10
                energy_cap: 750 # USD per kW
                om_con: 0.02 # USD per kWh
    # ccgt-end
    # csp-start
   csp:
       essentials:
           name: 'Concentrating solar power'
           color: '#F9CF22'
           parent: supply_plus
           carrier_out: power
        constraints:
           storage_cap_max: 614033
           charge_rate: 1
           storage_loss: 0.002
           resource: file=csp_resource.csv
           resource_unit: energy_per_area
           energy_eff: 0.4
           parasitic_eff: 0.9
           resource_area_max: inf
           energy_cap_max: 10000
           lifetime: 25
        costs:
           monetary:
```

```
interest_rate: 0.10
            storage_cap: 50
            resource_area: 200
            resource_cap: 200
            energy_cap: 1000
            om_prod: 0.002
# csp-end
##
# Storage
##
# battery-start
battery:
    essentials:
       name: 'Battery storage'
       color: '#3B61E3'
        parent: storage
        carrier: power
    constraints:
        energy_cap_max: 1000 # kW
        storage_cap_max: inf
        charge_rate: 4
        energy_eff: 0.95 \# 0.95 \times 0.95 = 0.9025 round trip efficiency
        storage_loss: 0 # No loss over time assumed
        lifetime: 25
    costs:
        monetary:
            interest_rate: 0.10
            storage_cap: 200 # USD per kWh storage capacity
# battery-end
##
# Demand
##
# demand-start
demand_power:
    essentials:
       name: 'Power demand'
        color: '#072486'
       parent: demand
       carrier: power
# demand-end
##
# Transmission
##
# transmission-start
ac_transmission:
    essentials:
        name: 'AC power transmission'
        color: '#8465A9'
        parent: transmission
        carrier: power
    constraints:
        energy_eff: 0.85
        lifetime: 25
```

```
costs:
        monetary:
           interest_rate: 0.10
            energy_cap: 200
            om_prod: 0.002
free_transmission:
    essentials:
       name: 'Local power transmission'
        color: '#6783E3'
       parent: transmission
       carrier: power
    constraints:
       energy_cap_max: inf
        energy_eff: 1.0
    costs:
        monetary:
            om_prod: 0
# transmission-end
```
locations.yaml:

```
##
# LOCATIONS
##
locations:
   # region-1-start
   region1:
        coordinates: {lat: 40, lon: -2}
        techs:
            demand_power:
                constraints:
                   resource: file=demand-1.csv:demand
            ccgt:
                constraints:
                    energy_cap_max: 30000 # increased to ensure no unmet_demand in
˓→first timestep
    # region-1-end
    # other-locs-start
    region2:
        coordinates: {lat: 40, lon: -8}
        techs:
            demand_power:
                constraints:
                    resource: file=demand-2.csv:demand
            battery:
    region1-1.coordinates: {lat: 41, lon: -2}
    region1-2.coordinates: {lat: 39, lon: -1}
    region1-3.coordinates: {lat: 39, lon: -2}
    region1-1, region1-2, region1-3:
        techs:
            csp:
    # other-locs-end
```

```
##
# TRANSMISSION CAPACITIES
##
links:
    # links-start
   region1,region2:
        techs:
            ac_transmission:
                constraints:
                    energy_cap_max: 10000
   region1,region1-1:
       techs:
           free_transmission:
   region1,region1-2:
        techs:
            free_transmission:
    region1,region1-3:
        techs:
            free_transmission:
    # links-end
```
#### **Urban-scale example**

Available as [calliope.examples.urban\\_scale](#page-50-1).

#### **Model settings**

model.yaml:

```
import: # Import other files from paths relative to this file, or absolute paths
   - 'model_config/techs.yaml'
   - 'model_config/locations.yaml'
   - 'scenarios.yaml'
model:
   name: Urban-scale example model
    # What version of Calliope this model is intended for
   calliope_version: 0.6.3
    # Time series data path - can either be a path relative to this file, or an.
˓→absolute path
   timeseries_data_path: 'timeseries_data'
    subset_time: ['2005-07-01', '2005-07-02'] # Subset of timesteps
run:
   mode: plan # Choices: plan, operate
   solver: glpk
   ensure_feasibility: true # Switching on unmet demand
```

```
bigM: 1e6 # setting the scale of unmet demand, which cannot be too high,
˓→otherwise the optimisation will not converge
```
scenarios.yaml:

```
##
# Overrides for different example model configuratiions
##
overrides:
   milp:
        model.name: 'Urban-scale example model with MILP'
        techs:
            # chp-start
            chp:
                constraints:
                    units_max: 4
                    energy_cap_per_unit: 300
                    energy_cap_min_use: 0.2
                costs:
                    monetary:
                        energy_cap: 700
                        purchase: 40000
            # chp-end
            # boiler-start
            boiler:
                costs:
                    monetary:
                        energy_cap: 35
                        purchase: 2000
            # boiler-end
    mapbox_ready:
        locations:
            X1.coordinates: {lat: 51.4596158, lon: -0.1613446}
            X2.coordinates: {lat: 51.4652373, lon: -0.1141548}
            X3.coordinates: {lat: 51.4287016, lon: -0.1310635}
            N1.coordinates: {lat: 51.4450766, lon: -0.1247183}
        links:
            X1,X2.techs.power_lines.distance: 10
            X1,X3.techs.power_lines.istance: 5
            X1,N1.techs.heat_pipes.distance: 3
            N1,X2.techs.heat_pipes.distance: 3
            N1,X3.techs.heat_pipes.distance: 4
    operate:
        run.mode: operate
        run.operation:
            window: 24
            horizon: 48
        model.subset_time: ['2005-07-01', '2005-07-10']
        locations:
            X1:
                techs:
                    chp.constraints.energy_cap_max: 300
                    pv.constraints.energy_cap_max: 0
```

```
supply_grid_power.constraints.energy_cap_max: 40
                    supply_gas.constraints.energy_cap_max: 700
           X2:
               techs:
                   boiler.constraints.energy_cap_max: 200
                    pv.constraints.energy_cap_max: 70
                    supply_gas.constraints.energy_cap_max: 250
           X3:
               techs:
                   boiler.constraints.energy_cap_max: 0
                   pv.constraints.energy_cap_max: 50
                   supply_gas.constraints.energy_cap_max: 0
       links:
           X1,X2.techs.power_lines.constraints.energy_cap_max: 300
           X1,X3.techs.power_lines.constraints.energy_cap_max: 60
           X1,N1.techs.heat_pipes.constraints.energy_cap_max: 300
           N1,X2.techs.heat_pipes.constraints.energy_cap_max: 250
           N1,X3.techs.heat_pipes.constraints.energy_cap_max: 320
   time_masking:
       model.name: 'Urban-scale example model with time masking'
       model.subset_time: '2005-01'
       # Resample time resolution to 6-hourly
       model.time:
           masks:
               - {function: extreme_diff, options: {tech0: demand_heat, tech1:
˓→demand_electricity, how: max, n: 2}}
           function: resample
           function_options: {resolution: 6H}
```
techs.yaml:

```
##
# TECHNOLOGY DEFINITIONS
##
# Note: '-start' and '-end' is used in tutorial documentation only
# supply_power_plus-start
tech_groups:
    supply_power_plus:
        essentials:
            parent: supply_plus
            carrier: electricity
# supply_power_plus-end
techs:
##-GRID SUPPLY-##
    # supply-start
    supply_grid_power:
        essentials:
            name: 'National grid import'
            color: '#C5ABE3'
```

```
parent: supply
           carrier: electricity
        constraints:
            resource: inf
            energy_cap_max: 2000
            lifetime: 25
        costs:
           monetary:
               interest_rate: 0.10
                energy_cap: 15
                om_con: 0.1 # 10p/kWh electricity price #ppt
    supply_gas:
       essentials:
           name: 'Natural gas import'
           color: '#C98AAD'
           parent: supply
           carrier: gas
        constraints:
           resource: inf
           energy_cap_max: 2000
           lifetime: 25
        costs:
           monetary:
               interest_rate: 0.10
                energy_cap: 1
                om_con: 0.025 # 2.5p/kWh gas price #ppt
    # supply-end
##-Renewables-##
    # pv-start
   pv:
        essentials:
           name: 'Solar photovoltaic power'
           color: '#F9D956'
           parent: supply_power_plus
        constraints:
           export_carrier: electricity
           resource: file=pv_resource.csv:per_area # Already accounts for panel
→efficiency - kWh/m2. Source: Renewables.ninja Solar PV Power - Version: 1.1 -
˓→License: https://creativecommons.org/licenses/by-nc/4.0/ - Reference: https://doi.
˓→org/10.1016/j.energy.2016.08.060
            resource_unit: energy_per_area
            parasitic_eff: 0.85 # inverter losses
            energy_cap_max: 250
            resource_area_max: 1500
            force_resource: true
            resource_area_per_energy_cap: 7 # 7m2 of panels needed to fit 1kWp of
\rightarrowpanels
            lifetime: 25
       costs:
            monetary:
               interest_rate: 0.10
               energy_cap: 1350
    # pv-end
 Conversion
```

```
# boiler-start
   boiler:
       essentials:
           name: 'Natural gas boiler'
           color: '#8E2999'
           parent: conversion
           carrier_out: heat
           carrier_in: gas
       constraints:
           energy_cap_max: 600
           energy_eff: 0.85
           lifetime: 25
        costs:
           monetary:
               interest_rate: 0.10
               om_con: 0.004 # .4p/kWh
    # boiler-end
# Conversion_plus
    # chp-start
   chp:
        essentials:
           name: 'Combined heat and power'
           color: '#E4AB97'
           parent: conversion_plus
           primary_carrier_out: electricity
           carrier_in: gas
           carrier_out: electricity
           carrier_out_2: heat
        constraints:
           export_carrier: electricity
            energy_cap_max: 1500
           energy_eff: 0.405
           carrier_ratios.carrier_out_2.heat: 0.8
           lifetime: 25
       costs:
           monetary:
               interest_rate: 0.10
                energy_cap: 750
                om_prod: 0.004 # .4p/kWh for 4500 operating hours/year
                export: file=export power.csv
    # chp-end
##-DEMAND-##
    # demand-start
   demand_electricity:
        essentials:
           name: 'Electrical demand'
           color: '#072486'
           parent: demand
           carrier: electricity
   demand_heat:
        essentials:
           name: 'Heat demand'
           color: '#660507'
           parent: demand
```

```
carrier: heat
    # demand-end
##-DISTRIBUTION-##
    # transmission-start
   power_lines:
        essentials:
            name: 'Electrical power distribution'
            color: '#6783E3'
            parent: transmission
            carrier: electricity
        constraints:
           energy_cap_max: 2000
            energy_eff: 0.98
            lifetime: 25
        costs:
            monetary:
                interest_rate: 0.10
                energy_cap_per_distance: 0.01
   heat_pipes:
        essentials:
            name: 'District heat distribution'
            color: '#823739'
           parent: transmission
            carrier: heat
        constraints:
           energy_cap_max: 2000
            energy_eff_per_distance: 0.975
            lifetime: 25
        costs:
            monetary:
                interest_rate: 0.10
                energy_cap_per_distance: 0.3
    # transmission-end
```
locations.yaml:

```
locations:
    # X1-start
   X1:
        techs:
            chp:
            pv:
            supply_grid_power:
                costs.monetary.energy_cap: 100 # cost of transformers
            supply_gas:
            demand_electricity:
                constraints.resource: file=demand_power.csv
            demand_heat:
                constraints.resource: file=demand_heat.csv
        available_area: 500
        coordinates: {x: 2, y: 7}
    # X1-end
    # other-locs-start
   X2:
        techs:
```

```
(continued from previous page)
```

```
boiler:
                costs.monetary.energy_cap: 43.1 # different boiler costs
            pv:
                costs.monetary:
                        om_prod: -0.0203 # revenue for just producing electricity
                        export: -0.0491 # FIT return for PV export
            supply_gas:
            demand_electricity:
                constraints.resource: file=demand_power.csv
            demand_heat:
                constraints.resource: file=demand_heat.csv
        available_area: 1300
        coordinates: {x: 8, y: 7}
   X3:
        techs:
            boiler:
                costs.monetary.energy_cap: 78 # different boiler costs
            pv:
                constraints:
                    energy_cap_max: 50 # changing tariff structure below 50kW
                costs.monetary:
                        om_annual: -80.5 # reimbursement per kWp from FIT
            supply_gas:
            demand_electricity:
                constraints.resource: file=demand_power.csv
            demand_heat:
                constraints.resource: file=demand_heat.csv
        available_area: 900
        coordinates: {x: 5, y: 3}
    # other-locs-end
    # N1-start
   N1: # location for branching heat transmission network
        coordinates: {x: 5, y: 7}
    # N1-end
links:
   # links-start
   X1,X2:
        techs:
            power_lines:
                distance: 10
   X1,X3:
        techs:
            power_lines:
   X1,N1:
        techs:
            heat_pipes:
   N1,X2:
        techs:
           heat_pipes:
   N1,X3:
        techs:
            heat_pipes:
    # links-end
```
# **1.7.3 Listing of configuration options**

## **Configuration layout**

There must always be at least one model configuration YAML file, probably called model.yaml or similar. This file can import any number of additional files.

This file or this set of files must specify the following top-level configuration keys:

- name: the name of the model
- model: model settings
- run: run settings
- techs: technology definitions
- (optionally) tech\_groups: tech group definitions
- locations: location definitions
- (optionally) links: transmission link definitions

Note: Model settings (model) affect how the model and its data are built by Calliope, while run settings (run) only take effect once a built model is run (e.g. interactively via  $\text{model} \cdot \text{run}($ ). This means that run settings, unlike model settings, can be updated after a model is built and before it is run, by modifying attributes in the built model dataset.

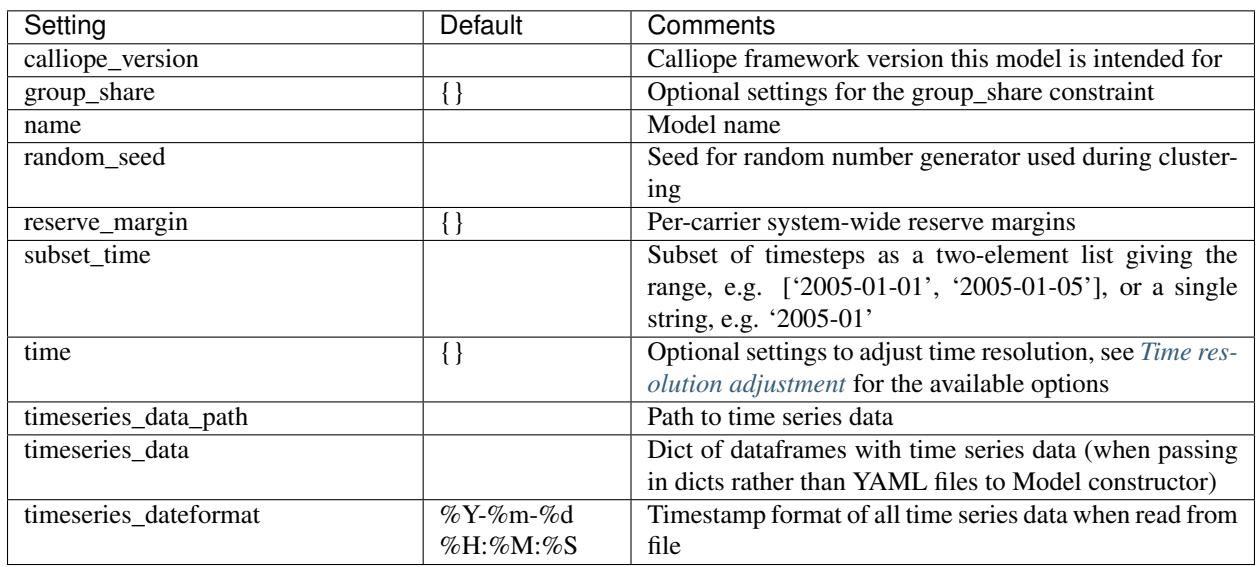

## **List of model settings**

## **List of run settings**

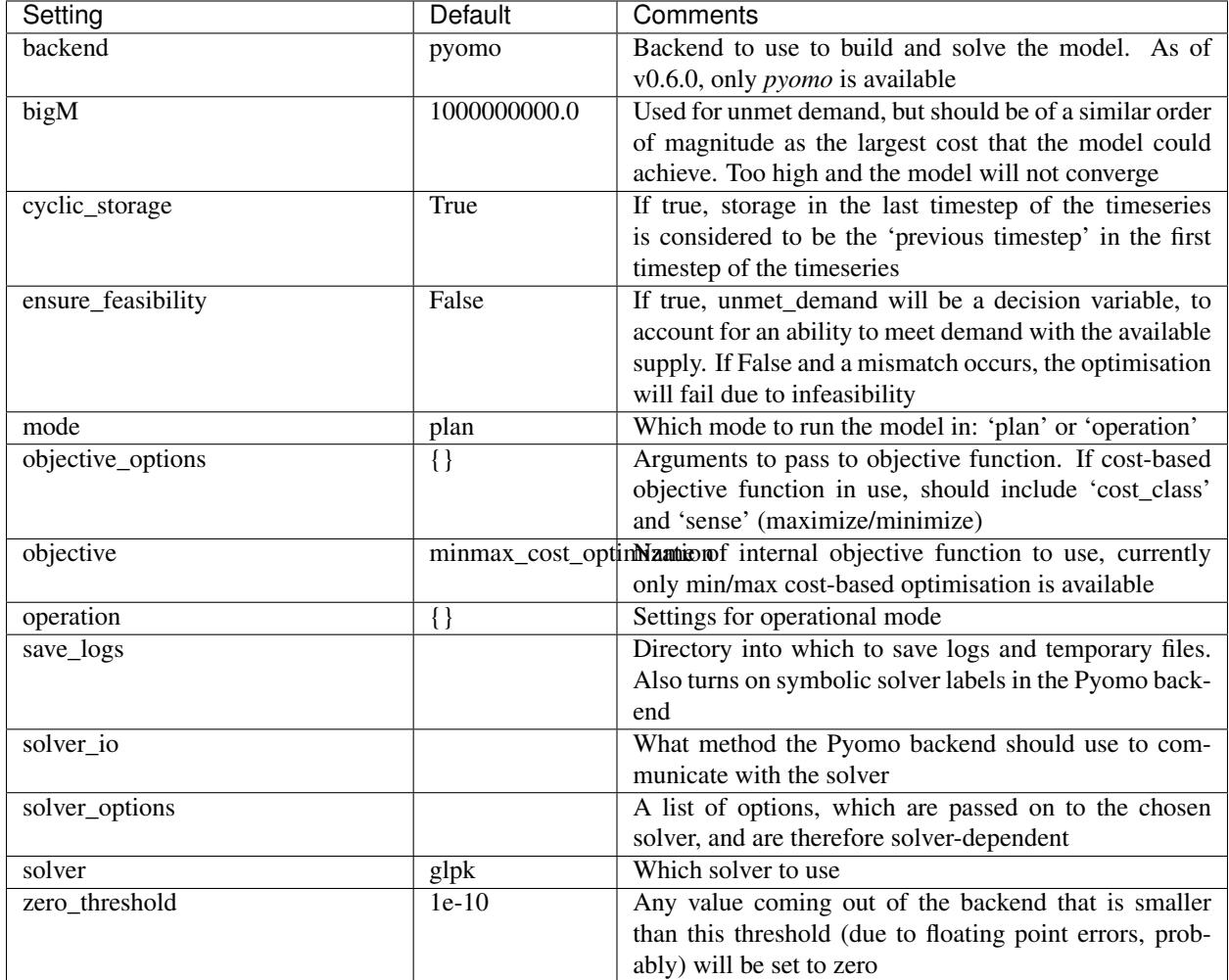

## **List of possible constraints**

The following table lists all available technology constraint settings and their default values. All of these can be set by tech\_identifier.constraints.constraint\_name, e.g. nuclear.constraints.e\_cap.max.

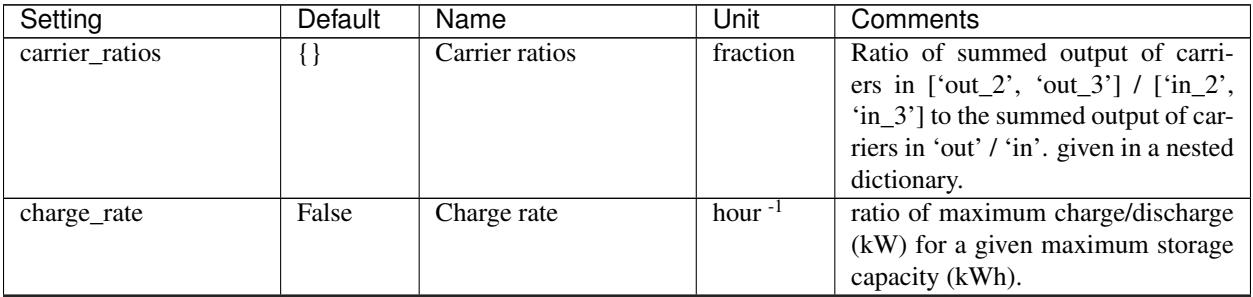

| Setting                          | <b>Default</b>   | Name                   | Unit     | Comments                                  |
|----------------------------------|------------------|------------------------|----------|-------------------------------------------|
| energy_cap_equals                | False            | Specific installed en- | kW       | maximum/minimum<br>fixes                  |
|                                  |                  | ergy capacity          |          | if<br>variables<br>decision               |
|                                  |                  |                        |          | carrier_prod/carrier_con                  |
|                                  |                  |                        |          | and overrides _max and _min               |
|                                  |                  |                        |          | constraints.                              |
| energy_cap_equals_systerFraliste |                  | System-wide<br>spe-    | kW       | the<br>fixes<br>sum<br>maxi-<br>to<br>a   |
|                                  |                  | cific installed energy |          | mum/minimum, for a particular             |
|                                  |                  | capacity               |          | technology, of the decision variables     |
|                                  |                  |                        |          | carrier_prod/carrier_con                  |
|                                  |                  |                        |          | over all locations.                       |
| energy_cap_max                   | inf              | Maximum<br>installed   | kW       | Limits<br>decision<br>variables           |
|                                  |                  | energy capacity        |          | carrier_prod/carrier_con                  |
|                                  |                  |                        |          | to a maximum/minimum.                     |
| energy_cap_max_systemwinde       |                  | System-wide<br>maxi-   | kW       | Limits<br>the<br>sum<br>to<br>maxi-<br>a. |
|                                  |                  | mum installed energy   |          | mum/minimum, for a particular             |
|                                  |                  | capacity               |          | technology, of the decision variables     |
|                                  |                  |                        |          | carrier_prod/carrier_con                  |
|                                  |                  |                        |          | over all locations.                       |
| energy_cap_min                   | $\boldsymbol{0}$ | Minimum installed en-  | kW       | Limits<br>variables<br>decision           |
|                                  |                  | ergy capacity          |          | carrier_prod/carrier_con                  |
|                                  |                  |                        |          | to a minimum/maximum.                     |
| energy_cap_min_use               | False            | Minimum carrier pro-   | fraction | Set to a value between 0 and 1 to         |
|                                  |                  | duction                |          | force minimum carrer production as        |
|                                  |                  |                        |          | a fraction of the technology maxi-        |
|                                  |                  |                        |          | mum energy capacity. If non-zero          |
|                                  |                  |                        |          | and technology is not defined by          |
|                                  |                  |                        |          | units, this will force the technol-       |
|                                  |                  |                        |          | ogy to operate above its minimum          |
|                                  |                  |                        |          | value at every timestep.                  |
| energy_cap_per_unit              | False            | Energy capacity<br>per | kW/unit  | Set the capacity of each integer unit     |
|                                  |                  | purchased unit         |          | of a technology purchased                 |
| energy_cap_scale                 | $\overline{1.0}$ | Energy capacity scale  | float    | Scale<br>all<br>energy_cap                |
|                                  |                  |                        |          | min/max/equals/total_max/total_equals     |
|                                  |                  |                        |          | constraints by this value                 |
| energy_con                       | False            | Energy consumption     | boolean  | Allow this technology to consume          |
|                                  |                  |                        |          | energy from the carrier (static           |
|                                  |                  |                        |          | boolean, or from file as timeseries).     |
| energy_eff                       | 1.0              | Energy efficiency      | fraction | conversion<br>efficiency<br>(static,      |
|                                  |                  |                        |          | or from file as timeseries), from         |
|                                  |                  |                        |          | resource/storage/carrier_in               |
|                                  |                  |                        |          | (tech<br>dependent)<br>to                 |
|                                  |                  |                        |          | carrier_out.                              |
| energy_eff_per_distance 1.0      |                  | Energy efficiency per  | distance | Set as value between 1 (no loss) and      |
|                                  |                  | distance               | $-1$     | 0 (all energy lost).                      |
| energy_prod                      | False            | Energy production      | boolean  | Allow this technology to supply en-       |
|                                  |                  |                        |          | ergy to the carrier (static boolean, or   |
|                                  |                  |                        |          | from file as timeseries).                 |
|                                  |                  |                        |          |                                           |

Table 1 – continued from previous page

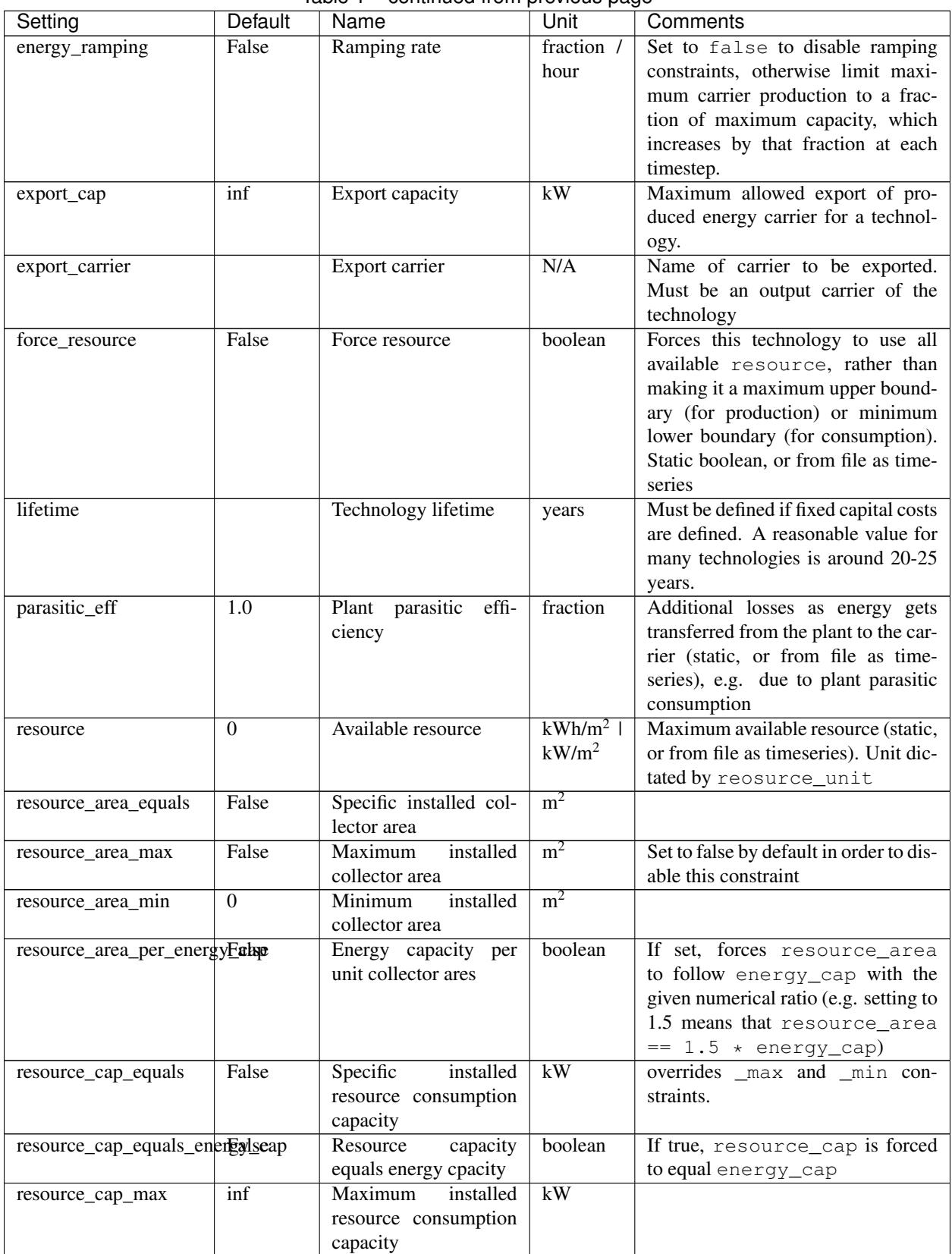

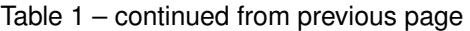

| Setting                       | Default          | Name                    | Unit         | Comments                                        |  |
|-------------------------------|------------------|-------------------------|--------------|-------------------------------------------------|--|
| resource_cap_min              | $\Omega$         | Minimum<br>installed    | kW           |                                                 |  |
|                               |                  | resource consumption    |              |                                                 |  |
|                               |                  | capacity                |              |                                                 |  |
| resource_eff                  | $\overline{1.0}$ | Resource efficiency     | fraction     | Efficiency (static, or from file as             |  |
|                               |                  |                         |              | timeseries) in capturing resource be-           |  |
|                               |                  |                         |              | fore it reaches storage (if storage is          |  |
|                               |                  |                         |              | present) or conversion to carrier.              |  |
| resource_min_use              | False            | Minimum<br>resource     | fraction     | Set to a value between 0 and 1 to               |  |
|                               |                  | consumption             |              | force minimum resource consump-                 |  |
|                               |                  |                         |              | tion for production technologies                |  |
| resource_scale                | 1.0              | Resource scale          | fraction     | Scale resource (either static value             |  |
|                               |                  |                         |              | or all values in timeseries) by this            |  |
|                               |                  |                         |              | value                                           |  |
| resource_unit                 | energy           | Resource unit           | N/A          | the unit of<br>Sets<br>resource                 |  |
|                               |                  |                         |              | either<br>(i.e.<br>to<br>energy                 |  |
|                               |                  |                         |              | $kWh$ ,<br>energy_per_area                      |  |
|                               |                  |                         |              | (i.e.<br>$kWh/m2$ ),<br>or                      |  |
|                               |                  |                         |              | (i.e.<br>energy_per_cap                         |  |
|                               |                  |                         |              | kWh/kW). energy_per_area                        |  |
|                               |                  |                         |              | uses the resource_area deci-                    |  |
|                               |                  |                         |              | sion variable to scale the available            |  |
|                               |                  |                         |              | resource while energy_per_cap                   |  |
|                               |                  |                         |              | uses the energy_cap decision                    |  |
|                               |                  |                         |              | variable.                                       |  |
| storage_cap_equals            | False            | Specific storage capac- | kWh          | $\overline{\text{If}}$<br>defined,<br>not       |  |
|                               |                  | ity                     |              | energy_cap_equals                               |  |
|                               |                  |                         |              |                                                 |  |
|                               |                  |                         |              | charge_rate will be used                        |  |
|                               |                  |                         |              | as the capacity and overrides _max              |  |
|                               |                  |                         |              | and _min constraints.                           |  |
| storage_cap_max               | inf              | Maximum storage ca-     | kWh          | If not defined, energy_cap_max                  |  |
|                               |                  | pacity                  |              | * charge_rate will be used as                   |  |
|                               |                  |                         |              | the capacity.                                   |  |
| storage_cap_min               | $\boldsymbol{0}$ | Minimum storage ca-     | kWh          |                                                 |  |
|                               |                  | pacity                  |              |                                                 |  |
| storage_cap_per_unit          | False            | Storage capacity per    | kWh/unit     | Set the storage capacity of each inte-          |  |
|                               |                  | purchased unit          |              | ger unit of a technology perchased.             |  |
| storage_initial               | $\overline{0}$   | Initial storage level   | kWh          | Set stored energy in device at the              |  |
|                               |                  |                         |              | first timestep                                  |  |
| storage_loss                  | $\boldsymbol{0}$ | Storage loss rate       | hour $^{-1}$ | rate of storage loss per hour (static,          |  |
|                               |                  |                         |              | or from file as timeseries), used to            |  |
|                               |                  |                         |              | calculate lost stored energy as $(1 -$          |  |
|                               |                  |                         |              | storage_loss)^hours_per_tumestep                |  |
| units_equals                  | False            | Specific number<br>of   | integer      | Turns the model from LP to MILP.                |  |
|                               |                  | purchased units         |              |                                                 |  |
| units_equals_systemwide False |                  | System-wide<br>spe-     | kW           | the<br>sum to a specific<br>fixes               |  |
|                               |                  | cific installed energy  |              | value, for a particular technol-                |  |
|                               |                  | capacity                |              | ogy, of the decision variables                  |  |
|                               |                  |                         |              | carrier_prod/carrier_con<br>over all locations. |  |

Table 1 – continued from previous page

| Setting              | Default | Name                 | Unit    | Comments                                            |
|----------------------|---------|----------------------|---------|-----------------------------------------------------|
| units max            | False   | Maximum number of    | integer | Turns the model from LP to MILP.                    |
|                      |         | purchased units      |         |                                                     |
| units_max_systemwide | inf     | System-wide<br>maxi- | kW      | Limits<br>the<br>maxi-<br>sum<br>to<br><sup>2</sup> |
|                      |         | mum installed energy |         | mum/minimum, for a particular                       |
|                      |         | capacity             |         | technology, of the decision variables               |
|                      |         |                      |         | carrier_prod/carrier_con                            |
|                      |         |                      |         | over all locations.                                 |
| units_min            | False   | Minimum number of    | integer | Turns the model from LP to MILP.                    |
|                      |         | purchased units      |         |                                                     |

Table 1 – continued from previous page

## **List of possible costs**

These are all the available costs, which are set to 0 by default for every defined cost class. Costs are set by tech\_identifier.costs.cost\_class.cost\_name, e.g. nuclear.costs.monetary.e\_cap.

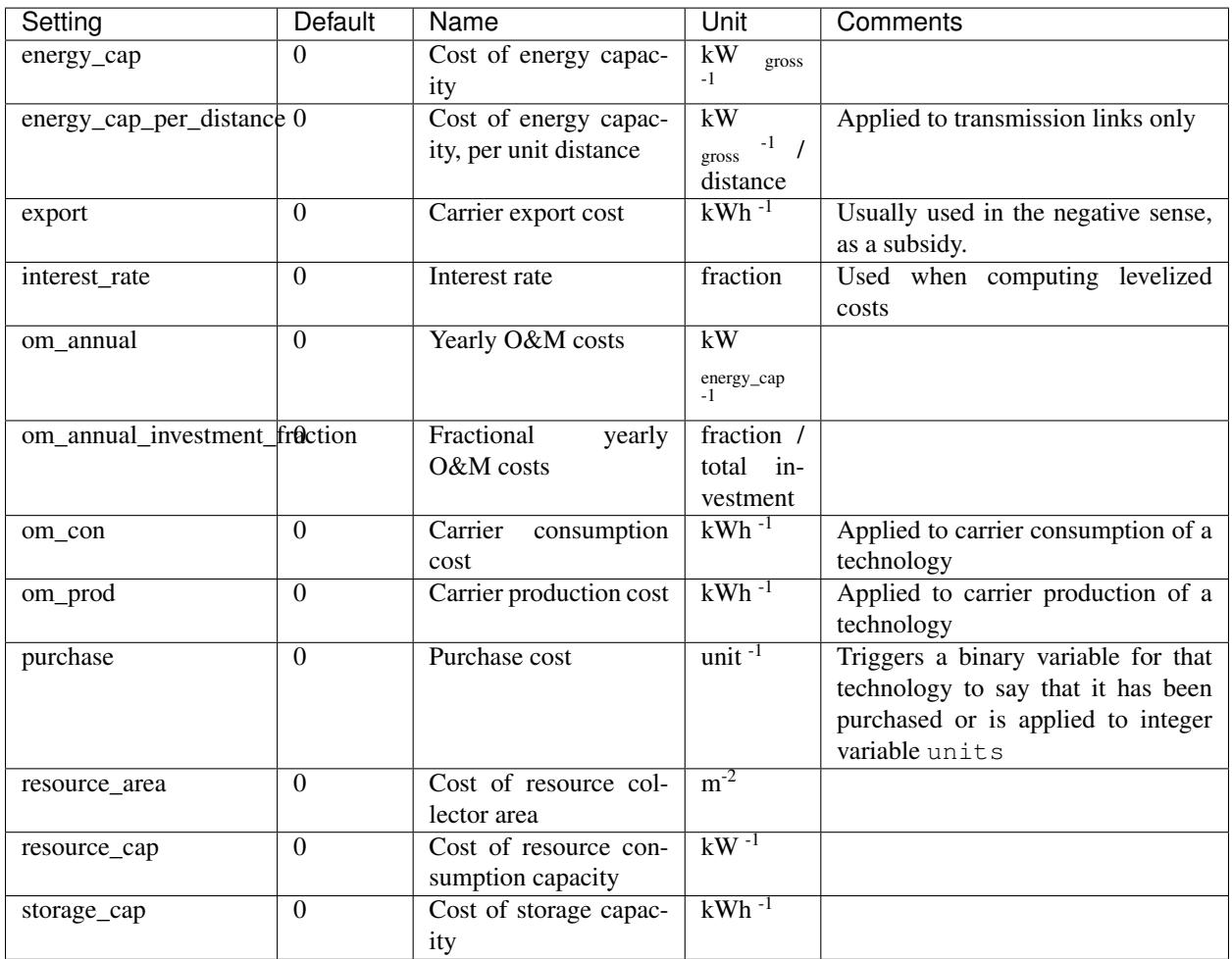

Technology depreciation settings apply when calculating levelized costs. The interest rate and life times must be set for each technology with investment costs.

#### <span id="page-71-0"></span>**List of abstract base technology groups**

Technologies must always define a parent, and this can either be one of the pre-defined abstract base technology groups or a user-defined group (see *[Using tech\\_groups to group configuration](#page-44-0)*). The pre-defined groups are:

- supply: Supplies energy to a carrier, has a positive resource.
- supply\_plus: Supplies energy to a carrier, has a positive resource. Additional possible constraints, including efficiencies and storage, distinguish this from supply.
- demand: Demands energy from a carrier, has a negative resource.
- storage: Stores energy.
- transmission: Transmits energy from one location to another.
- conversion: Converts energy from one carrier to another.
- conversion\_plus: Converts energy from one or more carrier(s) to one or more different carrier(s).

A technology inherits the configuration that its parent group specifies (which, in turn, may inherit from its own parent).

Note: The identifiers of the abstract base tech groups are reserved and cannot be used for a user-defined technology or tech group.

The following lists the pre-defined base tech groups and the defaults they provide.

#### **supply**

Default constraints provided by the parent tech group:

```
essentials:
 parent:
costs: {}
constraints:
 energy_prod: true
  resource: inf
  resource_unit: energy
```
Required constraints, allowed constraints, and allowed costs:

```
required_constraints:
- [energy_cap_equals, energy_cap_max, energy_cap_per_unit]
allowed_costs:
  - depreciation_rate
- energy_cap
  - export
  - interest_rate
  - om_annual
   - om_annual_investment_fraction
   - om_con
- om_prod
   - purchase
- resource_area
allowed_constraints:
   - energy_cap_equals
```
(continued from previous page)

- **-** energy\_cap\_equals\_systemwide **-** energy\_cap\_max
- **-** energy\_cap\_max\_systemwide
- **-** energy\_cap\_min
- **-** energy\_cap\_min\_use
- **-** energy\_cap\_per\_unit
- **-** energy\_cap\_scale
- **-** energy\_eff
- **-** energy\_prod
- **-** energy\_ramping
- **-** export\_cap
- **-** export\_carrier
- **-** force\_resource
- **-** lifetime **-** resource
- **-** resource\_area\_equals
- **-** resource\_area\_max
- **-** resource\_area\_min
- **-** resource\_area\_per\_energy\_cap
- **-** resource\_min\_use
- **-** resource\_scale
- **-** resource\_unit
- **-** units\_equals
- **-** units\_equals\_systemwide
- **-** units\_max
- **-** units\_max\_systemwide
- **-** units\_min

#### **supply\_plus**

Default constraints provided by the parent tech group:

```
essentials:
parent:
costs: {}
constraints:
 energy_prod: true
 resource: inf
  resource_eff: 1.0
  resource_unit: energy
```
Required constraints, allowed constraints, and allowed costs:

```
required_constraints:
- [energy_cap_equals, energy_cap_max, energy_cap_per_unit]
allowed_costs:
- depreciation_rate
- energy_cap
  - export
  - interest_rate
- om_annual
- om_annual_investment_fraction
   - om_con
```
(continues on next page)

 $\overline{1}$ 

(continued from previous page)

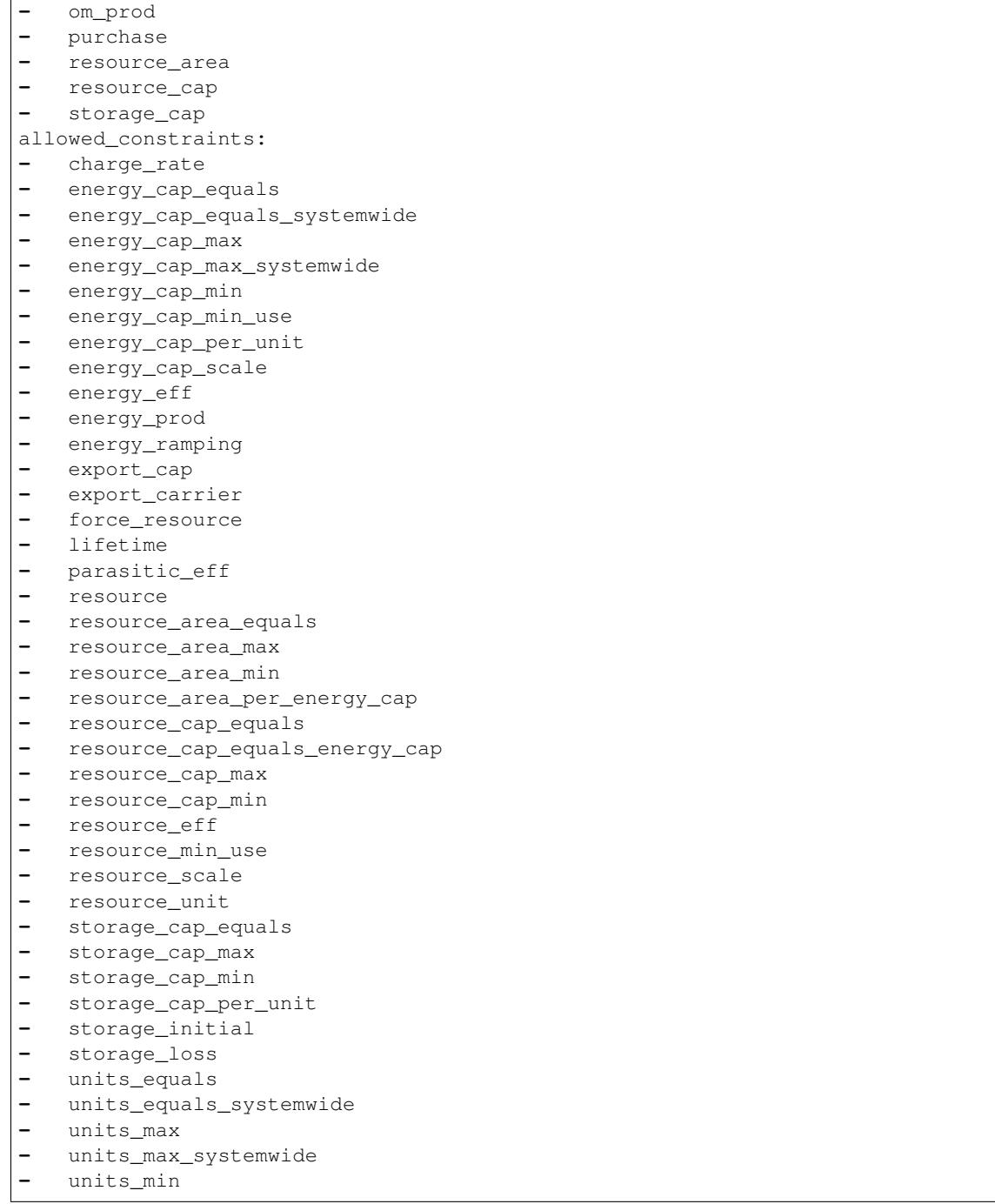

# **demand**

Default constraints provided by the parent tech group:

essentials**:** parent**:** costs**: {}** constraints**:** energy\_con**:** true force\_resource**:** true resource\_unit**:** energy

Required constraints, allowed constraints, and allowed costs:

```
required_constraints:
- resource
allowed_costs: []
allowed_constraints:
- energy_con
- force_resource
- resource
- resource_area_equals
- resource_scale
  - resource_unit
```
#### **storage**

Default constraints provided by the parent tech group:

```
essentials:
 parent:
costs: {}
constraints:
 energy_con: true
  energy_prod: true
  storage_cap_max: inf
```
Required constraints, allowed constraints, and allowed costs:

```
required_constraints:
- [energy_cap_equals, energy_cap_max, energy_cap_per_unit]
- [storage_cap_equals, storage_cap_max]
allowed_costs:
- depreciation_rate
- energy_cap
- export
- interest_rate
- om_annual
- om_annual_investment_fraction
  - om_prod
- purchase
   - storage_cap
allowed_constraints:
   - charge_rate
   - energy_cap_equals
- energy_cap_equals_systemwide
- energy_cap_max
   - energy_cap_max_systemwide
```
(continues on next page)

(continued from previous page)

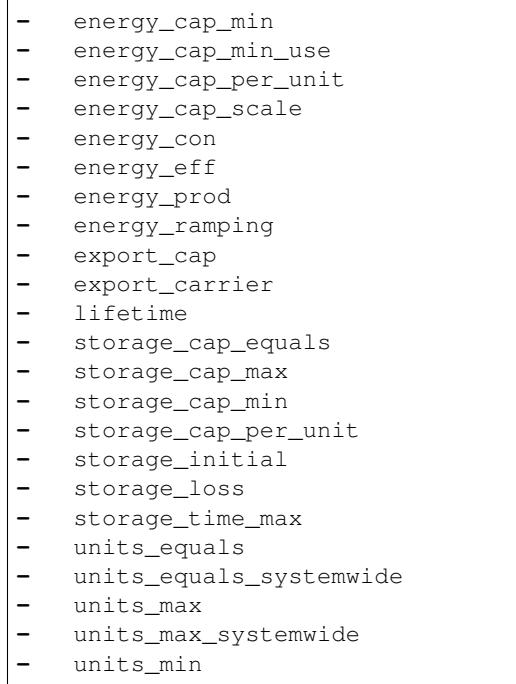

## **transmission**

Default constraints provided by the parent tech group:

```
essentials:
 parent:
costs: {}
constraints:
  energy_con: true
  energy_prod: true
```
Required constraints, allowed constraints, and allowed costs:

```
required_constraints:
- [energy_cap_equals, energy_cap_max, energy_cap_per_unit]
allowed_costs:
- depreciation_rate
- energy_cap
- energy_cap_per_distance
- interest_rate
- om_annual
- om_annual_investment_fraction
- om_prod
- purchase
- purchase_per_distance
allowed_constraints:
- energy_cap_equals
- energy_cap_max
- energy_cap_per_unit
```
(continues on next page)

(continued from previous page)

- **-** energy\_cap\_scale
- **-** energy\_con
- **-** energy\_eff
- **-** energy\_eff\_per\_distance
- **-** energy\_prod
- **-** lifetime
- **-** one\_way

#### **conversion**

Default constraints provided by the parent tech group:

essentials**:** parent**:** costs**: {}** constraints**:** energy\_con**:** true energy\_prod**:** true

Required constraints, allowed constraints, and allowed costs:

```
required_constraints:
- [energy_cap_equals, energy_cap_max, energy_cap_per_unit]
allowed_costs:
- depreciation_rate
- energy_cap
- export
- interest_rate
- om_annual
- om_annual_investment_fraction
- om_con
- om_prod
- purchase
allowed_constraints:
- energy_cap_equals
- energy_cap_equals_systemwide
- energy_cap_max
- energy_cap_max_systemwide
- energy_cap_min
- energy_cap_min_use
- energy_cap_per_unit
- energy_cap_scale
   - energy_con
- energy_eff
- energy_prod
- energy_ramping
- export_cap
- export_carrier
- lifetime
- units_equals
- units_equals_systemwide
- units_max
- units_max_systemwide
   - units_min
```
#### **conversion\_plus**

Default constraints provided by the parent tech group:

```
essentials:
 parent:
costs: {}
constraints:
  energy_con: true
  energy_prod: true
```
Required constraints, allowed constraints, and allowed costs:

```
required_constraints:
- [energy_cap_equals, energy_cap_max, energy_cap_per_unit]
allowed_costs:
- depreciation_rate
  - energy_cap
- export
- interest_rate
- om_annual
- om_annual_investment_fraction
- om_con
   - om_prod
- purchase
allowed_constraints:
- carrier_ratios
- energy_cap_equals
- energy_cap_equals_systemwide
- energy_cap_max
- energy_cap_max_systemwide
- energy_cap_min
- energy_cap_min_use
- energy_cap_per_unit
- energy_cap_scale
- energy_con
- energy_eff
- energy_prod
- energy_ramping
- export_cap
- export_carrier
- lifetime
- units_equals
  - units_equals_systemwide
- units_max
- units_max_systemwide
```
- 
- **-** units\_min

## **YAML configuration file format**

All configuration files (with the exception of time series data files) are in the YAML format, "a human friendly data serialisation standard for all programming languages".

Configuration for Calliope is usually specified as option: value entries, where value might be a number, a text string, or a list (e.g. a list of further settings).

Calliope allows an abbreviated form for long, nested settings:

one**:** two**:** three**:** x

can be written as:

```
one.two.three: x
```
Calliope also allows a special import: directive in any YAML file. This can specify one or several YAML files to import. If both the imported file and the current file define the same option, the definition in the current file takes precedence.

Using quotation marks (' or ") to enclose strings is optional, but can help with readability. The three ways of setting option to text below are equivalent:

```
option: "text"
option: 'text'
option: text
```
Sometimes, a setting can be either enabled or disabled, in this case, the boolean values true or false are used.

Comments can be inserted anywhere in YAML files with the # symbol. The remainder of a line after # is interpreted as a comment.

See the [YAML website](http://www.yaml.org/) for more general information about YAML.

Calliope internally represents the configuration as  $AttrDicts$  $AttrDicts$ , which are a subclass of the built-in Python dictionary data type (dict) with added functionality such as YAML reading/writing and attribute access to keys.

# **1.7.4 Mathematical formulation**

This section details the mathematical formulation of the different components. For each component, a link to the actual implementing function in the Calliope code is given.

## **Decision variables**

```
calliope.backend.pyomo.variables.initialize_decision_variables(backend_model)
    Defines decision variables.
```
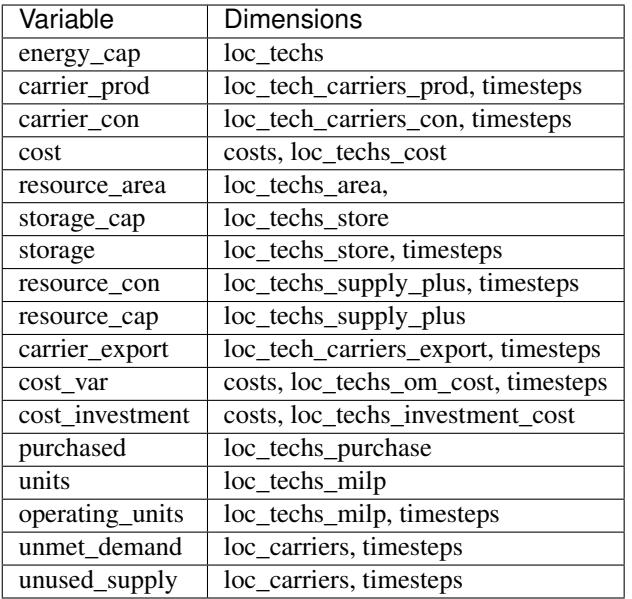

#### **Objective functions**

calliope.backend.pyomo.objective.**minmax\_cost\_optimization**(*backend\_model*,

Minimize or maximise total system cost for specified cost class.

If unmet\_demand is in use, then the calculated cost of unmet\_demand is added or subtracted from the total cost in the opposite sense to the objective.

 $min: z = \sum$  $loc::tech_{cost}$  $cost(loc::tech, cost = cost_k))+$   $\sum$  $loc::carrier, timestop$  $\mathit{unmet\_demand}(loc::carrier,timestamp) \times bigM$ 

calliope.backend.pyomo.objective.**check\_feasibility**(*backend\_model*, *\*\*kwargs*)

Dummy objective, to check that there are no conflicting constraints.

$$
min: z = 1
$$

## **Constraints**

## **Energy Balance**

<span id="page-79-0"></span>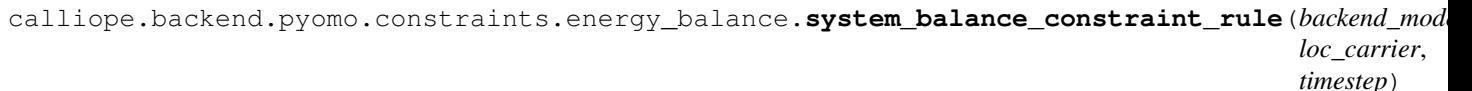

System balance ensures that, within each location, the production and consumption of each carrier is balanced.

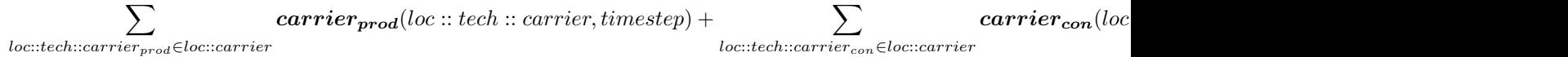

*cost\_class*, *sense*)

calliope.backend.pyomo.constraints.energy\_balance.**balance\_supply\_constraint\_rule**(*backend\_model*, *loc\_tech*, *timestep*) Limit production from supply techs to their available resource  $min\_use(loc::tech) \times available\_resource(loc::tech, timestep) \leq \frac{carrier_{prod}(loc::tech::carrier, timestep)}{(1 + b + b + c)}$  $\eta_{energy}(loc::tech, timestop)$  $\geq avai$ If  $force\_resource(loc::tech)$  is set:  $\frac{carrier_{prod}(loc::tech::carrier, timestep)}{(loc::tech::current::)}$  = available\_resource(loc :: tech, timestep)  $\forall loc::tech \in loc::techs_{supp}$  $\eta_{energy}(loc::tech, times\overline{tep})$ Where:  $available\_resource(loc::tech, timestep) = resource(loc::tech, timestep) \times resource\_scale(loc::tech)$ if  $loc :: tech$  is in  $loc :: techs_{area}$ :  $available\_resource(loc::tech, timestep) = resource(loc::tech, timestep) \times resource\_scale(loc::tech) \times resource_{arc}$ calliope.backend.pyomo.constraints.energy\_balance.**balance\_demand\_constraint\_rule**(*backend\_model*, *loc\_tech*, *timestep*) Limit consumption from demand techs to their required resource.  $\text{carrier}_{\text{con}}(loc::tech::carrier, timestep) \times \eta_{energy}(loc::tech, timestep) \ge required\_resource(loc::tech, timestep)$ If  $force\_resource(loc::tech)$  is set:  $\text{carrier}_{\text{con}}(loc::\text{tech}::\text{carrier},\text{timestamp}) \times \eta_{\text{energy}}(loc::\text{tech},\text{timestamp}) = \text{required\_resource}(loc::\text{tech},\text{timestamp})$ Where:  $required\_resource(loc::tech, timestep) = resource(loc::tech, timestep) \times resource\_scale(loc::tech)$ if  $loc :: tech$  is in  $loc :: techs_{area}$ :  $required\_resource(loc::tech, timestep) = resource(loc::tech, timestep) \times resource\_scale(loc::tech) \times resource_{area}$ calliope.backend.pyomo.constraints.energy\_balance.**resource\_availability\_supply\_plus\_constraint\_rule**(*backend\_model*, Limit production from supply\_plus techs to their available resource.  $resource_{con}(loc::tech, timestep) \le available\_resource(loc::tech, timestep) \quad \forall loc::tech \in loc::techs_{subvl}+\forall time$ If  $force\_resource(loc::tech)$  is set:  $resource_{con}(loc::tech, timestep) = available\_resource(loc::tech, timestep) \quad \forall loc::tech \in loc::techs_{subvl} + \forall time \in c$ 

Where:

 $available\_resource(loc::tech, timestep) = resource(loc::tech, timestep) \times resource_{scale}(loc::tech)$ 

if  $loc :: tech$  is in  $loc :: techs_{area}$ :

 $available\_resource(loc::tech, timestep) = resource(loc::tech, timestep) \times resource_{scale}(loc::tech) \times resource_{area}(loc)$ 

calliope.backend.pyomo.constraints.energy\_balance.**balance\_transmission\_constraint\_rule**(*backend\_model*,

 $loc_1$ *times* 

Balance carrier production and consumption of transmission technologies

 $-1 * carrier_{con}(loc_{from} :: tech : loc_{to} :: carrier, timestep) \times \eta_{energy}(loc :: tech, timestep) = carrier_{prod}(loc_{to} :: tech, target)$ 

Where a link is the connection between  $loc_{from}$  ::  $tech : loc_{to}$  and  $loc_{to}$  ::  $tech : loc_{from}$  for locations *to* and *from*.

calliope.backend.pyomo.constraints.energy\_balance.**balance\_supply\_plus\_constraint\_rule**(*backend\_model*,

*loc\_te timeste* 

*estep*)

Balance carrier production and resource consumption of supply\_plus technologies alongside any use of resource storage.

 $\textbf{storage}(loc::tech, timestep) = \textbf{storage}(loc::tech, timestep_{previous}) \times (1 - storage\_loss(loc::tech, timestep))^{times}$ 

If *no* storage is defined for the technology, this reduces to:

( :: ℎ, ) <sup>×</sup> ( :: ℎ, ) = ( :: ℎ :: , ) ( :: ℎ, ) × ( :: ℎ, )

calliope.backend.pyomo.constraints.energy\_balance.**balance\_storage\_constraint\_rule**(*backend\_model*, *loc\_tech*,

*timestep*) Balance carrier production and consumption of storage technologies, alongside any use of the stored volume.

 $\textbf{storage}(loc::tech, timestep) = \textbf{storage}(loc::tech, timestep_{previous}) \times (1 - storage\_loss(loc::tech, timestep))^{resolu}$ 

calliope.backend.pyomo.constraints.energy\_balance.**balance\_storage\_inter\_cluster\_rule**(*backend\_model*, *loc\_tech*, *dat-*

When clustering days, to reduce the timeseries length, balance the daily stored energy across all days of the original timeseries.

[Ref: DOI 10.1016/j.apenergy.2018.01.023](https://doi.org/10.1016/j.apenergy.2018.01.023)

 $\textit{storage}_{\textit{inter\_cluster}}(loc::\textit{tech}, \textit{datestep}) = \textit{storage}_{\textit{inter\_cluster}}(loc::\textit{tech}, \textit{datestep}_{previous}) \times (1 - \textit{storage\_loss}(loc)))$ 

Where  $timestep_{final,cluster(dates tep_{previous}))$  is the final timestep of the cluster in the clustered timeseries corresponding to the previous day

calliope.backend.pyomo.constraints.energy\_balance.**storage\_initial\_rule**(*backend\_model*,

*loc\_tech*) If storage is cyclic, allow an initial storage to still be set. This is applied to the storage of the final timestep/datestep of the series as that, in cyclic storage, is the 'storage\_previous\_step' for the first timestep/datestep.

If clustering and storage\_inter\_cluster exists:

 $storage_{inter\ cluster}(loc::tech, datestep_{final}) \times ((1 - storage_{loss}) * *24) = storage_{initial}(loc::tech) \quad \forall loc::tech \in l$ 

Where  $datestep_{final}$  is the last datestep of the timeseries

Else: .. container:: scrolling-wrapper

 $\mathbf{storage}(loc::\mathit{tech},\mathit{timestamp}) \times ((1 - storage_{1}oss) * *24) = storage_{initial}(loc::\mathit{tech}) \quad \forall loc::\mathit{tech} \in loc::\mathit{tech}$ 

Where  $timestamp_{final}$  is the last timestep of the timeseries

#### **Capacity**

calliope.backend.pyomo.constraints.capacity.**storage\_capacity\_constraint\_rule**(*backend\_model*, *loc\_tech*) Set maximum storage capacity. Supply\_plus & storage techs only

The first valid case is applied:

 $\displaystyle \textit{storage}_{\boldsymbol{cap}}(loc::\textit{tech})$  $\Gamma$  $\int$  $\overline{I}$  $= storage_{cap, equals}(loc::tech),$  if  $storage_{cap, equals}(loc::tech)$  $\leq store_{cap,max}(loc::tech),$  if  $storage_{cap,max}(loc::tech)$ unconstrained, otherwise  $\forall loc::tech \in loc::techs_{store}$ 

and (if equals not enforced):

 $\mathbf{storage_{cap}}(loc::tech) \geq storage_{cap,min}(loc::tech) \quad \forall loc::tech \in loc::techs_{store}$ 

calliope.backend.pyomo.constraints.capacity.**energy\_capacity\_storage\_constraint\_rule**(*backend\_model*, *loc\_tech*)

Set an additional energy capacity constraint on storage technologies, based on their use of *charge\_rate*.

 $energy_{cap}(loc::tech) \leq storage_{cap}(loc::tech) \times charge\_rate(loc::tech) \quad \forall loc::tech \in loc::techs_{store}$ 

calliope.backend.pyomo.constraints.capacity.**resource\_capacity\_constraint\_rule**(*backend\_model*, *loc\_tech*)

Add upper and lower bounds for resource\_cap.

The first valid case is applied:

 $\textit{resource}_{\textit{cap}}(loc::\textit{tech})$  $\Gamma$  $\int$  $\mathbf{I}$  $= resource_{cap, equals}(loc::tech),$  if  $resource_{cap, equals}(loc::tech)$  $\leq$  resource<sub>cap,max</sub>(loc :: tech), if resource<sub>cap,max</sub>(loc :: tech) unconstrained, otherwise  $\forall loc :: tech \in loc :: techs_f$ 

and (if equals not enforced):

 $resource_{cap}(loc::tech) \geq resource_{cap,min}(loc::tech)$   $\forall loc::tech \in loc::tech s_{finite\ resource\ supply\ plus}$ 

calliope.backend.pyomo.constraints.capacity.resource\_capacity\_equals\_energy\_capacity\_const

Add equality constraint for resource\_cap to equal energy\_cap, for any technologies which have defined resource\_cap\_equals\_energy\_cap.

 $resource_{cap}(loc::tech) = energy_{cap}(loc::tech)$   $\forall loc::tech \in loc::tech$   $\in loc::tech$   $\{sec:tech\}$ 

calliope.backend.pyomo.constraints.capacity.**resource\_area\_constraint\_rule**(*backend\_model*,

Set upper and lower bounds for resource area.

*loc\_tech*)

The first valid case is applied:

$$
\textit{resource}_{\textit{area}}(loc::tech) \begin{cases} = \textit{resource}_{\textit{area},\textit{equals}}(loc::tech), & \text{if resource}_{\textit{area},\textit{equals}}(loc::tech) \\ \leq \textit{resource}_{\textit{area},\textit{max}}(loc::tech), & \text{if resource}_{\textit{area},\textit{max}}(loc::tech) \quad \forall loc::tech \in loc::tech \\ \text{unconstrained}, & \text{otherwise} \end{cases}
$$

and (if equals not enforced):

 $resource_{area}(loc::tech) \geq resource_{area.min}(loc::tech) \quad \forall loc::tech \in loc::techs_{area}$ 

calliope.backend.pyomo.constraints.capacity.**resource\_area\_per\_energy\_capacity\_constraint\_rule**(*backend\_model*,

Add equality constraint for resource\_area to equal a percentage of energy\_cap, for any technologies which have defined resource\_area\_per\_energy\_cap

 $resource_{area}(loc::tech) = energy_{cap}(loc::tech) \times area\_per\_energy\_cap}(loc::tech) \quad \forall loc::tech \in loc: : techs_{are}$ 

calliope.backend.pyomo.constraints.capacity.**resource\_area\_capacity\_per\_loc\_constraint\_rule**(*backend\_model*,

Set upper bound on use of area for all locations which have *available\_area* constraint set. Does not consider resource\_area applied to demand technologies

$$
\sum_{tech} \textit{resource}_{area}(loc::tech) \le available\_area \quad \forall loc \in loc \textit{s} if available\_area(loc)
$$

calliope.backend.pyomo.constraints.capacity.**energy\_capacity\_constraint\_rule**(*backend\_model*,

Set upper and lower bounds for energy\_cap.

The first valid case is applied:

 $\bm{energy_{cap}}(loc::tech)$  $energy_{cap,scale}(loc::tech)$  $\Gamma$  $\int$  $\overline{I}$  $= energy_{cap, equals}(loc::tech),$  if  $energy_{cap, equals}(loc::tech)$  $\leq$  energy<sub>cap,max</sub>(loc :: tech), if energy<sub>cap,max</sub>(loc :: tech) unconstrained, otherwise  $\forall loc :: tech \in loc :: techs$ 

and (if equals not enforced):

 $\bm{energy_{cap}}(loc::tech)$  $\frac{(\mathcal{L}_{c}, \mathbf{g}_{\mathcal{B}cap}(i\omega \dots \text{iccl}))}{\mathcal{L}_{energy_{cap, scale}}(loc::tech)} \ge \text{energy}_{cap,min}(loc::tech)$   $\forall loc::tech \in loc::techs$ 

calliope.backend.pyomo.constraints.capacity.**energy\_capacity\_systemwide\_constraint\_rule**(*backend\_model*, *tech*)

Set constraints to limit the capacity of a single technology type across all locations in the model.

The first valid case is applied:

$$
\sum_{loc} energy_{cap}(loc::tech) \begin{cases} = energy_{cap, equals, systemwide}(loc::tech), & \text{if energy}_{cap, equals, systemwide}(loc::tech) \\ \leq energy_{cap, max, systemwide}(loc::tech), & \text{if energy}_{cap, max, systemwide}(loc::tech) \\ \text{unconstrained}, & \text{otherwise} \end{cases} \quad \text{for} \quad \text{if energy}_{cap, max, systemwide}(loc::tech) \quad \forall tech \in \text{otherwise}
$$

#### **Dispatch**

calliope.backend.pyomo.constraints.dispatch.**carrier\_production\_max\_constraint\_rule**(*backend\_model*,  $loc\_tech\_c$ *timestep*)

Set maximum carrier production. All technologies.

 $\text{carrier}_{\text{prod}}(loc::\text{tech}::\text{carrier},\text{timestamp}) \leq \text{energy}_{cap}(loc::\text{tech}) \times \text{timestamp}(timesteps) \times \text{parasitic\_eff}$ 

*loc\_tech*)

calliope.backend.pyomo.constraints.dispatch.**carrier\_production\_min\_constraint\_rule**(*backend\_model*, *loc* tech c *timestep*)

Set minimum carrier production. All technologies except conversion\_plus.

 $\textbf{carrier}_{\textbf{prod}}(loc::\textit{tech}::\textit{carrier},\textit{timestep}) \geq energy_{cap}(loc::\textit{tech}) \times \textit{timestep\_resolution}(timestep) \times energy_{cap,min}$ 

calliope.backend.pyomo.constraints.dispatch.**carrier\_consumption\_max\_constraint\_rule**(*backend\_model*, *loc\_tech\_ timestep*)

Set maximum carrier consumption for demand, storage, and transmission techs.

 $\text{carrier}_{\textbf{con}}(loc::tech::carrier, timestep) \ge -1 \times energy_{cap}(loc::tech) \times timestep\_resolution(timestep)$ 

calliope.backend.pyomo.constraints.dispatch.**resource\_max\_constraint\_rule**(*backend\_model*, *loc\_tech*, *timestep*)

Set maximum resource consumed by supply\_plus techs.

 $resource_{con}(loc::tech, timestep) \leq timestamp\_resolution(timestep) \times resource_{can}(loc::tech)$ 

calliope.backend.pyomo.constraints.dispatch.**storage\_max\_constraint\_rule**(*backend\_model*, *loc\_tech*, *timestep*)

Set maximum stored energy. Supply\_plus & storage techs only.

 $\textbf{storage}(loc::tech, timestep) \leq storage_{cap}(loc::tech)$ 

calliope.backend.pyomo.constraints.dispatch.**ramping\_up\_constraint\_rule**(*backend\_model*, *loc\_tech\_carrier*, *timestep*)

Ramping up constraint.

 $diff(loc::tech:: carrier, timestamp \leq max\_ramping\_rate(loc::tech:: carrier, timestamp)$ 

calliope.backend.pyomo.constraints.dispatch.**ramping\_down\_constraint\_rule**(*backend\_model*, *loc\_tech\_carrier*, *timestep*)

Ramping down constraint.

 $-1 \times max\_ramping\_rate(loc::tech:: carrier, timestep) \le diff(loc::tech:: carrier, timestep)$ 

calliope.backend.pyomo.constraints.dispatch.**ramping\_constraint**(*backend\_model*, *loc\_tech\_carrier*, *timestep*, *direction=0*)

Ramping rate constraints.

Direction: 0 is up, 1 is down.

 $diff(loc::tech::carrier, timestep) = (carrier_{prod}(loc::tech::carrier, timestep) + carrier_{con}(loc::tech::carrier, timestep)$ 

calliope.backend.pyomo.constraints.dispatch.**storage\_intra\_max\_rule**(*backend\_model*, *loc\_tech*, *timestep*)

When clustering days, to reduce the timeseries length, set limits on intra-cluster auxiliary maximum storage decision variable. [Ref: DOI 10.1016/j.apenergy.2018.01.023](https://doi.org/10.1016/j.apenergy.2018.01.023)

 $\mathbf{storage}(loc::\mathit{tech}, \mathit{timestep}) \leq \mathbf{storage}_{\mathit{intra\_cluster}, \mathit{max}}(loc::\mathit{tech}, \mathit{cluster}(\mathit{timestep})) \quad \forall loc::\mathit{tech} \in loc::\mathit{techs}_{\mathit{sto}}$ 

Where  $cluster(timestep)$  is the cluster number in which the timestep is located.

calliope.backend.pyomo.constraints.dispatch.**storage\_intra\_min\_rule**(*backend\_model*,

*loc\_tech*, *timestep*) When clustering days, to reduce the timeseries length, set limits on intra-cluster auxiliary minimum storage decision variable. [Ref: DOI 10.1016/j.apenergy.2018.01.023](https://doi.org/10.1016/j.apenergy.2018.01.023)

 $\mathbf{storage}(loc::tech, timestep) \geq \mathbf{storage}_{intra\_cluster,min}(loc::tech, cluster(timestep)) \quad \forall loc::tech \in loc::techs_{sto}$ 

Where  $cluster(timestep)$  is the cluster number in which the timestep is located.

calliope.backend.pyomo.constraints.dispatch.**storage\_inter\_max\_rule**(*backend\_model*, *loc\_tech*,

*datestep*) When clustering days, to reduce the timeseries length, set maximum limit on the intra-cluster and inter-date stored energy. intra-cluster = all timesteps in a single cluster datesteps = all dates in the unclustered timeseries (each has a corresponding cluster) [Ref: DOI 10.1016/j.apenergy.2018.01.023](https://doi.org/10.1016/j.apenergy.2018.01.023)

 $storage_{inter\_cluster}(loc::tech, datestep) + storage_{intra\_cluster, max}(loc::tech, cluster(datastep)) \leq storage_{cap}(loc)$ 

Where  $cluster(datastep)$  is the cluster number in which the datestep is located.

calliope.backend.pyomo.constraints.dispatch.**storage\_inter\_min\_rule**(*backend\_model*, *loc\_tech*, *datestep*) When clustering days, to reduce the timeseries length, set minimum limit on the intra-cluster and inter-date

stored energy. intra-cluster = all timesteps in a single cluster datesteps = all dates in the unclustered timeseries (each has a corresponding cluster) [Ref: DOI 10.1016/j.apenergy.2018.01.023](https://doi.org/10.1016/j.apenergy.2018.01.023)

 $\textbf{storage}_{\textbf{inter\_cluster}}(loc::\textit{tech}, \textit{datestep}) \times (1 - \textit{storage\_loss}(loc::\textit{tech}, \textit{timestep}))^{24} + \textbf{storage}_{\textbf{intra\_cluster}.\textit{min}}(loc)$ 

Where  $cluster(datastep)$  is the cluster number in which the datestep is located.

## **Costs**

calliope.backend.pyomo.constraints.costs.**cost\_constraint\_rule**(*backend\_model*,

Combine investment and time varying costs into one cost per technology

 $\boldsymbol{cost}(cost, loc::tech) = \boldsymbol{cost_{investment}}(cost, loc::tech) + \color{black}\sum$  $time step \in timesを$  $\boldsymbol{cost_{var}(cost, loc::tech, timestep)}$ 

calliope.backend.pyomo.constraints.costs.**cost\_investment\_constraint\_rule**(*backend\_model*,

*cost*, *loc\_tech*)

Calculate costs from capacity decision variables.

*cost*, *loc\_tech*)

Transmission technologies "exist" at two locations, so their cost is divided by 2.

 $cost_{con}(cost, loc::tech) = depreciation\_rate * ts\_weight * (cost_{energy\_cap}(cost, loc::tech) \times energy_{cap}(loc::tech) + cd)$ 

calliope.backend.pyomo.constraints.costs.**cost\_var\_constraint\_rule**(*backend\_model*, *cost*, *loc\_tech*, *timestep*)

Calculate costs from time-varying decision variables

 $\mathbf{cost}_{\mathbf{var}}(\mathit{cost}, \mathit{loc}::\mathit{tech}, \mathit{timestep}) = \mathit{cost}_{\mathit{prod}}(\mathit{cost}, \mathit{loc}::\mathit{tech}, \mathit{timestep}) + \mathit{cost}_{\mathit{con}}(\mathit{co}$ (, :: ℎ, ) = \_(, :: ℎ, ) × ℎ() × ( :: ℎ :: , )

$$
prod\_con\_eff = \begin{cases} = \textbf{resource}_{con}(loc::tech, timestep), & \text{if } loc::tech \in \\ = \frac{\textbf{carrier}_{prod}(loc::tech::carrier, timestep)}{\textbf{energy}_{ef}f(loc::tech, timestep)}, & \text{if } loc::tech \in \end{cases}
$$

 $cost_{con}(cost, loc::tech, timestamp) = cost_{om \; con}(cost, loc::tech, timestep) \times weight(time)$ 

#### **Export**

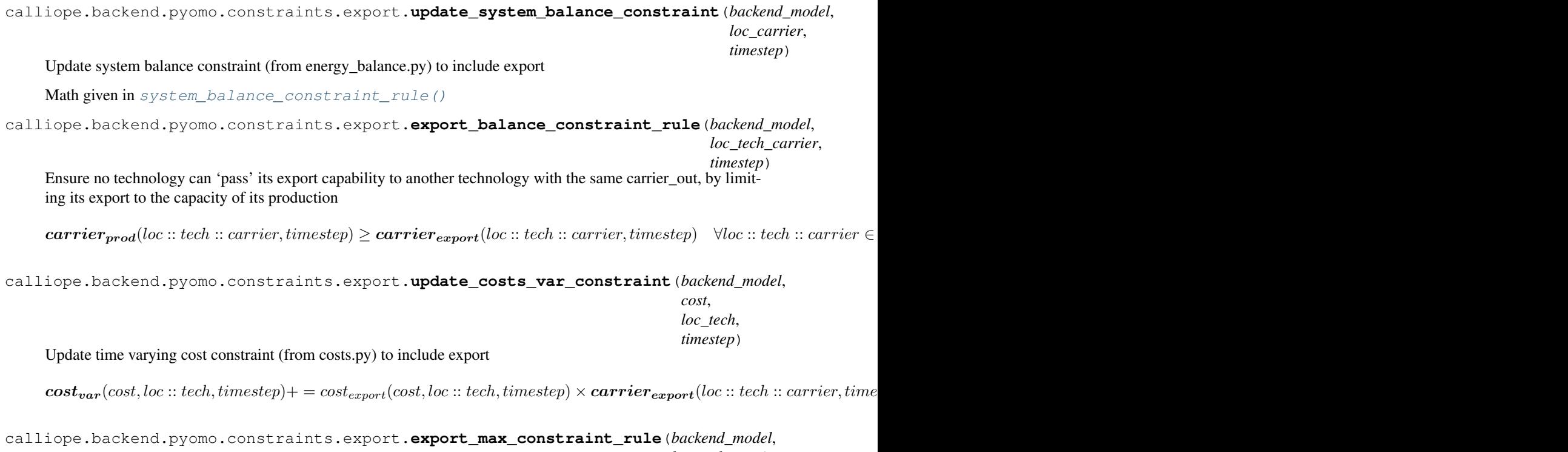

*loc\_tech\_carrier*, *timestep*)

Set maximum export. All exporting technologies.

 $\textit{carrier}_{\textit{export}}(loc::\textit{tech}::\textit{carrier},\textit{timestep}) \leq \textit{export}_{cap}(loc::\textit{tech}) \quad \forall loc::\textit{tech}::\textit{carrier} \in locs::\textit{tech}::\textit{carriers}_{e:ov}$ 

If the technology is defined by integer units, not a continuous capacity, this constraint becomes:

 $\text{carrier}_{\text{export}}(loc::\text{tech}::\text{carrier},\text{timestamp}) \leq \text{export}_{cap}(loc::\text{tech}) \times \text{operating}_{units}(loc::\text{tech},\text{timestamp})$ 

#### **MILP**

calliope.backend.pyomo.constraints.milp.**unit\_commitment\_constraint\_rule**(*backend\_model*, *loc\_tech*, *timestep*) Constraining the number of integer units  $operator *perating*<sub>n</sub> *ints* (*loc*<sub>t</sub> *ech*, *times step*)$  of a technology which can operate in a given timestep, based on maximum purchased units  $units(loc_tech)$ 

 $operating\_units(loc::tech, timestep) \le units(loc::tech)$   $\forall loc::tech \in loc::tech_{milp}, \forall timestop \in timesを$ 

calliope.backend.pyomo.constraints.milp.**unit\_capacity\_constraint\_rule**(*backend\_model*, *loc\_tech*)

Add upper and lower bounds for purchased units of a technology

 $\boldsymbol{units}(loc::tech)$  $\Gamma$  $\int$  $\overline{I}$  $= units_{equals}(loc::tech),$  if  $units_{equals}(loc::tech)$  $\leq units_{max}(loc::tech),$  if  $units_{max}(loc::tech)$ unconstrained, otherwise  $\forall loc::tech \in loc::techs_{milp}$ 

and (if equals not enforced):

 $units(loc::tech) \ge units_{min}(loc::tech)$   $\forall loc::tech \in loc::tech_{min}$ 

calliope.backend.pyomo.constraints.milp.**carrier\_production\_max\_milp\_constraint\_rule**(*backend\_model*, *loc\_tech\_ timestep*)

Set maximum carrier production of MILP techs that aren't conversion plus

 $\text{carrier}_{\text{prod}}(loc::tech::carrier, timestep) \le energy_{cap,perunit}(loc::tech) \times timestop\_resolution(timestep) \times opera$ 

 $\eta_{parasitic}$  is only activated for *supply\_plus* technologies

calliope.backend.pyomo.constraints.milp.**carrier\_production\_max\_conversion\_plus\_milp\_constraint\_rule**(*backend\_model*,

Set maximum carrier production of conversion\_plus MILP techs

∑︁  $loc::techn::carrier \in loc::techn::carriers_{out}$  $\bm{carrier_{prod}}(loc::tech::carrier,timestamp) \le energy_{cap,perunit}(loc::tech) \times timestep$ 

calliope.backend.pyomo.constraints.milp.carrier\_production\_min\_milp\_constraint\_rule(*backend\_ loc\_tech\_ timestep*)

Set minimum carrier production of MILP techs that aren't conversion plus

 $\text{carrier}_{\text{prod}}(loc::tech::carrier, timestep) \geq energy_{cap,perunit}(loc::tech) \times timestop\_resolution(timestep) \times opera$ 

calliope.backend.pyomo.constraints.milp.**carrier\_production\_min\_conversion\_plus\_milp\_constra** 

Set minimum carrier production of conversion\_plus MILP techs

∑︁  $loc::techn::carrier \in loc::techn::carriers_{out}$  $\textbf{carrier}_{\textbf{prod}}(loc::tech::carrier, timestep) \geq energy_{cap,perunit}(loc::tech) \times timeste$  calliope.backend.pyomo.constraints.milp.carrier consumption max milp constraint rule (backena *loc\_tech timestep*)

Set maximum carrier consumption of demand, storage, and transmission MILP techs

 $\text{carrier}_{\text{con}}(loc::tech::carrier,timestamp) \geq -1*energy_{cap,perunit}(loc::tech) \times timestamp\_resolution(timestep) \times op$ 

calliope.backend.pyomo.constraints.milp.**energy\_capacity\_units\_constraint\_rule**(*backend\_model*, *loc\_tech*)

Set energy capacity decision variable as a function of purchased units

 $\mathbf{energy_{cap}}(loc::tech) = \mathbf{units}(loc::tech) \times energy_{cap,perunit}(loc::tech) \quad \forall loc::tech \in loc::techs_{milp}$ 

calliope.backend.pyomo.constraints.milp.**storage\_capacity\_units\_constraint\_rule**(*backend\_model*, *loc\_tech*) Set storage capacity decision variable as a function of purchased units

 $\mathbf{storage_{cap}}(loc::tech) = \mathbf{units}(loc::tech) \times storage_{cap,perunit}(loc::tech) \quad \forall loc::tech \in loc::techs_{milp, store}$ 

calliope.backend.pyomo.constraints.milp.**energy\_capacity\_max\_purchase\_constraint\_rule**(*backend\_model*, *loc\_tech*) Set maximum energy capacity decision variable upper bound as a function of binary purchase variable The first valid case is applied:

 $\bm{energy_{cap}}(loc::tech)$  $energy_{cap,scale}(loc::tech)$  $\Gamma$  $\int$  $\overline{I}$  $= energy_{cap, equals}(loc::tech) \times **purebased**(loc::tech), \text{ if } energy_{cap, equals}(loc::tech)$  $\leq$  energy $_{cap,max}(loc::tech)\times \boldsymbol{purchased}(loc::tech),$  if  $energy_{cap,max}(loc::tech)$ unconstrained, the constrained otherwise  $\forall$ 

calliope.backend.pyomo.constraints.milp.**energy\_capacity\_min\_purchase\_constraint\_rule**(*backend\_model*, *loc\_tech*) Set minimum energy capacity decision variable upper bound as a function of binary purchase variable and (if equals not enforced):

 $\bm{energy_{cap}}(loc::tech)$  $\frac{(\mathcal{L}_{c}^{(1)},\mathcal{L}_{c}^{(2)},\mathcal{L}_{c}^{(3)})}{\mathcal{L}_{energy_{cap, scale}}(loc::tech)} \ge energy_{cap,min}(loc::tech) \times \textit{purchased}(loc::tech) \quad \forall loc::tech \in loc::techs$ 

calliope.backend.pyomo.constraints.milp.storage capacity max purchase constraint rule (backen

Set maximum storage capacity.

The first valid case is applied:

 $\displaystyle \textit{storage}_{\boldsymbol{cap}}(loc::\textit{tech})$  $\Gamma$  $\int$  $\mathbf{I}$  $= storage_{cap, equals}(loc::tech) \times **purehased**, \text{ if } storage_{cap, equals}$  $\leq store_{cap,max}(loc::tech) \times **purehased**, \quad if  $storage_{cap,max}(loc::tech)$$ unconstrained, otherwise  $\forall loc :: tech \in loc$ 

```
calliope.backend.pyomo.constraints.milp.storage_capacity_min_purchase_constraint_rule(backend_model,
                                                                                                               loc_tec
     Set minimum storage capacity decision variable as a function of binary purchase variable
     if equals not enforced for storage_cap:
```
 $\mathbf{storage}_{cap}(loc::tech) \geq \mathbf{storage}_{cap,min}(loc::tech) \times \mathbf{purchased}(loc::tech) \quad \forall loc::tech \in loc::tech_{purebase, store}$ 

*loc\_tec* 

calliope.backend.pyomo.constraints.milp.**update\_costs\_investment\_units\_constraint**(*backend\_model*, *cost*,

*loc\_tech*)

Add MILP investment costs (cost \* number of units purchased)

 $cost_{investment}(cost, loc::tech) += units(loc::tech) \times cost_{purchase}(cost, loc::tech) * timestep_{weight} * depreciation$ 

calliope.backend.pyomo.constraints.milp.**update\_costs\_investment\_purchase\_constraint**(*backend\_model*, *cost*,

*loc\_tech*)

Add binary investment costs (cost \* binary\_purchased\_unit)

 $cost_{investment}(cost, loc::tech) += purchased(loc::tech) \times cost_{purchase}(cost, loc::tech) * timestep_{weight} * depreciation$ 

calliope.backend.pyomo.constraints.milp.**unit\_capacity\_systemwide\_constraint\_rule**(*backend\_model*,

*tech*) Set constraints to limit the number of purchased units of a single technology type across all locations in the model.

The first valid case is applied:

$$
\sum_{loc} units(loc::tech) + purchased(loc::tech) \begin{cases} = units_{equals,systemwide}(tech), & \text{if units}_{equals,systemwide}(tech) \\ \le units_{max,systemwide}(tech), & \text{if units}_{max,systemwide}(tech) \\ \text{unconstrained}, & \text{otherwise} \end{cases} \forall tech
$$

### **Conversion**

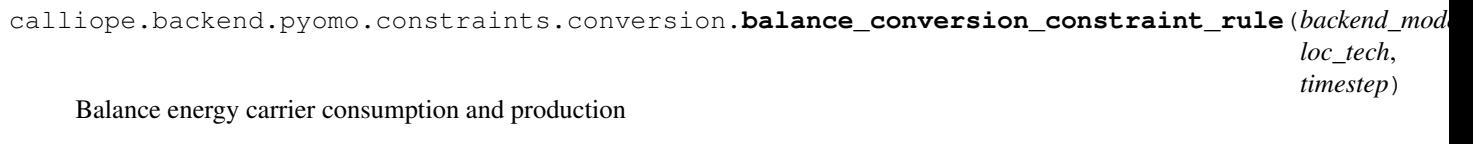

 $-1 * carrier_{con}(loc::tech:: carrier, timestep) \times \eta_{energy}(loc::tech, timestep) = carrier_{prod}(loc::tech:: carrier, time)$ 

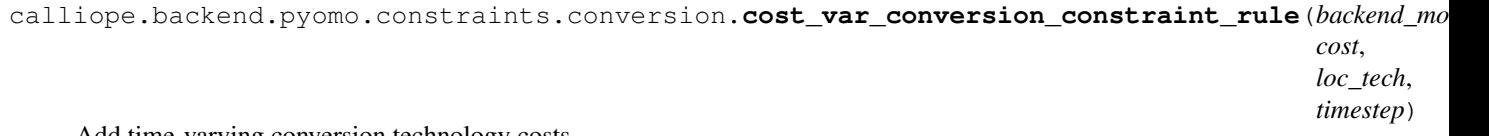

Add time-varying conversion technology costs

 $cost_{var}(loc::tech, cost, timestep) = carrier_{prod}(loc::tech:: carrier, timestep) \times timestep_{weight}(timestamp \times cost_{om}$ 

#### **Conversion\_plus**

calliope.backend.pyomo.constraints.conversion\_plus.balance\_conversion\_plus\_primary\_constra

Balance energy carrier consumption and production for carrier\_in and carrier\_out

$$
\sum_{loc::tech::carrier \in loc::tech::carriers_{out}} \frac{\operatorname{\boldsymbol{carrier}}_{\operatorname{\boldsymbol{rrod}}}(loc::tech::carrier, \textit{timesteps})}{\operatorname{\boldsymbol{carrier}}_{\operatorname{\boldsymbol{rato}}}(loc::tech::carrier, \textit{'out'})} = -1 * \sum_{loc::tech::carrier \in loc::tech::carriers_{in}} (\operatorname{\boldsymbol{carrier}}_{\operatorname{\boldsymbol{cot}}_{\operatorname{\boldsymbol{cot}}_{\operatorname{\boldsymbol{c}}_{\operatorname{\boldsymbol{cot}}_{\operatorname{\boldsymbol{c}}_{\operatorname{\boldsymbol{cot}}_{\operatorname{\boldsymbol{cot}}_{\operatorname{\boldsymbol{cot}}_{\operatorname{\boldsymbol{cot}}_{\operatorname{\boldsymbol{cot}}_{\operatorname{\boldsymbol{c}}_{\operatorname{\boldsymbol{c}}_{\operatorname{\boldsymbol{cot}}_{
$$

calliope.backend.pyomo.constraints.conversion\_plus.**carrier\_production\_max\_conversion\_plus\_constraint\_rule**(*backend\_model*,

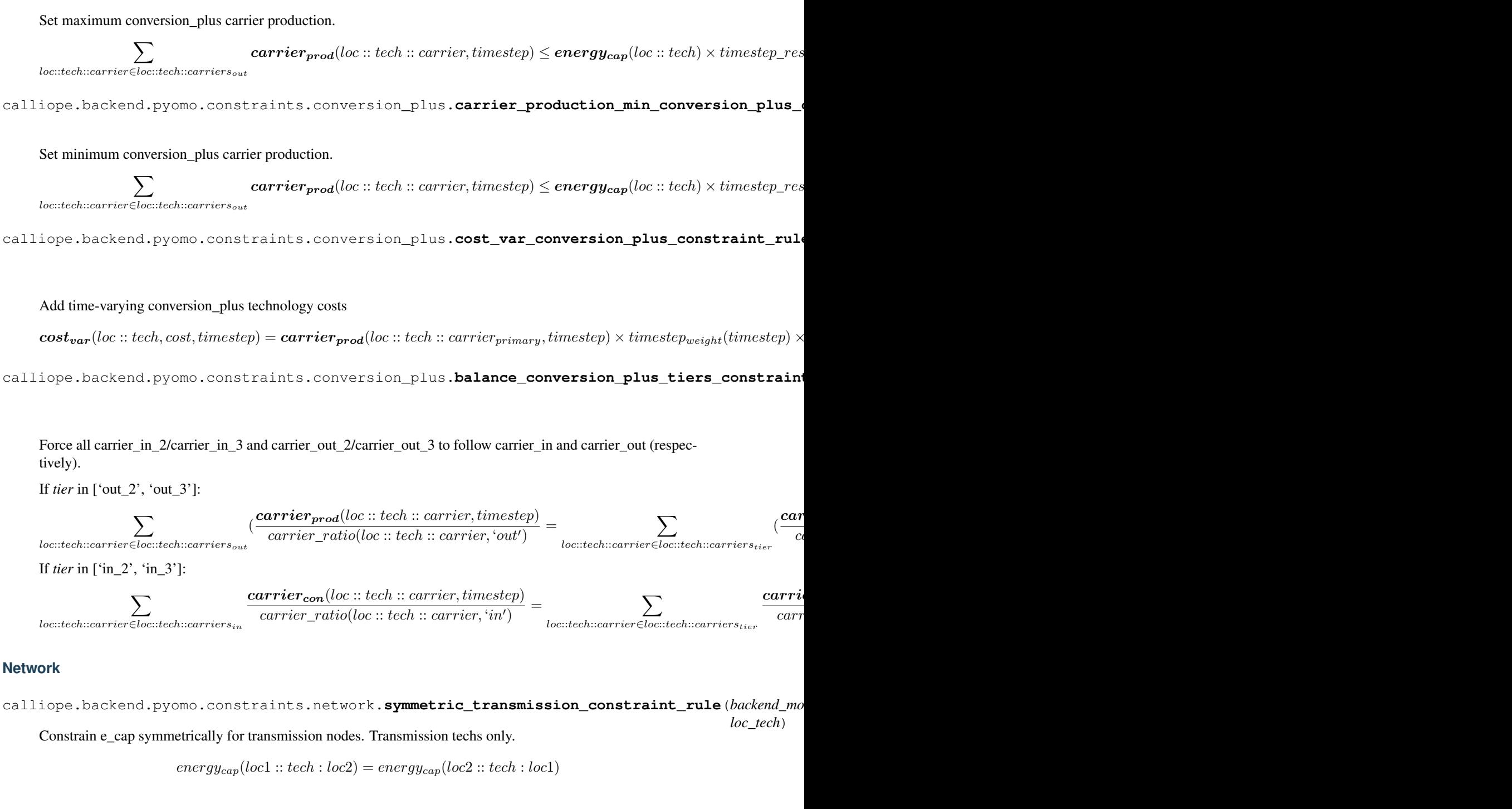

#### **Policy**

```
calliope.backend.pyomo.constraints.policy.group_share_energy_cap_constraint_rule(backend_model,
                                                                                                    tech-
                                                                                                    list,
                                                                                                    what)
     Enforce shares in energy_cap for groups of technologies. Applied to supply and supply_plus technologies
```
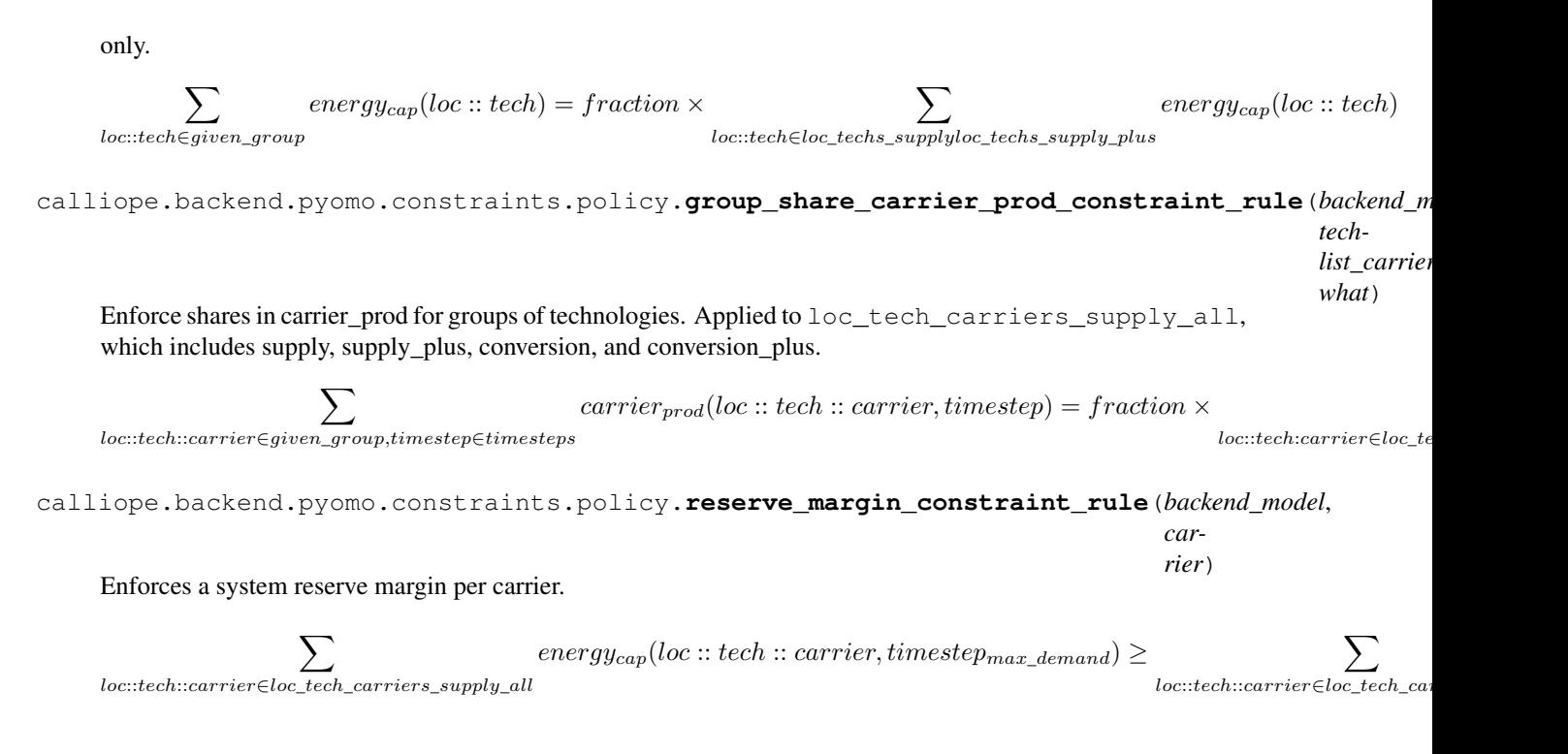

# **1.8 Development guide**

Contributions are very welcome! See our [contributors guide on GitHub](https://github.com/calliope-project/calliope/blob/master/CONTRIBUTING.md) for information on how to contribute.

The code lives on GitHub at [calliope-project/calliope.](https://github.com/calliope-project/calliope) Development takes place in the master branch. Stable versions are tagged off of master with [semantic versioning.](http://semver.org/)

Tests are included and can be run with py. test from the project's root directory.

Also see the list of [open issues,](https://github.com/calliope-project/calliope/issues) planned [milestones](https://github.com/calliope-project/calliope/milestones) and [projects](https://github.com/calliope-project/calliope/projects) for an overview of where development is heading, and [join us on Gitter](https://gitter.im/calliope-project/calliope) to ask questions or discuss code.

# **1.8.1 Installing a development version**

As when installing a stable version, using conda is recommended.

If you only want to track the latest commit, without having a local Calliope repository, then just download the [base.yml](https://raw.githubusercontent.com/calliope-project/calliope/master/requirements/base.yml) and [latest.yml](https://raw.githubusercontent.com/calliope-project/calliope/master/requirements/latest.yml) requirements files and run (assuming both are saved into a directory called requirements):

```
$ conda env create -n calliope_latest --file=requirements/base.yml --
˓→file=requirements/latest.yml
```
This will create a conda environment called calliope latest.

To actively contribute to Calliope development, you'll instead want to clone the repository, giving you an editable copy. This will provide you with the master branch in a known location on your local device.

First, clone the repository:

\$ git clone https://github.com/calliope-project/calliope

Using Anaconda/conda, install all requirements, including the free and open source GLPK solver, into a new environment, e.g. calliope\_dev:

```
$ conda env create -f ./calliope/requirements/base.yml -n calliope_dev
$ source activate calliope_dev
```
On Windows:

```
$ conda env create -f ./calliope/requirements/base.yml -n calliope_dev
$ activate calliope_dev
```
Then install Calliope itself with pip:

```
$ pip install -e ./calliope
```
## **1.8.2 Creating modular extensions**

As of version 0.6.0, dynamic loading of custom constraint generator extensions has been removed due it not not being used by users of Calliope. The ability to dynamically load custom functions to adjust time resolution remains (see below).

#### **Time functions and masks**

Custom functions that adjust time resolution can be loaded dynamically during model initialisation. By default, Calliope first checks whether the name of a function or time mask refers to a function from the [calliope.core.](#page-95-0) [time.masks](#page-95-0) or [calliope.core.time.funcs](#page-96-0) module, and if not, attempts to load the function from an importable module:

```
time:
  masks:
      - {function: week, options: {day_func: 'extreme', tech: 'wind', how: 'min'}}
      - {function: my_custom_module.my_custom_mask, options: {...}}
  function: my_custom_module.my_custom_function
  function_options: {...}
```
## **1.8.3 Profiling**

To profile a Calliope run with the built-in national-scale example model, then visualise the results with snakeviz:

```
make profile # will dump profile output in the current directory
snakeviz calliope.profile # launch snakeviz to visually examine profile
```
Use mprof plot to plot memory use.

Other options for visualising:

• Interactive visualisation with [KCachegrind](https://kcachegrind.github.io/) (on macOS, use QCachegrind, installed e.g. with brew install qcachegrind)

```
pyprof2calltree -i calliope.profile -o calliope.calltree
kcachegrind calliope.calltree
```
• Generate a call graph from the call tree via graphviz

```
# brew install gprof2dot
gprof2dot -f callgrind calliope.calltree | dot -Tsvg -o callgraph.svg
```
# **1.8.4 Checklist for new release**

## **Pre-release**

- Make sure all unit tests pass
- Build up-to-date Plotly plots for the documentation with (make doc-plots)
- Re-run tutorial Jupyter notebooks, found in *doc/\_static/notebooks*
- Make sure documentation builds without errors
- Make sure the release notes are up-to-date, especially that new features and backward incompatible changes are clearly marked

#### **Create release**

- Change \_version.py version number
- Update changelog with final version number and release date
- Commit with message "Release vXXXX", then add a "vXXXX" tag, push both to GitHub
- Create a release through the GitHub web interface, using the same tag, titling it "Release vXXXX" (required for Zenodo to pull it in)
- Upload new release to PyPI: make all-dist
- Update the conda-forge package:
	- Fork [conda-forge/calliope-feedstock,](https://github.com/conda-forge/calliope-feedstock) and update **recipe/meta.yaml** with:
		- \* Version number: {% set version = "XXXX" %}
		- \* SHA256 of latest version from PyPI:  $\{\hat{\sigma} \text{ set } \text{sha256} = \text{''} \text{XXX} \text{''} \hat{\sigma} \}$
		- \* Reset build: number: 0 if it is not already at zero
		- \* If necessary, carry over any changed requirements from setup.py or requirements/ base.yml
	- Submit a pull request from an appropriately named branch in your fork (e.g. vXXXX) to the [conda](https://github.com/conda-forge/calliope-feedstock)[forge/calliope-feedstock](https://github.com/conda-forge/calliope-feedstock) repository

## **Post-release**

- Update changelog, adding a new vXXXX-dev heading, and update version. py accordingly, in preparation for the next master commit
- Update the calliope\_version setting in all example models to match the new version, but without the -dev string (so 0.6.0-dev is 0.6.0 for the example models)

**Note:** Adding '-dev' to the version string, such as <u>version</u> =  $'0.1.0$ -dev', is required for the custom code in  $\frac{\text{doc}}{\text{conf}}$ . py to work when building in-development versions of the documentation.

# CHAPTER 2

# API documentation

Documents functions, classes and methods:

# **2.1 API Documentation**

# **2.1.1 Model class**

```
class calliope.Model(config, model_data=None, *args, **kwargs)
     A Calliope Model.
```
#### **save\_commented\_model\_yaml**(*path*)

Save a fully built and commented version of the model to a YAML file at the given path. Comments in the file indicate where values were overridden. This is Calliope's internal representation of a model directly before the model\_data xarray.Dataset is built, and can be useful for debugging possible issues in the model formulation.

**run**(*force\_rerun=False*, *\*\*kwargs*)

Run the model. If force\_rerun is True, any existing results will be overwritten.

Additional kwargs are passed to the backend.

**get\_formatted\_array**(*var*)

Return an xr.DataArray with locs, techs, and carriers as separate dimensions.

#### Parameters

var [str] Decision variable for which to return a DataArray.

**to\_netcdf**(*path*)

Save complete model data (inputs and, if available, results) to a NetCDF file at the given path.

**to\_csv**(*path*, *dropna=True*)

Save complete model data (inputs and, if available, results) as a set of CSV files to the given path.

#### Parameters

dropna [bool, optional] If True (default), NaN values are dropped when saving, resulting in significantly smaller CSV files.

# **2.1.2 Time series**

```
calliope.core.time.clustering.get_clusters(data, func, timesteps_per_day, tech=None,
                                                   timesteps=None, k=None, variables=None,
                                                   **kwargs)
```
Run a clustering algorithm on the timeseries data supplied. All timeseries data is reshaped into one row per day before clustering into similar days.

#### Parameters

data [xarray.Dataset] Should be normalized

func [str] 'kmeans' or 'hierarchical' for KMeans or Agglomerative clustering, respectively

timesteps per day [int] Total number of timesteps in a day

tech [list, optional] list of strings referring to technologies by which clustering is undertaken. If none (default), all technologies within timeseries variables will be used.

timesteps [list or str, optional] Subset of the time domain within which to apply clustering.

- k [int, optional] Number of clusters to create. If none (default), will use Hartigan's rule to infer a reasonable number of clusters.
- variables [list, optional] data variables (e.g. *resource*, *energy\_eff*) by whose values the data will be clustered. If none (default), all timeseries variables will be used.
- kwargs [dict] Additional keyword arguments available depend on the *func*. For available KMeans kwargs see: [http://scikit-learn.org/stable/modules/generated/sklearn.cluster.](http://scikit-learn.org/stable/modules/generated/sklearn.cluster.KMeans.html) [KMeans.html](http://scikit-learn.org/stable/modules/generated/sklearn.cluster.KMeans.html) For available hierarchical kwargs see: [http://scikit-learn.org/stable/modules/](http://scikit-learn.org/stable/modules/generated/sklearn.cluster.AgglomerativeClustering.html) [generated/sklearn.cluster.AgglomerativeClustering.html](http://scikit-learn.org/stable/modules/generated/sklearn.cluster.AgglomerativeClustering.html)

#### Returns

- ——-
- clusters [dataframe] Indexed by timesteps and with locations as columns, giving cluster membership for first timestep of each day.
- clustered\_data [sklearn.cluster object] Result of clustering using sklearn.KMeans(k).fit(X) or sklearn.KMeans(k).AgglomerativeClustering(X). Allows user to access specific attributes, for detailed statistical analysis.

<span id="page-95-0"></span>calliope.core.time.masks.**extreme**(*data*, *tech*, *var='resource'*, *how='max'*, *length='1D'*, *n=1*, *groupby\_length=None*, *padding=None*, *normalize=True*, *\*\*kwargs*)

Returns timesteps for period of length where var for the technology tech across the given list of locations is either minimal or maximal.

#### **Parameters**

data [xarray.Dataset]

tech [str] Technology whose *var* to find extreme for.

var [str, optional] default 'resource'

how [str, optional] 'max' (default) or 'min'.

length [str, optional] Defaults to '1D'.

n [int, optional] Number of periods of *length* to look for, default is 1.

groupby\_length [str, optional] Group time series and return *n* periods of *length* for each group.

padding [str, optional] Either Pandas frequency (e.g. '1D') or 'calendar\_week'. If Pandas frequency, symmetric padding is undertaken, either side of *length* If 'calendar\_week', padding is fit to the calendar week in which the extreme day(s) are found.

normalize [bool, optional] If True (default), data is normalized using normalized  $\text{copy}($ ).

kwargs [dict, optional] Dimensions of the selected var over which to index. Any remaining dimensions will be flattened by mean

calliope.core.time.masks.**extreme\_diff**(*data*, *tech0*, *tech1*, *var='resource'*, *how='max'*, *length='1D'*, *n=1*, *groupby\_length=None*,

*padding=None*, *normalize=True*, *\*\*kwargs*)

Returns timesteps for period of length where the diffence in extreme value for var between technologies tech0 and tech1 is either a minimum or a maximum.

#### **Parameters**

data [xarray.Dataset]

tech0 [str] First technology for which we find the extreme of *var*

tech1 [str] Second technology for which we find the extreme of *var*

var [str, optional] default 'resource'

how [str, optional] 'max' (default) or 'min'.

length [str, optional] Defaults to '1D'.

n [int, optional] Number of periods of *length* to look for, default is 1.

groupby\_length [str, optional] Group time series and return *n* periods of *length* for each group.

padding [str, optional] Either Pandas frequency (e.g. '1D') or 'calendar\_week'. If Pandas frequency, symmetric padding is undertaken, either side of *length* If 'calendar\_week', padding is fit to the calendar week in which the extreme day(s) are found.

normalize [bool, optional] If True (default), data is normalized using normalized\_copy().

kwargs [dict, optional] Dimensions of the selected var over which to index. Any remaining dimensions will be flattened by mean

<span id="page-96-0"></span>calliope.core.time.funcs.**resample**(*data*, *timesteps*, *resolution*)

Function to resample timeseries data from the input resolution (e.g. 1H), to the given resolution (e.g. 2H)

#### Parameters

data [xarray.Dataset] calliope model data, containing only timeseries data variables

timesteps [str or list; optional] If given, apply resampling to a subset of the timeseries data

resolution [str] time resolution of the output data, given in Pandas time frequency format. E.g.  $1H = 1$  hour,  $1W = 1$  week,  $1M = 1$  month,  $1T = 1$  minute. Multiples allowed.

## **2.1.3 Analyzing models**

**class** calliope.analysis.plotting.plotting.**ModelPlotMethods**(*model*)

**timeseries**(*\*\*kwargs*)

#### Parameters

array [str or list; default = 'all'] options: 'all', 'results', 'inputs', the name/list of any energy carrier(s) (e.g. 'power'), the name/list of any input/output DataArray(s).

User can specify 'all' for all input/results timeseries plots, 'inputs' for just input timeseries, 'results' for just results timeseries, or the name of any data array to plot (in either inputs or results). In all but the last case, arrays can be picked from dropdown in visualisation. In the last case, output can be saved to SVG and a rangeslider can be used.

- timesteps\_zoom [int, optional] Number of timesteps to show initially on the x-axis (if not given, the full time range is shown by default).
- rangeslider [bool, optional] If True, displays a range slider underneath the plot for navigating (helpful primarily in interactive use).
- subset [dict, optional] Dictionary by which data is subset (uses xarray *loc* indexing). Keys any of ['timeseries', 'locs', 'techs', 'carriers', 'costs'].
- sum\_dims [str, optional] List of dimension names to sum plot variable over.
- squeeze [bool, optional] Whether to squeeze out dimensions of length  $= 1$ .
- html only [bool, optional; default = False] Returns a html string for embedding the plot in a webpage
- to\_file [False or str, optional; default = False] Will save plot to file with the given name and extension. *to file='plot.svg'* to save to SVG, *to file='plot.png'* for a static PNG image. Allowed file extensions are: ['png', 'jpeg', 'svg', 'webp'].
- layout\_updates [dict, optional] The given dict will be merged with the Plotly layout dict generated by the Calliope plotting function, overwriting keys that already exist.
- plotly\_kwarg\_updates [dict, optional] The given dict will be merged with the Plotly plot function's keyword arguments generated by the Calliope plotting function, overwriting keys that already exist.

#### **capacity**(*\*\*kwargs*)

#### Parameters

- array [str or list; default = 'all'] options: 'all', 'results', 'inputs', the name/list of any energy capacity DataArray(s) from inputs/results. User can specify 'all' for all input/results capacities, 'inputs' for just input capacities, 'results' for just results capacities, or the name(s) of any data  $array(s)$  to plot (in either inputs or results). In all but the last case, arrays can be picked from dropdown in visualisation. In the last case, output can be saved to SVG.
- orient [str, optional] 'h' for horizontal or 'v' for vertical barchart
- subset [dict, optional] Dictionary by which data is selected (using xarray indexing *loc[]*). Keys any of ['timeseries', 'locs', 'techs', 'carriers', 'costs']).
- sum\_dims [str, optional] List of dimension names to sum plot variable over.
- squeeze [bool, optional] Whether to squeeze out dimensions containing only single values.
- html\_only [bool, optional; default = False] Returns a html string for embedding the plot in a webpage
- to\_file [False or str, optional; default = False] Will save plot to file with the given name and extension. *to\_file='plot.svg'* to save to SVG, *to\_file='plot.png'* for a static PNG image. Allowed file extensions are: ['png', 'jpeg', 'svg', 'webp'].
- layout updates [dict, optional] The given dict will be merged with the Plotly layout dict generated by the Calliope plotting function, overwriting keys that already exist.
- plotly\_kwarg\_updates [dict, optional] The given dict will be merged with the Plotly plot function's keyword arguments generated by the Calliope plotting function, overwriting keys that already exist.

#### **transmission**(*\*\*kwargs*)

#### Parameters

- mapbox\_access\_token [str, optional] If given and a valid Mapbox API key, a Mapbox map is drawn for lat-lon coordinates, else (by default), a more simple built-in map.
- html\_only [bool, optional; default = False] Returns a html string for embedding the plot in a webpage
- to\_file [False or str, optional; default = False] Will save plot to file with the given name and extension. *to\_file='plot.svg'* to save to SVG, *to\_file='plot.png'* for a static PNG image. Allowed file extensions are: ['png', 'jpeg', 'svg', 'webp'].
- layout updates [dict, optional] The given dict will be merged with the Plotly layout dict generated by the Calliope plotting function, overwriting keys that already exist.
- plotly\_kwarg\_updates [dict, optional] The given dict will be merged with the Plotly plot function's keyword arguments generated by the Calliope plotting function, overwriting keys that already exist.

#### **summary**(*\*\*kwargs*)

Plot a summary containing timeseries, installed capacities, and transmission plots. Returns a HTML string by default, returns None if to\_file given (and saves the HTML string to file).

#### Parameters

to\_file [str, optional] Path to output file to save HTML to.

mapbox\_access\_token [str, optional] (passed to plot\_transmission) If given and a valid Mapbox API key, a Mapbox map is drawn for lat-lon coordinates, else (by default), a more simple built-in map.

## **2.1.4 Pyomo backend interface**

**class** calliope.backend.pyomo.interface.**BackendInterfaceMethods**(*model*)

#### **access\_model\_inputs**()

If the user wishes to inspect the parameter values used as inputs in the backend model, they can access a new Dataset of all the backend model inputs, including defaults applied where the user did not specify anything for a loc::tech

#### **update\_param**(*\*args*, *\*\*kwargs*)

A Pyomo Param value can be updated without the user directly accessing the backend model.

#### Parameters

param [str] Name of the parameter to update

index [tuple of strings] Tuple of dimension indeces, in the order given in model.inputs for the reciprocal parameter

value [int, float, bool, or str] Value to assign to the Pyomo Param at the given index

#### Returns

#### Value will be updated in-place, requiring the user to run the model again to

#### see the effect on results.

#### **activate\_constraint**(*\*args*, *\*\*kwargs*)

Takes a constraint or objective name, finds it in the backend model and sets its status to either active or deactive.

#### **Parameters**

constraint [str] Name of the constraint/objective to activate/deactivate Built-in constraints include '\_constraint'

active: bool, default=True status to set the constraint/objective

#### **rerun**(*\*args*, *\*\*kwargs*)

Rerun the Pyomo backend, perhaps after updating a parameter value, (de)activating a constraint/objective or updating run options in the model model\_data object (e.g. *run.solver*).

#### Returns

run\_data [xarray.Dataset] Raw data from this rerun, including both inputs and results. to filter inputs/results, use *run\_data.filter\_by\_attrs(is\_result=. . . )* with 0 for inputs and 1 for results.

# **2.1.5 Utility classes: AttrDict, Exceptions, Logging**

<span id="page-99-0"></span>**class** calliope.core.attrdict.**AttrDict**(*source\_dict=None*) A subclass of dict with key access by attributes:

d = AttrDict**({**'a'**:** 1**,** 'b'**:** 2**})** d.a ==  $1$  # True

Includes a range of additional methods to read and write to YAML, and to deal with nested keys.

#### **copy**()

Override copy method so that it returns an AttrDict

#### **init\_from\_dict**(*d*)

Initialize a new AttrDict from the given dict. Handles any nested dicts by turning them into AttrDicts too:

```
d = AttrDict({'a': 1, 'b': {'x': 1, 'y': 2}})
d.b.x == 1 # True
```
#### **classmethod from\_yaml**(*f*, *resolve\_imports=True*)

Returns an AttrDict initialized from the given path or file object  $f$ , which must point to a YAML file.

If resolve\_imports is True, top-level import: statements are resolved recursively, else they are treated like any other key.

If resolve imports is a string, such as  $f \circ \phi$  r, import statements underneath that key are resolved, i.e. foobar.import:.

When resolving import statements, anything defined locally overrides definitions in the imported file.

```
classmethod from_yaml_string(string, resolve_imports=True)
```
Returns an AttrDict initialized from the given string, which must be valid YAML.

```
set_key(key, value)
```
Set the given key to the given value. Handles nested keys, e.g.:

d = AttrDict**()** d.set\_key**(**'foo.bar'**,** 1**)** d.foo.bar ==  $1$  # True

#### **get\_key**(*key*, *default=<calliope.core.attrdict.\_\_Missing object>*)

Looks up the given key. Like set\_key(), deals with nested keys.

If default is anything but \_MISSING, the given default is returned if the key does not exist.

**del\_key**(*key*)

Delete the given key. Properly deals with nested keys.

**as\_dict**(*flat=False*)

Return the AttrDict as a pure dict (with nested dicts if necessary).

**to\_yaml**(*path=None*)

Saves the AttrDict to the path as a YAML file, or returns a YAML string if path is None.

**keys\_nested**(*subkeys\_as='list'*)

Returns all keys in the AttrDict, sorted, including the keys of nested subdicts (which may be either regular dicts or AttrDicts).

If subkeys  $as='list'$  (default), then a list of all keys is returned, in the form  $[a', 'b.b1',$ 'b.b2'].

If subkeys\_as='dict', a list containing keys and dicts of subkeys is returned, in the form  $[1a',$ {'b': ['b1', 'b2']}].

### **union** (*other*, *allow override=False*, *allow replacement=False*, *al-*

*low\_subdict\_override\_with\_none=False*)

Merges the AttrDict in-place with the passed other AttrDict. Keys in other take precedence, and nested keys are properly handled.

If allow\_override is False, a KeyError is raised if other tries to redefine an already defined key.

If allow\_replacement, allow "\_REPLACE\_" key to replace an entire sub-dict.

If allow\_subdict\_override\_with\_none is False (default), a key of the form this.that: None in other will be ignored if subdicts exist in self like this.that.foo: 1, rather than wiping them.

**exception** calliope.exceptions.**ModelError**

ModelErrors should stop execution of the model, e.g. due to a problem with the model formulation or input data.

**exception** calliope.exceptions.**BackendError**

**exception** calliope.exceptions.**ModelWarning**

ModelWarnings should be raised for possible model errors, but where execution can still continue.

**exception** calliope.exceptions.**BackendWarning**

calliope.exceptions.**print\_warnings\_and\_raise\_errors**(*warnings=None*, *errors=None*) Print warnings and raise ModelError from errors.

Parameters

warnings [list, optional]

errors [list, optional]

#### calliope.core.util.logging.**set\_log\_level**(*level*)

Set the minimum logging verbosity in a Python console. Higher verbosity levels will include their output and all those of following levels. Level options (in descending order of verbosity):

- 'DEBUG'
- 'SOLVER' -> Calliope custom level, assigned value of 19, returns solver (e.g. GLPK) stream
- 'INFO' -> default level
- 'WARNING'
- 'ERROR'
- 'CRITICAL'

# **2.2 Index**

# CHAPTER 3

# Release history

# **3.1 Release History**

# **3.1.1 0.6.3 (2018-10-03)**

new Addition of flows plotting function. This shows production and how much they exchange with other locations. It also provides a slider in order to see flows' evolution through time.

new calliope generate\_runs in the command line interface can now produce scripts for remote clusters which require SLURM-based submission (sbatch...).

new backwards-incompatible Addition of scenarios, which complement and expand the existing overrides functionality. overrides becomes a top-level key in model configuration, instead of a separate file. The calliope run command has a new --scenario option which replaces –override\_file, while calliope generate\_runs has a new  $-\text{scenarios}$  option which replaces –override\_file and takes a semicolon-separated list of scenario names or of group1,group2 combinations. To convert existing overrides to the new approach, simply group them under a toplevel overrides key and import your existing overrides file from the main model configuration file with import: ['your\_overrides\_file.yaml'].

new Addition of calliope generate\_scenarios command to allow building autmating the construction of scenarios which consist of many combinations of overrides.

new Added --override\_dict option to calliope run and calliope generate\_runs commands

new Added solver performance comparison in the docs. CPLEX & Gurobi are, as expected, the best options. If going open-source & free, CBC is much quicker than GLPK!

new Calliope is tested and confirmed to run on Python 3.7

changed *resource\_unit* - available to *supply*, *supply\_plus*, and *demand* technologies - can now be defined as 'energy\_per\_area', 'energy', or 'energy\_per\_cap'. 'power' has been removed. If 'energy\_per\_area' then available resource is the resource (CSV or static value) \* resource\_area, if 'energy\_per\_cap' it is resource \* energy\_cap. Default is 'energy', i.e. resource = available\_resource.

changed Updated to xarray v0.10.8, including updates to timestep aggregation and NetCDF I/O to handle updated xarray functionality.

changed Removed calliope convert command. If you need to convert a 0.5.x model, first use calliope convert in Calliope 0.6.2 and then upgrade to 0.6.3 or higher.

changed Removed comment persistence in AttrDict and the associated API in order to improve compatibility with newer versions of ruamel.yaml

fixed Operate mode is more robust, by being explicit about timestep and loc tech indexing in *storage initial* preparation and *resource\_cap* checks, respectively, instead of assuming an order.

fixed When setting *ensure feasibility*, the resulting *unmet demand* variable can also be negative, accounting for possible infeasibility when there is unused supply, once all demand has been met (assuming no load shedding abilities). This is particularly pertinent when the *force\_resource* constraint is in place.

fixed When applying systemwide constraints to transmission technologies, they are no longer silently ignored. Instead, the constraint value is doubled (to account for the constant existence of a pair of technologies to describe one link) and applied to the relevant transmission techs.

fixed Permit groups in override files to specify imports of other YAML files

fixed If only *interest\_rate* is defined within a cost class of a technology, the entire cost class is correctly removed after deleting the *interest rate* key. This ensures an empty cost key doesn't break things later on. Fixes issue #113.

fixed If time clustering with 'storage\_inter\_cluster' = True, but no storage technologies, the model doesn't break. Fixes issue #142.

# **3.1.2 0.6.2 (2018-06-04)**

new units\_max\_systemwide and units\_equals\_systemwide can be applied to an integer/binary constrained technology (capacity limited by units not energy\_cap, or has an associated purchase (binary) cost). Constraint works similarly to existing energy\_cap\_max\_systemwide, limiting the number of units of a technology that can be purchased across all locations in the model.

new backwards-incompatible primary\_carrier for *conversion\_plus* techs is now split into primary carrier in and primary carrier out. Previously, it only accounted for output costs, by separating it, *om\_con* and *om\_prod* are correctly accounted for. These are required conversion\_plus essentials if there's more than one input and output carrier, respectively.

new Storage can be set to cyclic using run.cyclic\_storage. The last timestep in the series will then be used as the 'previous day' conditions for the first timestep in the series. This also applies to storage\_inter\_cluster, if clustering. Defaults to False, with intention of defaulting to True in 0.6.3.

new On clustering timeseries into representative days, an additional set of decision variables and constraints is generated. This addition allows for tracking stored energy between clusters, by considering storage between every *datestep* of the original (unclustered) timeseries as well as storage variation within a cluster.

new CLI now uses the IPython debugger rather than built-in pdb, which provides highlighting, tab completion, and other UI improvements

new AttrDict now persists comments when reading from and writing to YAML files, and gains an API to view, add and remove comments on keys

fixed Fix CLI error when running a model without transmission technologies

fixed Allow plotting for inputs-only models, single location models, and models without location coordinates

fixed Fixed negative  $\circ$ m<sub>con</sub> costs in conversion and conversion<sub>plus</sub> technologies

# **3.1.3 0.6.1 (2018-05-04)**

new Addition of user-defined datestep clustering, accessed by *clustering\_func*:*file=filename.csv:column* in time aggregation config

new Added layout\_updates and plotly\_kwarg\_updates parameters to plotting functions to override the generated Plotly configuration and layout

changed Cost class and sense (maximize/minimize) for objective function may now be specified in run configuration (default remains monetary cost minimization)

changed Cleaned up and documented Model.save\_commented\_model\_yaml() method

fixed Fixed error when calling --save\_plots in CLI

fixed Minor improvements to warnings

fixed Pure dicts can be used to create a Model instance

fixed AttrDict.union failed on all-empty nested dicts

# **3.1.4 0.6.0 (2018-04-20)**

Version 0.6.0 is an almost complete rewrite of most of Calliope's internals. See user/whatsnew\_060 for a more detailed description of the many changes.

## **Major changes**

changed backwards-incompatible Substantial changes to model configuration format, including more verbose names for most settings, and removal of run configuration files.

new backwards-incompatible Complete rewrite of Pyomo backend, including new various new and improved functionality to interact with a built model (see user/whatsnew\_060).

new Addition of a calliope convert CLI tool to convert 0.5.x models to 0.6.0.

new Experimental ability to link to non-Pyomo backends.

new New constraints: resource\_min\_use constraint for supply and supply\_plus techs.

changed backwards-incompatible Removal of settings and constraints includes subset\_x, subset\_y, s\_time, r2, r\_scale\_to\_peak, weight.

changed backwards-incompatible system\_margin constraint replaced with reserve\_margin constraint.

changed backwards-incompatible Removed the ability to load additional custom constraints or objectives.

# **3.1.5 0.5.5 (2018-02-28)**

- fixed Allow *r\_area* to be non-zero if either of *e\_cap.max* or *e\_cap.equals* is set, not just *e\_cap.max*.
- fixed Ensure static parameters in resampled timeseries are caught in constraint generation
- fixed Fix time masking when set t.csv contains sub-hourly resolutions

# **3.1.6 0.5.4 (2017-11-10)**

## **Major changes**

- fixed *r* area per *e* cap and *r* cap equals *e* cap constraints have been separated from r area and r cap constraints to ensure that user specified *r\_area.max* and *r\_cap.max* constraints are observed.
- changed technologies and location subsets are now communicated with the solver as a combined location:technology subset, to reduce the problem size, by ignoring technologies at locations in which they have not been allowed. This has shown drastic improvements in Pyomo preprocessing time and memory consumption for certain models.

## **Other changes**

- fixed Allow plotting carrier production using *calliope.analysis.plot\_carrier\_production* if that carrier does not have an associated demand technology (previously would raise an exception).
- fixed Define time clustering method (sum/mean) for more constraints that can be time varying. Previously only included *r* and *e\_eff*.
- changed storage technologies default *s\_cap.max* to *inf*, not 0 and are automatically included in the *loc\_tech\_store* subset. This ensures relevant constraints are not ignored by storage technologies.
- changed Some values in the urban scale MILP example were updated to provide results that would show the functionality more clearly
- changed technologies have set colours in the urban scale example model, as random colours were often hideous.
- changed ruamel.yaml, not ruamel yaml, is now used for parsing YAML files.
- fixed e\_cap constraints for unmet\_demand technologies are ignored in operational mode. Capacities are fixed for all other technologies, which previously raised an exception, as a fixed infinite capacity is not physically allowable.
- fixed stack weights were strings rather than numeric datatypes on reading NetCDF solution files.

# **3.1.7 0.5.3 (2017-08-22)**

## **Major changes**

• new (BETA) Mixed integer linear programming (MILP) capabilities, when using purchase cost and/or units.max/min/equals constraints. Integer/Binary decision variables will be applied to the relevant technology-location sets, avoiding unnecessary complexity by describing all technologies with these decision variables.

## **Other changes**

- changed YAML parser is now ruamel\_yaml, not pyyaml. This allows scientific notation of numbers in YAML files (#57)
- fixed Description of PV technology in urban scale example model now more realistic
- fixed Optional ramping constraint no longer uses backward-incompatible definitions (#55)
- fixed One-way transmission no longer forces unidirectionality in the wrong direction
- fixed Edge case timeseries resource combinations, where infinite resource sneaks into an incompatible constraint, are now flagged with a warning and ignored in that constraint (#61)
- fixed e\_cap.equals: 0 sets a technology to a capacity of zero, instead of ignoring the constraint (#63)
- fixed depreciation\_getter now changes with location overrides, instead of just checking the technology level constraints (#64)
- fixed Time clustering now functions in models with time-varying costs (#66)
- changed Solution now includes time-varying costs (costs\_variable)
- fixed Saving to NetCDF does not affect in-memory solution (#62)

# **3.1.8 0.5.2 (2017-06-16)**

- changed Calliope now uses Python 3.6 by default. From Calliope 0.6.0 on, Python 3.6 will likely become the minimum required version.
- fixed Fixed a bug in distance calculation if both lat/lon metadata and distances for links were specified.
- fixed Fixed a bug in storage constraints when both s\_cap and e\_cap were constrained but no c\_rate was given.
- fixed Fixed a bug in the system margin constraint.

# **3.1.9 0.5.1 (2017-06-14)**

new backwards-incompatible Better coordinate definitions in metadata. Location coordinates are now specified by a dictionary with either lat/lon (for geographic coordinates) or  $x/y$  (for generic Cartesian coordinates), e.g. {lat: 40, lon:  $-2$  or  $\{x: 0, y: 1\}$ . For geographic coordinates, the map boundary definition for plotting was also updated in accordance. See the built-in example models for details.

new Unidirectional transmission links are now possible. See the [documentation on transmission links.](https://calliope.readthedocs.io/en/stable/user/configuration.html#transmission-links)

## **Other changes**

- fixed Missing urban-scale example model files are now included in the distribution
- fixed Edge cases in conversion\_plus constraints addressed
- changed Documentation improvements

# **3.1.10 0.5.0 (2017-05-04)**

## **Major changes**

new Urban-scale example model, major revisions to the documentation to accommodate it, and a new calliope. examples module to hold multiple example models. In addition, the calliope new command now accepts a --template option to select a template other than the default national-scale example model, e.g.: calliope new my\_urban\_model --template=UrbanScale.

new Allow technologies to generate revenue (by specifying negative costs)

new Allow technologies to export their carrier directly to outside the system boundary

new Allow storage & supply\_plus technologies to define a charge rate (c\_rate), linking storage capacity (s\_cap) with charge/discharge capacity (e\_cap) by s\_cap \* c\_rate => e\_cap. As such, either s\_cap.max & c\_rate or e\_cap.max & c\_rate can be defined for a technology. The smallest of *s\_cap.max \* c\_rate* and *e\_cap.max* will be taken if all three are defined.

changed backwards-incompatible Revised technology definitions and internal definition of sets and subsets, in particular subsets of various technology types. Supply technologies are now split into two types: supply and supply\_plus. Most of the more advanced functionality of the original supply technology is now contained in supply plus, making it necessary to update model definitions accordingly. In addition to the existing conversion technology type, a new more complex conversion\_plus was added.

## **Other changes**

- changed backwards-incompatible Creating a Model() with no arguments now raises a ModelError rather than returning an instance of the built-in national-scale example model. Use the new calliope.examples module to access example models.
- changed Improvements to the national-scale example model and its tutorial notebook
- changed Removed SolutionModel class
- fixed Other minor fixes

# **3.1.11 0.4.1 (2017-01-12)**

- new Allow profiling with the  $-\text{profile}$  and  $-\text{profile}$  filename command-line options
- new Permit setting random seed with random\_seed in the run configuration
- changed Updated installation documentation using conda-forge package
- fixed Other minor fixes

# **3.1.12 0.4.0 (2016-12-09)**

## **Major changes**

new Added new methods to deal with time resolution: clustering, resampling, and heuristic timestep selection

changed backwards-incompatible Major change to solution data structure. Model solution is now returned as a single [xarray DataSet](http://xarray.pydata.org/en/stable/data-structures.html#dataset) instead of multiple pandas DataFrames and Panels. Instead of as a generic HDF5 file, complete solutions can be saved as a NetCDF4 file via xarray's NetCDF functionality.

While the recommended way to save and process model results is by NetCDF4, CSV saving functionality has now been upgraded for more flexibility. Each variable is saved as a separate CSV file with a single value column and as many index columns as required.

changed backwards-incompatible Model data structures simplified and based on xarray

## **Other changes**

- new Functionality to post-process parallel runs into aggregated NetCDF files in calliope.read
- changed Pandas 0.18/0.19 compatibility
- changed 1.11 is now the minimum required numpy version. This version makes datetime64 tz-naive by default, thus preventing some odd behavior when displaying time series.
- changed Improved logging, status messages, and error reporting
• fixed Other minor fixes

## **3.1.13 0.3.7 (2016-03-10)**

#### **Major changes**

changed Per-location configuration overrides improved. All technology constraints can now be set on a per-location basis, as can costs. This applies to the following settings:

- techname.x\_map
- techname.constraints.\*
- techname.constraints\_per\_distance.\*
- techname.costs.\*

The following settings cannot be overridden on a per-location basis:

- Any other options directly under techname, such as techname.parent or techname.carrier
- techname.costs per distance.\*
- techname.depreciation.\*

#### **Other changes**

- fixed Improved installation instructions
- fixed Pyomo 4.2 API compatibility
- fixed Other minor fixes

### **3.1.14 0.3.6 (2015-09-23)**

• fixed Version 0.3.5 changes were not reflected in tutorial

### **3.1.15 0.3.5 (2015-09-18)**

#### **Major changes**

new New constraint to constrain total (model-wide) installed capacity of a technology (e\_cap.total\_max), in addition to its per-node capacity  $(e\_{cap}$ cap.max)

changed Removed the level option for locations. Level is now implicitly derived from the nested structure given by the within settings. Locations that define no or an empty within are implicitly at the topmost (0) level.

changed backwards-incompatible Revised configuration of capacity constraints: e\_cap\_max becomes e\_cap.max, addition of  $e_{\text{cap}}$ , min and  $e_{\text{cap}}$ , equals (analogous for r\_cap, s\_cap, rb\_cap, r\_area). The  $e_{\text{cap}}$ , equals constraint supersedes e\_cap\_max\_force (analogous for the other constraints). No backwards-compatibility is retained, models must change all constraints to the new formulation. See *[List of possible constraints](#page-66-0)* for a complete list of all available constraints. Some additional constraints have name changes:

- e\_cap\_max\_scale becomes e\_cap\_scale
- rb\_cap\_follows becomes rb\_cap\_follow, and addition of rb\_cap\_follow\_mode
- s\_time\_max becomes s\_time.max

changed backwards-incompatible All optional constraints are now grouped together, under constraints. optional:

- constraints.group\_fraction.group\_fraction becomes constraints.optional. group\_fraction
- constraints.ramping.ramping rate becomes constraints.optional.ramping rate

#### **Other changes**

- new analysis.map results function to extract solution details from multiple parallel runs
- new Various other additions to analysis functionality, particularly in the analysis\_utils module
- new analysis.get\_levelized\_cost to get technology and location specific costs
- new Allow dynamically loading time mask functions
- changed Improved summary table in the model solution: now shows only aggregate information for transmission technologies, also added missing s\_cap column and technology type
- fixed Bug causing some total levelized transmission costs to be infinite instead of zero
- fixed Bug causing some CSV solution files to be empty

### **3.1.16 0.3.4 (2015-04-27)**

• fixed Bug in construction and fixed O&M cost calculations in operational mode

### **3.1.17 0.3.3 (2015-04-03)**

#### **Major changes**

changed In preparation for future enhancements, the ordering of location levels is flipped. The top-level locations at which balancing takes place is now level 0, and may contain level 1 locations. This is a backwards-incompatible change.

changed backwards-incompatible Refactored time resolution adjustment functionality. Can now give a list of masks in the run configuration which will all be applied, via time.masks, with a base resolution via time.resolution (or instead, as before, load a resolution series from file via time.file). Renamed the time\_functions submodule to time\_masks.

#### **Other changes**

- new Models and runs can have a name
- changed More verbose calliope run
- changed Analysis tools restructured
- changed Renamed debug.keepfiles setting to debug.keep\_temp\_files and better documented debug configuration

### **3.1.18 0.3.2 (2015-02-13)**

- new Run setting model\_override allows specifying the path to a YAML file with overrides for the model configuration, applied at model initialization (path is given relative to the run configuration file used). This is in addition to the existing override setting, and is applied first (so override can override model\_override).
- new Run settings output.save\_constraints and output.save\_constraints\_options
- new Run setting parallel.post\_run
- changed Solution column names more in line with model component names
- changed Can specify more than one output format as a list, e.g. output.format: ['csv', 'hdf']
- changed Run setting parallel.additional\_lines renamed to parallel.pre\_run
- changed Better error messages and CLI error handling
- fixed Bug on saving YAML files with numpy dtypes fixed
- Other minor improvements and fixes

### **3.1.19 0.3.1 (2015-01-06)**

- Fixes to time\_functions
- Other minor improvements and fixes

## **3.1.20 0.3.0 (2014-12-12)**

- Python 3 and Pyomo 4 are now minimum requirements
- Significantly improved documentation
- Improved model solution management by saving to HDF5 instead of CSV
- Calculate shares of technologies, including the ability to define groups for the purpose of computing shares
- Improved operational mode
- Simplified time\_tools
- Improved output plotting, including dispatch, transmission flows, and installed capacities, and added model configuration to support these plots
- r can be specified as power or energy
- Improved solution speed
- Better error messages and basic logging
- Better sanity checking and error messages for common mistakes
- Basic distance-dependent constraints (only implemented for e\_loss and cost of e\_cap for now)
- Other improvements and fixes

### **3.1.21 0.2.0 (2014-03-18)**

- Added cost classes with a new set k
- Added energy carriers with a new set c
- Added conversion technologies
- Speed improvements and simplifications
- Ability to arbitrarily nest model configuration files with import statements
- Added additional constraints
- Improved configuration handling
- Ability to define timestep options in run configuration
- Cleared up terminology (nodes vs locations)
- Improved TimeSummarizer masking and added new masks
- Removed technology classes
- Improved operational mode with results output matching planning mode and dynamic updating of parameters in model instance
- Working parallel\_tools
- Improved documentation
- Apache 2.0 licensed
- Other improvements and fixes

# **3.1.22 0.1.0 (2013-12-10)**

- Some semblance of documentation
- Usable built-in example model
- Improved and working TimeSummarizer
- More flexible masking for TimeSummarizer
- Ability to add additional constraints without editing core source code
- Some basic test coverage
- Working parallel run configuration system

#### *[Release history](#page-102-0)*

# CHAPTER 4

# License

#### Copyright 2013-2018 Calliope contributors listed in AUTHORS

Licensed under the Apache License, Version 2.0 (the "License"); you may not use this file except in compliance with the License. You may obtain a copy of the License at

<http://www.apache.org/licenses/LICENSE-2.0>

Unless required by applicable law or agreed to in writing, software distributed under the License is distributed on an "AS IS" BASIS, WITHOUT WARRANTIES OR CONDITIONS OF ANY KIND, either express or implied. See the License for the specific language governing permissions and limitations under the License.

# Bibliography

- [Fripp2012] Fripp, M., 2012. Switch: A Planning Tool for Power Systems with Large Shares of Intermittent Renewable Energy. Environ. Sci. Technol., 46(11), p.6371–6378. [DOI: 10.1021/es204645c](https://doi.org/10.1021/es204645c)
- [Heussen2010] Heussen, K. et al., 2010. Energy storage in power system operation: The power nodes modeling framework. In Innovative Smart Grid Technologies Conference Europe (ISGT Europe), 2010 IEEE PES. pp. 1–8. [DOI: 10.1109/ISGTEUROPE.2010.5638865](https://doi.org/10.1109/ISGTEUROPE.2010.5638865)
- [Howells2011] Howells, M. et al., 2011. OSeMOSYS: The Open Source Energy Modeling System: An introduction to its ethos, structure and development. Energy Policy, 39(10), p.5850–5870. [DOI:](https://doi.org/10.1016/j.enpol.2011.06.033) [10.1016/j.enpol.2011.06.033](https://doi.org/10.1016/j.enpol.2011.06.033)
- [Hunter2013] Hunter, K., Sreepathi, S. & DeCarolis, J.F., 2013. Modeling for insight using Tools for Energy Model Optimization and Analysis (Temoa). Energy Economics, 40, p.339–349. [DOI:](https://doi.org/10.1016/j.eneco.2013.07.014) [10.1016/j.eneco.2013.07.014](https://doi.org/10.1016/j.eneco.2013.07.014)

# Python Module Index

### c

calliope, [1](#page-4-0) calliope.backend.pyomo.constraints.capacity, [79](#page-82-0) calliope.backend.pyomo.constraints.conversion, [86](#page-89-0) calliope.backend.pyomo.constraints.conversion\_plus, [86](#page-89-1) calliope.backend.pyomo.constraints.costs, [82](#page-85-0) calliope.backend.pyomo.constraints.dispatch, [80](#page-83-0) calliope.backend.pyomo.constraints.energy\_balance, [76](#page-79-0) calliope.backend.pyomo.constraints.export, [83](#page-86-0) calliope.backend.pyomo.constraints.milp, [84](#page-87-0) calliope.backend.pyomo.constraints.network, [87](#page-90-0) calliope.backend.pyomo.constraints.policy, [87](#page-90-1) calliope.backend.pyomo.objective, [76](#page-79-1) calliope.backend.pyomo.variables, [75](#page-78-0) calliope.core.time.clustering, [92](#page-95-0) calliope.core.time.funcs, [93](#page-96-0) calliope.core.time.masks, [92](#page-95-1) calliope.core.util.logging, [97](#page-100-0) calliope.examples, [47](#page-50-0) calliope.exceptions, [97](#page-100-1)

# Index

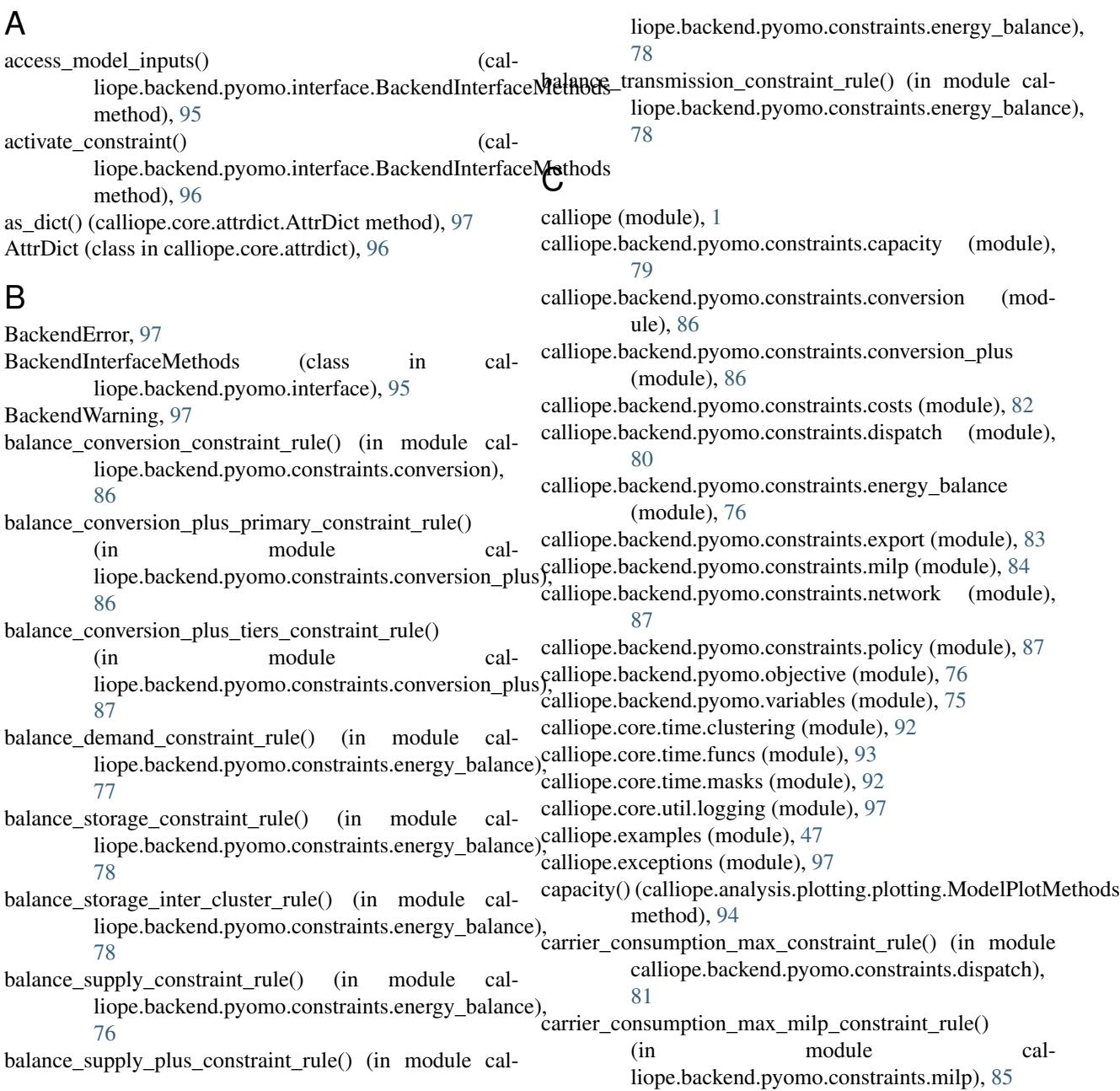

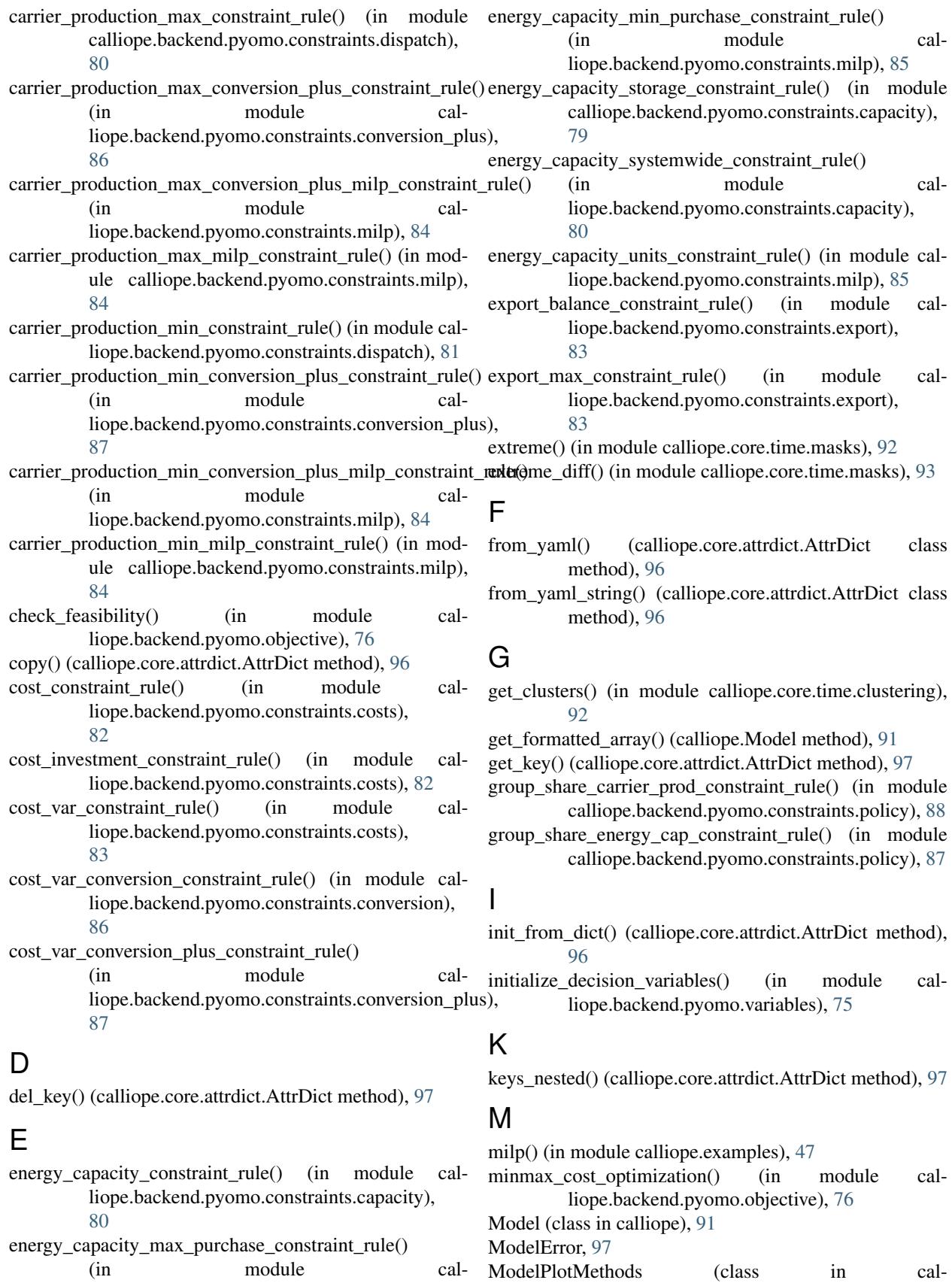

liope.backend.pyomo.constraints.milp), [85](#page-88-0)

liope.analysis.plotting.plotting), [93](#page-96-1)

ModelWarning, [97](#page-100-2)

# N

national scale() (in module calliope.examples), [47](#page-50-1)

# $\Omega$

operate() (in module calliope.examples), [47](#page-50-1)

# P

print\_warnings\_and\_raise\_errors() (in module calliope.exceptions), [97](#page-100-2)

# R

ramping constraint() (in module calliope.backend.pyomo.constraints.dispatch), [81](#page-84-0) ramping down constraint rule() (in module cal-

liope.backend.pyomo.constraints.dispatch), [81](#page-84-0)

ramping\_up\_constraint\_rule() (in module calliope.backend.pyomo.constraints.dispatch), [81](#page-84-0)

rerun() (calliope.backend.pyomo.interface.BackendInterfaceMethods method), [96](#page-99-0)

resample() (in module calliope.core.time.funcs), [93](#page-96-1)

reserve margin constraint rule() (in module calliope.backend.pyomo.constraints.policy), [88](#page-91-0)

resource\_area\_capacity\_per\_loc\_constraint\_rule() (in module calliope.backend.pyomo.constraints.capacity), [80](#page-83-1)

resource\_area\_constraint\_rule() (in module calliope.backend.pyomo.constraints.capacity), [79](#page-82-1)

resource\_area\_per\_energy\_capacity\_constraint\_rule() (in module calliope.backend.pyomo.constraints.capacity), [80](#page-83-1)

resource\_availability\_supply\_plus\_constraint\_rule() (in module calliope.backend.pyomo.constraints.energy\_balance), [77](#page-80-0)

resource capacity constraint rule() (in module calliope.backend.pyomo.constraints.capacity), [79](#page-82-1)

resource\_capacity\_equals\_energy\_capacity\_constraint\_rule() (in module calliope.backend.pyomo.constraints.capacity), [79](#page-82-1)

resource max constraint rule() (in module calliope.backend.pyomo.constraints.dispatch), [81](#page-84-0)

run() (calliope.Model method), [91](#page-94-0)

# S

save\_commented\_model\_yaml() (calliope.Model method), [91](#page-94-0) set\_key() (calliope.core.attrdict.AttrDict method), [96](#page-99-0) set log level() (in module calliope.core.util.logging), [97](#page-100-2) storage\_capacity\_constraint\_rule() (in module calliope.backend.pyomo.constraints.capacity), [79](#page-82-1) storage\_capacity\_max\_purchase\_constraint\_rule() (in module calliope.backend.pyomo.constraints.milp), [85](#page-88-0) storage\_capacity\_min\_purchase\_constraint\_rule() (in module calliope.backend.pyomo.constraints.milp), [85](#page-88-0) storage\_capacity\_units\_constraint\_rule() (in module calliope.backend.pyomo.constraints.milp), [85](#page-88-0) storage\_initial\_rule() (in module calliope.backend.pyomo.constraints.energy\_balance), [78](#page-81-0) storage inter max rule() (in module calliope.backend.pyomo.constraints.dispatch), [82](#page-85-1) storage\_inter\_min\_rule() (in module calliope.backend.pyomo.constraints.dispatch), [82](#page-85-1) storage intra max rule() (in module calliope.backend.pyomo.constraints.dispatch), [81](#page-84-0) storage intra min rule() (in module calliope.backend.pyomo.constraints.dispatch), [82](#page-85-1) storage max constraint rule() (in module calliope.backend.pyomo.constraints.dispatch), [81](#page-84-0) summary() (calliope.analysis.plotting.plotting.ModelPlotMethods method), [95](#page-98-0) symmetric transmission constraint rule() (in module calliope.backend.pyomo.constraints.network), [87](#page-90-2) system\_balance\_constraint\_rule() (in module calliope.backend.pyomo.constraints.energy\_balance), [76](#page-79-2) T time\_clustering() (in module calliope.examples), [47](#page-50-1)

time\_masking() (in module calliope.examples), [48](#page-51-0) time\_resampling() (in module calliope.examples), [47](#page-50-1)

timeseries() (calliope.analysis.plotting.plotting.ModelPlotMethods method), [93](#page-96-1)

to\_csv() (calliope.Model method), [91](#page-94-0)

to\_netcdf() (calliope.Model method), [91](#page-94-0) to\_yaml() (calliope.core.attrdict.AttrDict method), [97](#page-100-2)

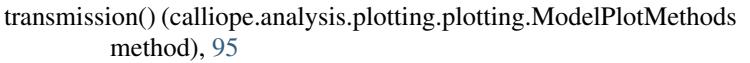

# U

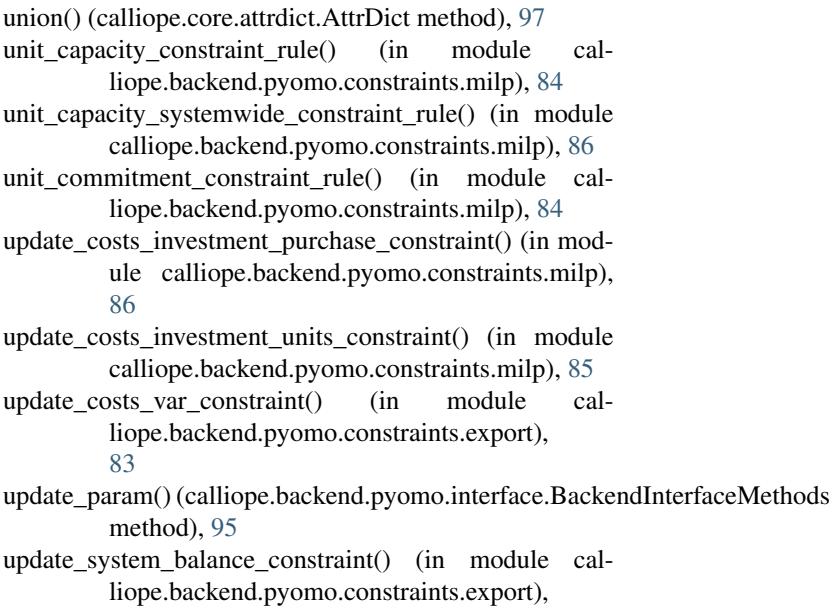

[83](#page-86-1)

urban\_scale() (in module calliope.examples), [47](#page-50-1)